IBM Management Processor

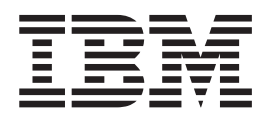

# Command-Line Interface Utility Version 5.10 User's Guide

IBM Management Processor

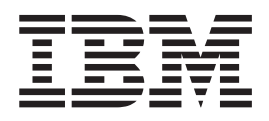

# Command-Line Interface Utility Version 5.10 User's Guide

**Note:** Before using this information and the product it supports, read the general information in [Appendix](#page-90-0) C, ["Notices,"](#page-90-0) on page 81.

**Second Edition (November 2005)**

**© Copyright International Business Machines Corporation 2003-2005. All rights reserved.** US Government Users Restricted Rights – Use, duplication or disclosure restricted by GSA ADP Schedule Contract with IBM Corp.

# **Contents**

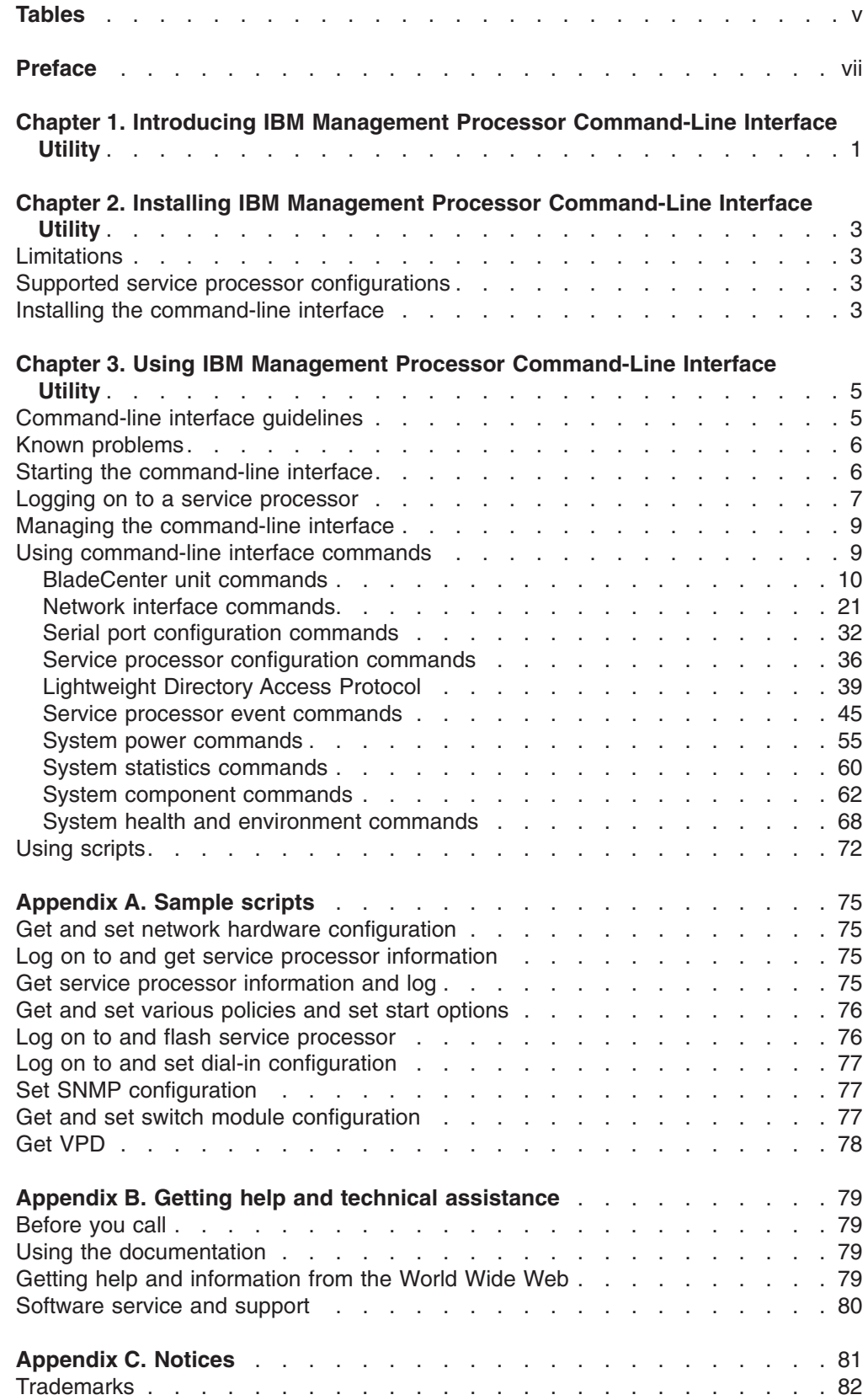

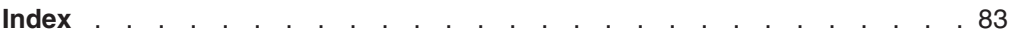

# <span id="page-6-0"></span>**Tables**

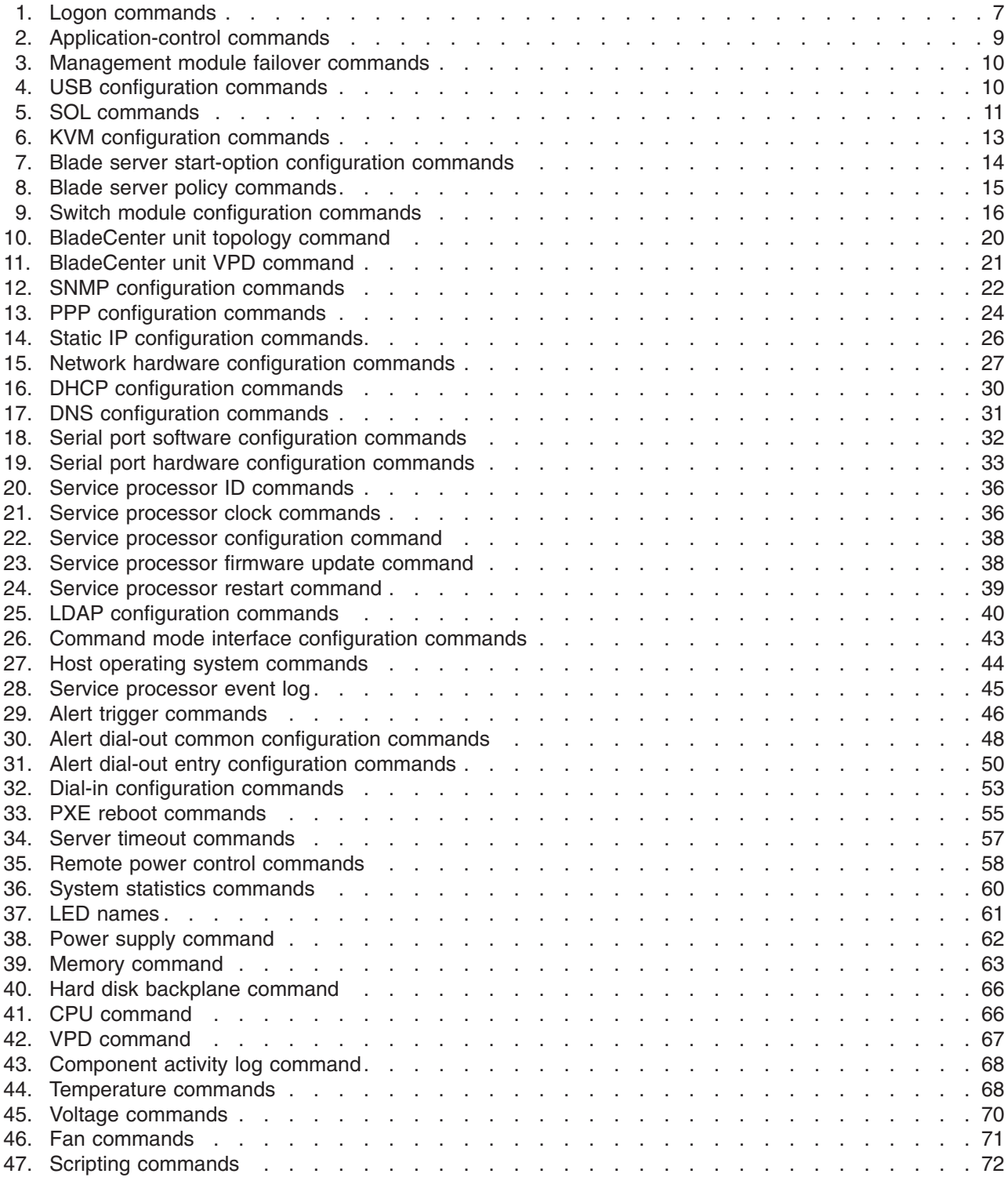

# <span id="page-8-0"></span>**Preface**

This book provides information about installing and using IBM<sup>®</sup> Management Processor Command-Line Interface Utility, version 5.10, with the following operating systems:

- Microsoft® Windows® 2000 Server
- Microsoft Windows 2000 Professional
- Red Hat 7.3
- SuSE Linux 8.0
- Microsoft Windows 2000 Server AS
- Microsoft Windows Server 2003 (ES, AN, WS) IA32
- Microsoft Windows Server 2003 (ES, AN, WS) EM64T
- Red Hat Enterprise Linux 3.0 (AS, ES) IA32
- Red Hat Enterprise Linux 3.0 (AS, ES) EM64T
- Red Hat Enterprise Linux 4.0 (AS, ES) IA32
- Red Hat Enterprise Linux 4.0 (AS, ES) EM64T
- SuSE Linux Enterprise Server 8.0 IA32
- SuSE Linux Enterprise Server 9.0 IA32
- SuSE Linux Enterprise Server 9.0 for AMD64/EM64T on EM64T hardware
- SuSE Linux Enterprise Server 9.0 for iSeries
- Red Hat Enterprise Linux 4.0 (AS) for iSeries
- SuSE Linux Enterprise Server 9.0 for zSeries
- Red Hat Enterprise Linux 4.0 (AS) for zSeries
- SuSE Linux Enterprise Server 9.0 for pSeries
- Red Hat Enterprise Linux 4.0 (AS) for pSeries
- $\cdot$  AIX V5.3
- $\cdot$  i5/OS V5R3
- AIX V5.3 for iSeries
- i5/OS V5R4 for iSeries

Command output in this release might vary from command output in previous releases. If you are using a script, you should verify that the output you receive is what your script expects.

This book is organized into the following chapters:

Chapter 1, "Introducing IBM Management Processor [Command-Line](#page-10-0) Interface [Utility,"](#page-10-0) on page 1 provides an overview of the product.

Chapter 2, "Installing IBM Management Processor [Command-Line](#page-12-0) Interface Utility," on [page](#page-12-0) 3 contains installation considerations and instructions.

Chapter 3, "Using IBM Management Processor [Command-Line](#page-14-0) Interface Utility," on [page](#page-14-0) 5 contains usage guidelines and details of each command.

[Appendix](#page-84-0) A, "Sample scripts," on page 75 contains sample command scripts.

Appendix B, "Getting help and technical [assistance,"](#page-88-0) on page 79 contains information about how to get technical help, support, and service.

Appendix C, ["Notices,"](#page-90-0) on page 81 contains IBM notices and trademark information.

# <span id="page-10-0"></span>**Chapter 1. Introducing IBM Management Processor Command-Line Interface Utility**

IBM Management Processor Command-Line Interface Utility, version 5.1 is a management tool for IBM systems running Linux or Microsoft Windows. The system management functions are provided from an easy-to-use command-line interface that connects to a service processor. Using this command-line interface, you can access and set a wide range of information about the health, configuration, communication, and state of your system. These functions are immediately available after you install the command-line interface and make a connection to a service processor.

There are three supported methods that you can use to communicate with a service processor:

- In-band communication using a device driver
- Out-of-band communication using an IP connection
- Out-of-band communication using an RS-485 interconnect

Not all configurations of server and service processor support all functions. See "Supported service processor [configurations"](#page-12-0) on page 3 for more details.

After you have established your communication pathway, you can begin using the following functions provided by the command-line interface:

- Query vital product data (VPD) of system components:
	- BladeCenter™ units, including switch modules
	- Cache coherency
	- Chassis/enclosure
	- Microprocessor and microprocessor electrically erasable programmable read-only memory (EEPROM)
	- Diagnostics
	- Hard disk drive backplane and system board
	- Dual inline memory module (DIMM)
	- Power supply and backplane
	- Service processor device driver, firmware, and hardware revision
	- System slot
	- POST/BIOS
- Query the component light-emitting diodes (LEDs) using light path diagnostics:
	- BladeCenter units
	- CD-ROM drive and hard disk drive cables
	- Centerplane, memory, and adapters
	- Chip and chip set voltage regulator module (VRM)
	- Microprocessor and microprocessor memory
	- Diagnostics and front panel
	- Expansion device, fan, scalability ports, system board, and VRM
	- Memory, memory hot-plug enable, and memory subsystem
	- Peripheral component interconnect (PCI), PCI bus, and PCI adapters
	- Service processor adapter and slot
- Query and set service processor configurations:
- Restart
- Network interfaces: Simple Network Management Protocol (SNMP), point-to-point protocol (PPP), and Internet protocol (IP)
- Serial port hardware and software
- General identification
- Vital product data (VPD)
- Internal clock
- Alert dial-out settings
- Dial-in entries
- Query the service processor for entries in its event log recorded by:
	- BIOS
	- Diagnostics
	- POST
	- Service processor
- Query or set server timeouts for your systems:
	- Operating-system loader
	- Operating-system heartbeat
	- POST
	- Power-off delay
- View health and environment information for your systems:
	- System board voltages and thresholds
	- VRM voltages
	- Power-supply voltages
	- Component temperatures and thresholds
	- Fan speeds
- Turn systems on and off remotely:
	- Turn off immediately and with operating-system shutdown.
	- Restart immediately and with operating-system shutdown.
	- Turn on immediately, after a specified delay, and in *n* seconds.
- Query the general state information for your systems:
	- System state stable or unstable
	- System power on or off
	- Number of times restarted
	- Number of hours turned on
	- Universal unique ID (UUID)
	- Blue indicator light on or off
	- Light path LED functioning
- Create scripts that contain multiple commands for you to use and reuse. When you run a script, each command within it is run.

# <span id="page-12-0"></span>**Chapter 2. Installing IBM Management Processor Command-Line Interface Utility**

This chapter contains information about limitations, supported service processor configurations, and installation for IBM Management Processor Command-Line Interface Utility.

# **Limitations**

The command-line interface has the following limitation:

• In Linux, you cannot use the Up Arrow and Down Arrow keys to recall a command after you start the command-line interface.

## **Supported service processor configurations**

The command-line interface is supported only on systems with at least one of the following service processors:

- Advanced System Management (ASM) processor
- ASM PCI Adapter
- Integrated system management processor (ISMP)
- Management module
- Remote Supervisor Adapter
- Remote Supervisor Adapter II
- Baseboard Management Controller (BMC)

You must also ensure that the combination of service processor and system type is supported. Additionally, there are different levels of support, depending on your service processor configuration.

There is also limited support for the IBM RXE-100 Remote Expansion Enclosure that enables you to add other devices. See the *RXE-100 Hardware Maintenance Manual* for more information.

# **Installing the command-line interface**

This section provides instructions for installing the command-line interface on one of the suppported operating systems listed in ["Preface"](#page-8-0) on page vii. The command-line interface is bundled with IBM Director 5.1 and later and is installed as part of the server installation.

# <span id="page-14-0"></span>**Chapter 3. Using IBM Management Processor Command-Line Interface Utility**

With IBM Management Processor Command-Line Interface Utility, you can manage and monitor system health and configuration by logging on to a service processor on a system or connected to a system, query for information about system status, or set parameters for system behavior.

This chapter contains the following information about using the command-line interface:

- Command-line interface quidelines, on page 5
- Starting the command-line interface, on page [6](#page-15-0)
- Logging on to a service processor, on page [7](#page-16-0)
- Using command-line interface commands, on page [9](#page-18-0)
- Using scripts, on page [72](#page-81-0)

In the **Examples** following the tables, the items in **bold** type are examples only. The parameters that you choose to use will be different.

# **Command-line interface guidelines**

All commands have the following basic structure:

*command -option parameter*

You can add multiple options to a command on one line to avoid repeating the same command, for example:

*command -option1 parameter -option2 parameter -option3 parameter*

The information for each option is returned in the order in which it was entered and displayed on separate lines.

Observe the following general guidelines when using the command-line interface:

- Case sensitivity
	- All commands and command options are in lowercase and are case sensitive.

**Note:** If you receive a Command not found error make sure that you are typing the commands in the correct case; they are case sensitive. For a list of valid commands, type help-cmd.

- Boolean and string parameters are case-sensitive, so you must use lowercase. A Boolean parameter set to true must be entered as true.
- Data types

The following data types are predefined:

- boolean A string with the value of either true or false.
- ipaddress A formatted string of *xxx.xxx.xxx.xxx*, where *xxx* is a number from 0 to 255.
- Delimiters
	- Options are delimited with a minus sign.
	- In a command that requires parameters, a single space is expected between the option and the parameter. Any additional spaces are ignored.
- Multiple parameters
- <span id="page-15-0"></span>– Multiple parameters must be separated by commas.
- Comma-separated parameters may be separated by additional spaces.
- Output format
	- Failed commands generate failure messages consisting of a single line of text in the format FAILURE: *failure\_message*.
	- Successful commands are indicated by the message SUCCESS: *command\_results*.
- Strings
	- Strings containing spaces must be enclosed in quotation marks, such as in snmp -contactname "John B. Doe"; in a string with spaces and no quotation marks, only the first word is recognized.
	- Unless otherwise specified, the maximum string length is 15 characters, including spaces. String values over 15 characters long are truncated.
	- String parameters can be mixed case.
	- Strings containing negative values (for example, -5) must be enclosed in quotation marks. For example,

setmpclock -gmtoffset "-5"

### **Known problems**

The following problems of the command-line interface are known:

- If you are logged on to a remote service processor using an RS-485 interconnect, your connection might be lost after a period of inactivity.
- When using the setmpclock -gmtoffset command, if you attempt to use an invalid parameter, outside the range of -12 to +12, a message indicating that the command was successful might be displayed, even though the command was unsuccessful. To avoid this, enter a valid parameter.
- If you are logged on to a Remote Supervisor Adapter and running the command-line interface, and then fail at logging on to an integrated system management processor on an RS-485 interconnect, the command-line interface might lose all functionality. You must restart the command-line interface and log on again.
- In using the setsmnetwork command, if you make changes using any of the options, they remain in a pending state even if the setsmnetwork -enable command is set to true, which should apply the pending changes. Instead, typing setsmnetwork -enable true might return a message indicating that there was a problem sending the command.

#### **Starting the command-line interface**

To start the command-line interface in Linux, type the following command at a shell prompt:

MPCL<sub>I</sub>

Before you start the command-line interface, make sure that you are either the root user or a member of the root user group. If an error is returned when you start the command-line interface, the script file might not have execute permissions. To add execute permissions, type chmod +x MPCLI.sh at a shell prompt.

To start the command-line interface in Windows, click **Start → Programs → IBM → MPCLI**.

# <span id="page-16-0"></span>**Logging on to a service processor**

Use the following commands to log on to or log off from a service processor.

*Table 1. Logon commands*

| <b>Function</b>                       | What it does                                                                                                    | <b>Command</b>                                                                                                    |
|---------------------------------------|----------------------------------------------------------------------------------------------------|----------------------------------------------------------------------------------------------------|
| Log on out-of-band<br>using IP        | Log on with a host name or IP<br>address.                                                                                                    | logonip -hostname IPhost<br>-userid IPuserid -password<br>IPpassword -type sptype<br>where:<br>• <i>IPhost</i> is the domain<br>name system (DNS) or IP<br>address of the host<br>• <i>IPuserid</i> is a user ID with<br>administrative privileges<br>• IPpassword is the<br>password for the user ID<br>• sptype has a value of<br><i>ipmi</i> or <i>ibm</i> . This<br>parameter is optional and<br>defaults to a value of                                                 |
|                                       |                                                                                                    | ibm.<br>Note: The options can be<br>abbreviated. For example,<br>-hostname can be<br>shortened to -h.                                                                                                    |
| Log on out-of-band<br>using RS-485    | Log on to an RS-485 interconnect.<br>Before you can log on to a system<br>on the RS-485 interconnect, you<br>must:<br>1. Log on to a gateway service<br>processor using either the<br>logonip command. Make sure<br>that the system is connected to<br>this service processor with an<br>RS-485 connection.<br>2. Detect the systems using the<br>RS-485 interconnect network by<br>typing the following command:<br>logonrs485 -query | There are two command<br>options:<br>• logonrs485 -index<br><b>RSindex -userid RSuserid</b><br>-password RSpassword<br>logonrs485 -name<br><i>RSname</i> -userid<br>RSuserid -password<br>RSpassword<br>where:<br>• RSindex is the number of<br>the system the -query<br>command returned<br><i>RSname</i> is the name for<br>the service processor<br><i>RSuserid</i> is a user ID<br>with administrative<br>privileges<br>• RSpassword is the<br>password for the user ID |
| Log onto an RXE-100<br>expansion unit | Log on to an RXE-100 expansion<br>unit.                                                                                                    | logonrxe -index                                                                                                    |

*Table 1. Logon commands (continued)*

| <b>Function</b>                                   | What it does                                                                                                    | Command                                                                                                    |
|---------------------------------------------------|----------------------------------------------------------------------------------------------------|----------------------------------------------------------------------------------------------------|
| <b>Get service</b><br>processors on RS-485<br>bus | Returns a list of service processors<br>that share the RS-485 bus with the<br>current service processor.                                                                                                    | logonrs485 -query list<br>logonrs485 -query long<br>logonrs485 -query count<br>where,<br>• list generates a longer<br>listing<br>long is the same as list<br>٠<br>count returns the number<br>of devices |
| Get RXE-100<br>expansion units                    | Returns a list of RXE-100<br>expansion units attached to the<br>system.                                                                                                    | logonrxe -query                                                                                                    |
| Log off from a service<br>processor               | Log off from the current session<br>and disconnect from the service<br>processor. If multiple sessions were<br>initiated, any previous sessions are<br>still active after the current session<br>is terminated. | logoff                                                                                                    |
| Echo the last<br>successful logon                 | Echo the last successful logon<br>command.                                                                                                    | whoami                                                                                                    |
| <b>Find service processor</b><br>ID               | Displays the text ID of the current<br>service processor                                                                                                    | getmpid -text                                                                                                    |

#### **Notes:**

- 1. To log on to a service processor using the logonrs485 command, you must first log on to a gateway service processor using the logonip command.
- 2. The logonrs485 command options -index and -name specify which service processor to log on to. Use only one of these options for each logon. Also, if you are logging on to an ISMP service processor, the -userid and -password options are not necessary.
- 3. Multiple logons to other service processors are allowed; however, all commands that are issued affect the most recently accessed service processor until another service processor is accessed or the logoff command is issued.
- 4. The SLIM Port Busy message gives more thorough information when a connection is unavailable. It differentiates between a busy SLIM port and entry of the wrong connection parameters (IP address, user ID, password).

When a logonip command fails, a check is made to see if the connection can be made using the HTTP port. If this connection is established, then the output from the failed logonip command indicates that the SLIM port is busy. If a connection can not be made using the HTTP port, then the output from the failed logonip command indicates that the login parameters are incorrect.

#### **Examples:**

• To log on out-of-band with an RS-485 interconnect using a local gateway service processor, type

logonrs485 -query

logonrs485 -name **batman** -userid **GayleM** -password **acegEGBDF**

• To log on out-of-band with an IP connection, type logonip -hostname **168.1.101.100** -userid **italia** -password **teramo**

# <span id="page-18-0"></span>**Managing the command-line interface**

Use these commands to control the behavior of the command-line interface. They affect the output and function of the application but do not directly affect the service processor.

| <b>Function</b>                       | What it does                                                                                                    | <b>Command</b>                                                                                                    |
|---------------------------------------|----------------------------------------------------------------------------------------------------|----------------------------------------------------------------------------------------------------|
| Get help                              | Returns the available<br>help commands.                                                                                                    | help                                                                                                    |
|                                       | Returns the<br>application control,<br>logon, and logoff<br>commands.                                                                         | help-cli                                                                                                    |
|                                       | Returns all the<br>commands you can<br>use after logging onto<br>a service processor.                                                         | help-cmd                                                                                                    |
|                                       | Returns all the<br>options for the<br>specified command.                                                                                      | help-cmd commandname<br>where <i>commandname</i> is the name of a<br>command.                                         |
| Get debugging<br>information          | Provides additional<br>debugging<br>information, such as<br>more detail on a<br>command success or<br>failure. By default,<br>verbose is off. | verbose<br>Typing verbose toggles debugging<br>information on or off.                                                 |
| Enter sleep mode                      | Allows the main<br>execution thread to<br>enter sleep mode.                                                                                   | sleep milliseconds<br>where <i>milliseconds</i> is the number of<br>milliseconds the application is in sleep<br>mode. |
| <b>Exit command-line</b><br>interface | Closes the connection<br>to the service<br>processor and exits<br>the program.                                                                | exit                                                                                                    |

*Table 2. Application-control commands*

#### **Examples:**

- To query the commands you can use after logging into a service processor, type help-cmd
- To query the options for a specific command, type help-cmd **setalertcommon**

# **Using command-line interface commands**

This section contains command function and usage information and examples. It is divided into the following subsections:

- BladeCenter unit commands, on page [10](#page-19-0)
- Network interface commands, on page [21](#page-30-0)
- Serial port configuration commands, on page [32](#page-41-0)
- Service processor configuration commands, on page [36](#page-45-0)
- Service processor event commands, on page [45](#page-54-0)
- System power commands, on page [55](#page-64-0)
- System component commands, on page [62](#page-71-0)
- System health and environment commands, on page [68](#page-77-0)
- System statistics commands, on page [60](#page-69-0)

#### <span id="page-19-0"></span>**BladeCenter unit commands**

Use these commands to read and configure BladeCenter-unit-supported functions.

#### **Management module failover commands**

These commands enable or disable failover of the management module.

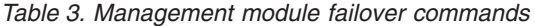

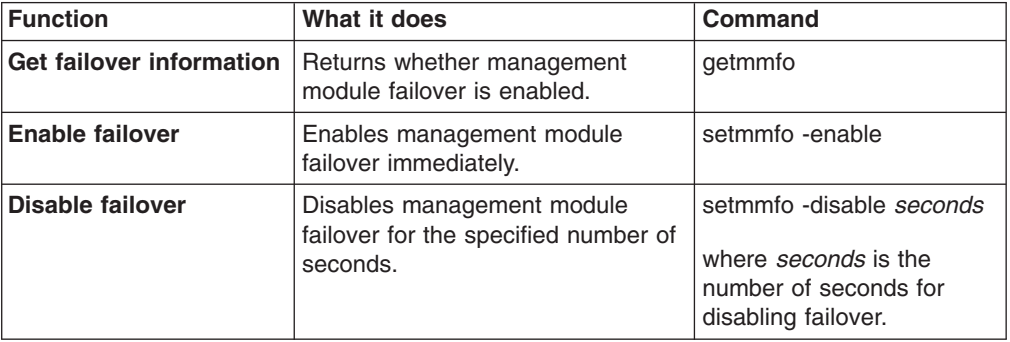

#### **Example:**

To disable management module failover for 4 minutes, type setmmfo -disable **240**

#### **Universal serial bus (USB) configuration commands**

These commands display and set USB configuration.

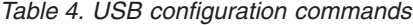

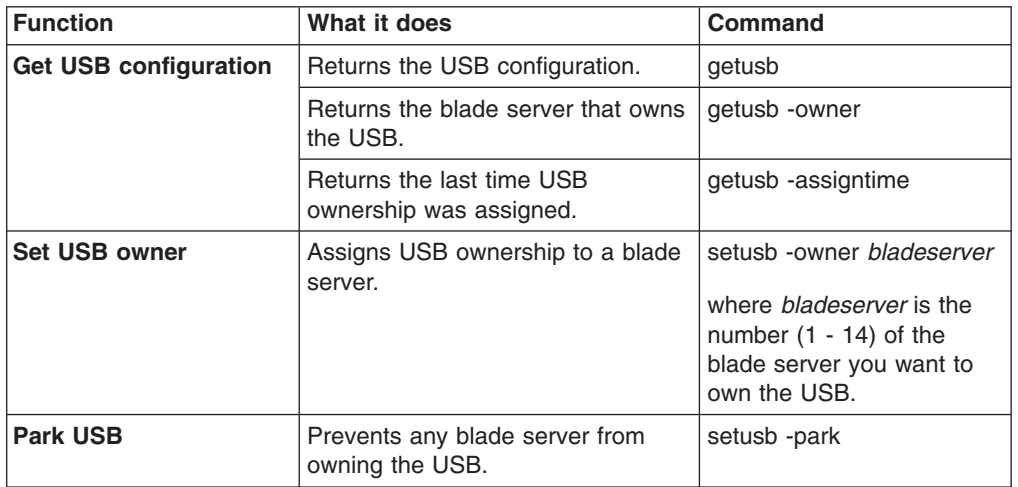

#### **Examples:**

• To query for the blade server that owns the USB and the last time an owner was assigned, type

getusb -owner -assigntime

<span id="page-20-0"></span>• To assign ownership of the USB to the third blade server, type setusb -owner **3**

#### **Serial over LAN**

View and configure Serial over LAN (SOL) function for the management module using these commands.

*Table 5. SOL commands*

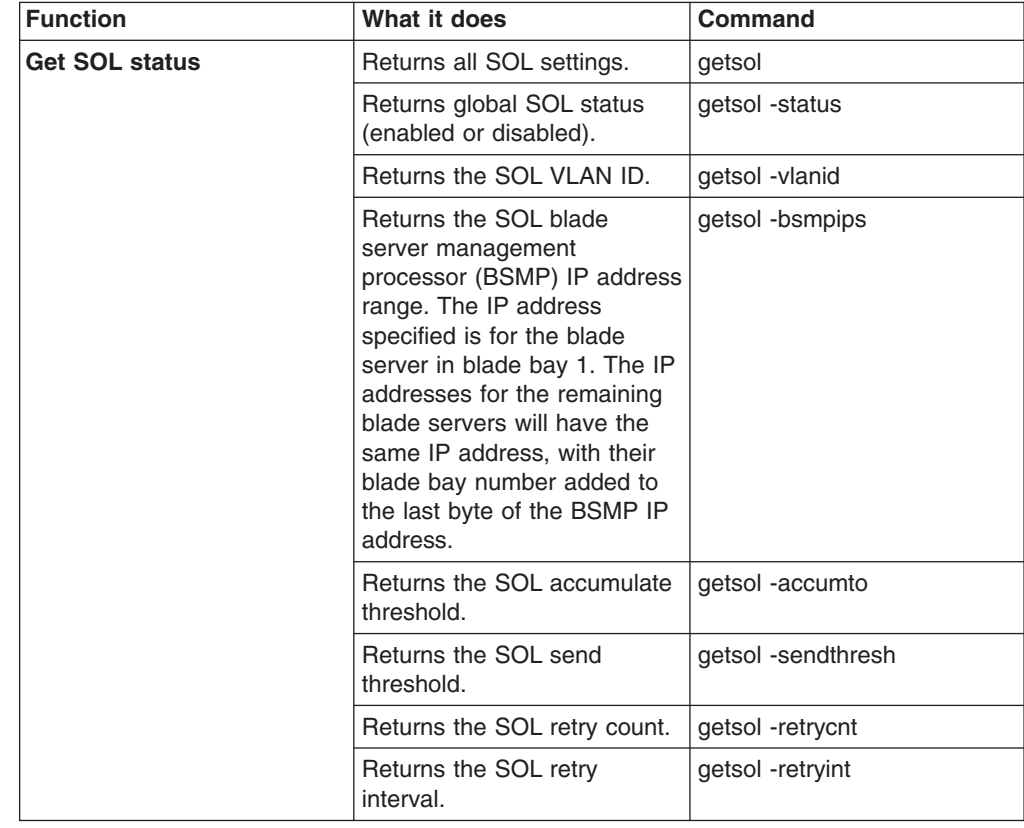

| <b>Function</b>      | What it does                                                                                                    | Command                                                                                                    |
|----------------------|----------------------------------------------------------------------------------------------------|----------------------------------------------------------------------------------------------------|
| <b>Configure SOL</b> | Enable or disable global SOL<br>status.                                                                                                    | setsol -enable Boolean<br>where <i>Boolean</i> is true to<br>enable global SOL status or<br>false to disable. |
|                      | Set the SOL VLAN ID.                                                                                                    | setsol -vlanid vlanid<br>where <i>vlanid</i> is an integer.                                                   |
|                      | Set the SOL blade server<br>management processor<br>(BSMP) IP address. The IP<br>address specified is for the<br>blade server in blade bay 1.<br>The IP addresses for the<br>remaining blade servers will<br>have the same IP address,<br>with their blade bay number<br>added to the last byte of the<br><b>BSMP IP address.</b> | setsol -bsmpips ipaddress<br>where <i>ipaddress</i> is a valid IP<br>address.                                 |
|                      | Set the SOL accumulate<br>threshold. retryint interval<br>where interval is an integer.                                                                                                    | setsol -accumto timeout<br>where <i>timeout</i> is an integer.                                                |
|                      | Set the SOL send threshold.                                                                                                    | setsol -sendthresh threshold<br>where <i>threshold</i> is an integer.                                         |
|                      | Set the SOL retry count.                                                                                                    | setsol -retrycnt count<br>where <i>count</i> is an integer.                                                   |
|                      | Set the SOL retry interval.                                                                                                    | setsol -retryint interval<br>where <i>interval</i> is an integer.                                             |

*Table 5. SOL commands (continued)*

Viewing and configuring SOL settings can also be performed using the following command-line protocol commands:

• To view all SOL properties for the management module using the command-line protocol, type:

show /sol

• To set the SOL retry count using the command-line protocol, type: set /sol retrycnt=*count*

where *count* is the retry count that you are setting.

**Note:** All SOL properties are set using this command syntax. Only one property can be set each time a command is entered.

#### **Examples**:

- To view all SOL properties from the command-line interface, type: getsol
- To set the SOL retry count to 3 from the command-line interface, type: setsol -retrycnt 3

#### <span id="page-22-0"></span>**Keyboard, video, and mouse configuration commands**

These commands display and set the keyboard, video, and mouse (KVM) configuration.

*Table 6. KVM configuration commands*

| <b>Function</b>              | What it does                                                                                                    | Command                                                                                                    |
|------------------------------|----------------------------------------------------------------------------------------------------|----------------------------------------------------------------------------------------------------|
| <b>Get KVM configuration</b> | Returns the KVM configuration, the<br>blade server that owns the KVM.<br>and the last time that KVM<br>ownership was assigned. | getkvm                                                                                                    |
| <b>Assign KVM owner</b>      | Assigns KVM ownership to a blade<br>server.                                                                                    | setkym-owner bladeserver<br>where <i>bladeserver</i> is the<br>number $(1 - 14)$ of the<br>blade server you want to<br>own the KVM. |
| <b>Park KVM</b>              | Prevents any blade server from<br>owning the KVM.                                                                              | setkvm -park                                                                                                    |

#### **Examples:**

• To query for the blade server that owns the KVM and the last time an owner was assigned, type

getkvm -owner -assigntime

• To assign ownership of the KVM to the third blade server, type setkvm -owner **3**

#### <span id="page-23-0"></span>**Blade server start-option configuration commands**

These commands display and set the blade server start-option configuration.

| <b>Function</b>          | What it does                                                  | <b>Command</b>                                                                                                    |
|--------------------------|---------------------------------------------------------------|----------------------------------------------------------------------------------------------------|
| <b>Get start options</b> | Returns the start sequence for the<br>specified blade server. | getbootoptions -blade<br>bladenum<br>where <i>bladenum</i> is the                                                                     |
|                          |                                                               | number of the blade server.                                                                                                    |
| Set start sequence       | Sets the start sequence for the<br>specified blade server.    | setbootoptions -options<br>bladenum, bootsequence                                                                                     |
|                          |                                                               | where                                                                                                    |
|                          |                                                               | bladenum is the number<br>of the blade server.                                                                                        |
|                          |                                                               | bootsequence can be<br>any of the following and<br>in any order, separated<br>by commas and<br>enclosed in double<br>quotation marks: |
|                          |                                                               | - hdd1                                                                                                    |
|                          |                                                               | $-$ hdd $2$                                                                                                    |
|                          |                                                               | - cdrom                                                                                                    |
|                          |                                                               | floppy                                                                                                    |
|                          |                                                               | pxe                                                                                                    |
| Delete start sequence    | Delete the start sequence for the<br>specified blade server.  | setbootoptions -clear<br>bladenum                                                                                                    |
|                          |                                                               | where <i>bladenum</i> is the<br>number of the blade server.                                                                           |

*Table 7. Blade server start-option configuration commands*

#### **Examples:**

- To set the start sequence for the seventh blade server, type setbootoptions -options **7**,**"hdd1,cdrom,floppy"**
- To delete the start sequence for the eighth blade server, type setbootoptions -clear **8**

### <span id="page-24-0"></span>**Blade server policy commands**

These commands display and set the blade server policy settings.

*Table 8. Blade server policy commands*

| <b>Function</b>                           | What it does                                                                         | <b>Command</b>                                                                              |
|-------------------------------------------|--------------------------------------------------------------------------------------|---------------------------------------------------------------------------------------------|
| <b>Get blade server</b><br>policies       | Returns whether the specified<br>blade server is enabled for local<br>power control. | getpbpolicy -localpower<br>bladenum                                                         |
|                                           |                                                                                      | where bladenum is the<br>number of the blade server.                                        |
|                                           | Returns whether the specified<br>blade server is enabled for local<br>KVM control.   | getpbpolicy -localkvm<br>bladenum                                                           |
|                                           |                                                                                      | where <i>bladenum</i> is the<br>number of the blade server.                                 |
|                                           | Returns whether the specified<br>blade server is enabled for local<br>USB control.   | getpbpolicy -localusb<br>bladenum                                                           |
|                                           |                                                                                      | where <i>bladenum</i> is the<br>number of the blade server.                                 |
|                                           | Returns whether the specified<br>blade server is enabled for the                     | getpbpolicy -wol bladenum                                                                   |
|                                           | Wake on LAN® feature.                                                                | where <i>bladenum</i> is the<br>number of the blade server.                                 |
| <b>Enable or disable KVM</b><br>control   | Enables or disables local KVM<br>control for the specified blade<br>server.          | setpbpolicy -localkvm<br>bladenum, enableflag                                               |
|                                           |                                                                                      | where                                                                                       |
|                                           |                                                                                      | bladenum is the number<br>of the blade server.                                              |
|                                           |                                                                                      | enableflag is true to<br>enable local KVM control<br>or false to disable.                   |
|                                           | Enables or disables local KVM<br>control for all blade servers.                      | setpbpolicy -localkvmall<br>enableflag                                                      |
|                                           |                                                                                      | where enableflag is true to<br>enable local KVM control<br>or false to disable.             |
| <b>Enable or disable</b><br>power control | Enables or disables local power<br>control for the specified blade                   | setpbpolicy -localpower<br>bladenum, enableflag                                             |
|                                           | server.                                                                              | where                                                                                       |
|                                           |                                                                                      | bladenum is the number<br>of the blade server.                                              |
|                                           |                                                                                      | enableflag is true to<br>$\bullet$<br>enable local power<br>control or false to<br>disable. |
|                                           | Enables or disables local power<br>control for all blade servers.                    | setpbpolicy -localpowerall<br>enableflag                                                    |
|                                           |                                                                                      | where enableflag is true to<br>enable local power control<br>or false to disable.           |

<span id="page-25-0"></span>

| <b>Function</b>                   | What it does                                                                      | Command                                                                                                    |
|-----------------------------------|-----------------------------------------------------------------------------------|----------------------------------------------------------------------------------------------------|
| Enable or disable USB<br>control  | Enables or disables local USB<br>control for the specified blade<br>server.       | setpbpolicy -localusb<br>bladenum, enableflag<br>where<br>bladenum is the number<br>$\bullet$<br>of the blade server.<br>enableflag is true to |
|                                   |                                                                                   | enable local USB control<br>or false to disable.                                                                                               |
|                                   | Enables or disables local USB<br>control for all blade servers.                   | setpbpolicy -localusball<br>enableflag                                                                                                    |
|                                   |                                                                                   | where enableflag is true to<br>enable local USB control or<br>false to disable.                                                                |
| Enable or disable Wake<br>on LAN® | Enables or disables the Wake on<br>LAN feature for the specified blade<br>server. | setpbpolicy -wol bladenum,<br>enableflag                                                                                                    |
|                                   |                                                                                   | where                                                                                                    |
|                                   |                                                                                   | bladenum is the number<br>of the blade server.                                                                                                 |
|                                   |                                                                                   | enableflag is true to<br>$\bullet$<br>enable Wake on LAN or<br>false to disable.                                                               |
|                                   | Enables or disables the Wake on<br>LAN policy for all blade servers.              | setpbpolicy -woall<br>enableflag                                                                                                    |
|                                   |                                                                                   | where enableflag is true to<br>enable the Wake on LAN<br>policy for all blade servers<br>or false to disable.                                  |

*Table 8. Blade server policy commands (continued)*

#### **Examples:**

- To enable local power control on all blade servers, type setpbpolicy -localpowerall **true**
- To query the power policy for the eighth blade server, type getpbpolicy -localpower **8**
- To enable the third blade server for the Wake on LAN feature, type setpbpolicy -wol **3**, **true**

#### **Switch module configuration commands**

These commands display and set switch module configuration settings.

*Table 9. Switch module configuration commands*

| <b>Function</b>          | What it does                                                            | <b>Command</b>                                                                                   |
|--------------------------|-------------------------------------------------------------------------|--------------------------------------------------------------------------------------------------|
| <b>Get configuration</b> | Returns the current<br>configuration of the<br>specified switch module. | getsmnetwork -currentconfig switch<br>where <i>switch</i> is the number of the switch<br>module. |

| <b>Function</b>                               | What it does                                                                                                    | Command                                                                                                    |
|-----------------------------------------------|----------------------------------------------------------------------------------------------------|----------------------------------------------------------------------------------------------------|
| <b>Get configuration</b><br>method            | Returns the current<br>configuration method of<br>the specified switch<br>module. Valid values are<br>static, dhcp, or bootip. | getsmnetwork -currentmethod switch<br>where <i>switch</i> is the number of the switch<br>module.                                                                                                    |
| <b>Get pending</b><br>configuration           | Returns the pending<br>configuration of the<br>specified switch module.                                                        | getsmnetwork -pendingconfig switch<br>where <i>switch</i> is the number of the switch<br>module.                                                                                                    |
| <b>Get pending</b><br>configuration<br>method | Returns the pending<br>configuration method of<br>the specified switch<br>module.                                              | getsmnetwork -pendingmethod switch<br>where <i>switch</i> is the number of the switch<br>module.                                                                                                    |
| Set IP address                                | Sets the IP address of the<br>specified switch module.                                                                         | setsmnetwork -ipaddress switch, ipaddress<br>where:<br>switch is the number of the switch<br>$\bullet$<br>module.<br>ipaddress is the IP address of the<br>switch module.                                         |
| Set gateway                                   | Sets the gateway of the<br>specified switch module.                                                                            | setsmnetwork -gateway switch, ipaddress<br>where:<br>switch is the number of the switch<br>module.<br><i>ipaddress</i> is the IP address of the<br>gateway.                                                       |
| Set subnet mask                               | Sets the subnet mask of<br>the specified switch<br>module.                                                                     | setsmnetwork -subnet switch, ipaddress<br>where:<br>switch is the number of the switch<br>module.<br>ipaddress is the IP address of the<br>subnet mask.                                                           |
| Set configuration<br>method                   | Sets the configuration<br>method of the specified<br>switch module.                                                            | setsmnetwork -method switch,<br>configmethod<br>where:<br>switch is the number of the switch<br>module.<br>configmethod is one of the following<br>$\bullet$<br>configuration methods:<br>static<br>dhcp<br>bootp |

*Table 9. Switch module configuration commands (continued)*

| <b>Function</b>                            | What it does                                                                                                    | Command                                                                                                    |
|--------------------------------------------|----------------------------------------------------------------------------------------------------|----------------------------------------------------------------------------------------------------|
| <b>Apply pending</b>                       | Sets the pending<br>configuration changes for<br>the specified switch<br>module. It is valid only<br>with other options.                                                                                                    | setsmnetwork -pending switch, enableflag<br>where:<br>switch is the number of the switch<br>module.<br>enableflag true to enable pending<br>changes or false to disable.                        |
|                                            | Sets the specified switch<br>module to enable or<br>disable applying changes<br>made to other<br>setsmnetwork options.<br>Note: Before making any<br>changes to the switch<br>module configuration, you<br>must disable applying<br>changes. Then, after<br>making configuration<br>changes, you must enable<br>to apply those changes. | setsmnetwork -enable switch, enableflag<br>where:<br>switch is the number of the switch<br>module.<br>enableflag true to enable applying<br>$\bullet$<br>changes or false to disable.           |
| Get power status                           | Returns whether the<br>specified switch module is<br>on.                                                                                                    | getswitchmodule -poweron switch<br>where <i>switch</i> is the number of the switch<br>module.                                                                                                   |
| <b>Get memory</b><br>diagnostics<br>status | Returns whether the<br>memory diagnostics for<br>the specified switch<br>module are on.                                                                                                    | getswitchmodule -memdiagson switch<br>where <i>switch</i> is the number of the switch<br>module.                                                                                                |
| Get port status                            | Returns whether other<br>ports are enabled for the<br>specified switch module.                                                                                                    | getswitchmodule -cfgotherports switch<br>where <i>switch</i> is the number of the switch<br>module.                                                                                             |
|                                            | Returns whether external<br>ports are enabled for the<br>specified switch module.                                                                                                    | getswitchmodule -extportson switch<br>where <i>switch</i> is the number of the switch<br>module.                                                                                                |
| Get switch<br>presence                     | Returns whether the<br>specified switch module is<br>present.                                                                                                    | getswitchmodule -ping switch<br>where <i>switch</i> is the number of the switch<br>module.                                                                                                    |
| <b>Get POST status</b>                     | Returns the results of the<br>last POST for the<br>specified switch module.                                                                                                    | getswitchmodule -postresults switch<br>where <i>switch</i> is the number of the switch<br>module.                                                                                               |
| Set power<br>enablement                    | Turns on or off the<br>specified switch module.                                                                                                    | setswitchmodule -poweron switch,<br>enableflag<br>where:<br>switch is the number of the switch<br>module.<br>enableflag is true to enable turning on<br>the switch module and false to disable. |

*Table 9. Switch module configuration commands (continued)*

| <b>Function</b>              | What it does                                                                         | Command                                                                               |
|------------------------------|--------------------------------------------------------------------------------------|---------------------------------------------------------------------------------------|
| <b>Memory</b><br>diagnostics | Enables or disables the<br>memory diagnostics for<br>the specified switch<br>module. | setswitchmodule -memdiagson switch,<br>enableflag<br>where:                           |
|                              |                                                                                      | switch is the number of the switch<br>module.                                         |
|                              |                                                                                      | enableflag is true to enable memory<br>$\bullet$<br>diagnostics and false to disable. |
| Other ports                  | Enables or disables other<br>ports for the specified<br>switch module.               | setswitchmodule -cfgotherports switch,<br>enableflag<br>where:                        |
|                              |                                                                                      | switch is the number of the switch<br>module.                                         |
|                              |                                                                                      | enableflag is true to enable other ports<br>$\bullet$<br>and false to disable.        |
| <b>External ports</b>        | Enables or disables<br>external ports for the<br>specified switch module.            | setswitchmodule -extportson switch,<br>enableflag                                     |
|                              |                                                                                      | where:                                                                                |
|                              |                                                                                      | switch is the number of the switch<br>module.                                         |
|                              |                                                                                      | enableflag is true to enable external<br>۰<br>ports and false to disable.             |
| <b>Restart</b>               | Restarts the specified                                                               | setswitchmodule -reboot switch                                                        |
|                              | switch module.                                                                       | where <i>switch</i> is the number of the switch<br>module.                            |
| <b>Reset</b>                 | Resets the configuration                                                             | setswitchmodule -resetconfig switch                                                   |
| configuration                | of the specified switch<br>module.                                                   | where <i>switch</i> is the number of the switch<br>module.                            |

*Table 9. Switch module configuration commands (continued)*

#### **Examples:**

- To set the IP address, gateway, and subnet mask and to choose a configuration method for the third switch module, type the following (all on one line) setsmnetwork -ipaddress **3,203.1.168.9** -gateway **3,203.1.168.10** -subnet **3,255.255.255.0** -method **3,static**
- To enable memory diagnostics and enable other ports for the third switch module, type

setswitchmodule -memdiagson **3,true** -cfgotherports **3,true**

#### <span id="page-29-0"></span>**BladeCenter unit topology command**

This command displays the topology of the BladeCenter unit.

| <b>Function</b>                              | What it does                                                                                                    | <b>Command</b>                                                                 |
|----------------------------------------------|----------------------------------------------------------------------------------------------------|--------------------------------------------------------------------------------|
| Get all component<br>information             | Returns all BladeCenter unit<br>component information.                                                                                                    | gettopology                                                                    |
| <b>Get supported</b><br>components           | Returns the maximum number of<br>supported blade servers.                                                                                                    | gettopology -pbsupported                                                       |
|                                              | Returns the maximum number of<br>supported switch modules.                                                                                                   | gettopology -smsupported                                                       |
|                                              | Returns the maximum number of<br>supported management modules.                                                                                               | gettopology -mmsupported                                                       |
|                                              | Returns the maximum number of<br>supported power supplies.                                                                                                   | gettopology -pssupported                                                       |
|                                              | Returns the maximum number of<br>supported fans.                                                                                                    | gettopology -bmsupported                                                       |
| Get how many<br>components are               | Returns the number of installed<br>blade servers.                                                                                                    | gettopology -pbcount                                                           |
| installed                                    | Returns information about blade<br>server assemblies (blade server<br>and blade expansion unit<br>combinations) installed in the<br><b>BladeCenter unit.</b> | gettopology -assemblies<br>byte where byte is the slot<br>number of the blade. |
|                                              | Returns the number of installed<br>switch modules.                                                                                                    | gettopology -smcount                                                           |
|                                              | Returns the number of installed<br>management modules.                                                                                                    | gettopology -mmcount                                                           |
|                                              | Returns the number of installed<br>power supplies.                                                                                                    | gettopology -pscount                                                           |
|                                              | Returns the number of installed<br>fans.                                                                                                    | gettopology -bmcount                                                           |
| <b>Get which components</b><br>are installed | Returns which blade servers are<br>installed.                                                                                                    | gettopology -pbinstalled                                                       |
|                                              | Returns which switch modules are<br>installed.                                                                                                    | gettopology -sminstalled                                                       |
|                                              | Returns which management<br>modules are installed.                                                                                                    | gettopology -mminstalled                                                       |
|                                              | Returns which power supplies are<br>installed.                                                                                                    | gettopology -psinstalled                                                       |
|                                              | Returns which fans are installed.                                                                                                    | gettopology -bminstalled                                                       |

*Table 10. BladeCenter unit topology command*

#### **Examples:**

• To query how many blade servers, switch modules, and management modules are installed in a BladeCenter unit, type

gettopology -pbcount -smcount -mmcount

• To query how many power supplies are supported in the BladeCenter unit and how many are installed, type

gettopology -pssupported -psinstalled

#### <span id="page-30-0"></span>**BladeCenter unit VPD command**

This command displays the BladeCenter unit VPD.

| <b>Function</b>          | What it does                                            | Command                                                        |
|--------------------------|---------------------------------------------------------|----------------------------------------------------------------|
| Get all VPD              | Returns all VPD for the<br>BladeCenter unit.            | getbladecentervpd                                              |
| <b>Get component VPD</b> | Returns the VPD for the specified<br>switch module.     | getbladecentervpd<br>-switchmodule switchnum                   |
|                          |                                                         | where <i>switchnum</i> is the<br>number of the switch.         |
|                          | Returns the VPD for the midplane.                       | getbladecentervpd<br>-midplane                                 |
|                          | Returns the VPD for the front<br>panel.                 | getbladecentervpd<br>-frontpanel                               |
|                          | Returns the VPD for the specified<br>power supply.      | getbladecentervpd<br>-powersupply powernum                     |
|                          |                                                         | where <i>powernum</i> is the<br>number of the power<br>supply. |
|                          | Returns the VPD for the specified<br>blade server.      | getbladecentervpd<br>-processorblade bladenum                  |
|                          |                                                         | where <i>bladenum</i> is the<br>number of the blade server.    |
|                          | Returns the VPD for the specified<br>management module. | getbladecentervpd<br>-mgmtmodule mm                            |
|                          |                                                         | where <i>mm</i> is the number of<br>the management module.     |

*Table 11. BladeCenter unit VPD command*

#### **Examples:**

• To get the VPD for the eighth blade server and the second management module, type the following (all on one line)

getbladecentervpd -processorblade **8** -mgmtmodule **2**

• To get the VPD for the midplane, front panel, and the third power supply, type getbladecentervpd -midplane -frontpanel -powersupply **3**

# **Network interface commands**

The network interface commands are used to configure network protocols and hardware such as SNMP, PPP, IP, network hardware, Dynamic Host Configuration Protocol (DHCP), and DNS.

#### **SNMP configuration commands**

These commands read and configure the SNMP interface of the service processor. For more information about service processor SNMP configuration, see the applicable xSeries *User's Guides*.

<span id="page-31-0"></span>

| <b>Function</b>                        | What it does                                                                                               | Command                                                                                                    |
|----------------------------------------|----------------------------------------------------------------------------------------------------|----------------------------------------------------------------------------------------------------|
| <b>Get basic SNMP</b><br>configuration | Returns the SNMP configuration.                                                                            | getsnmp<br>If no option is added, the<br>command returns whether<br>agent or traps are enabled<br>and the contact name and<br>location. |
|                                        | Returns the ID for the system<br>location.                                                                 | getsnmp -contactlocation                                                                                                    |
|                                        | Returns the ID for the system<br>contact name.                                                             | getsnmp -contactname                                                                                                    |
|                                        | Returns whether SNMP traps are<br>enabled.                                                                 | getsnmp -traps                                                                                                    |
|                                        | Returns whether the SNMP agent<br>is enabled.                                                              | getsnmp -agent                                                                                                    |
|                                        | Returns the name for the specified<br>community. There are three<br>user-defined communities<br>available. | getsnmp -communityname<br>commnum<br>where <i>commnum</i> indicates                                                                     |
|                                        |                                                                                                    | which community.                                                                                                    |
| <b>Get IP address</b>                  | Returns the IP address for the<br>specified community.                                                     | getsnmp -ipaddress<br>commnum, commlPnum                                                                                                |
|                                        |                                                                                                    | where:                                                                                                    |
|                                        |                                                                                                    | <i>commnum</i> indicates<br>which community.                                                                                            |
|                                        |                                                                                                    | commIPnum indicates<br>whether this is the first.<br>second, or third IP<br>address for the<br>community.                               |
| Get host name                          | Returns the host name for the<br>specified community.                                                      | getsnmp -hostname<br>commnum, commlPnum                                                                                                 |
|                                        |                                                                                                    | where:                                                                                                    |
|                                        |                                                                                                    | <i>commnum</i> indicates<br>which community.                                                                                            |
|                                        |                                                                                                    | commIPnum indicates<br>whether this is the first.<br>second, or third IP<br>address for the<br>community.                               |

*Table 12. SNMP configuration commands*

| <b>Function</b>                        | What it does                                                                                             | Command                                                                                                    |
|----------------------------------------|----------------------------------------------------------------------------------------------------|----------------------------------------------------------------------------------------------------|
| <b>Set basic SNMP</b><br>configuration | Sets the system location.                                                                                | setsnmp -contactlocation<br>location<br>where <i>location</i> is the                                                                                                    |
|                                        |                                                                                                    | system location.                                                                                                    |
|                                        | Sets the system contact name.                                                                            | setsnmp -contactname<br>name                                                                                                    |
|                                        |                                                                                                    | where <i>name</i> is the system<br>contact name.                                                                                                    |
|                                        | Enables or disables the SNMP<br>traps sent by the service processor.<br>Valid values are true and false. | setsnmp -traps enableflag<br>where enableflag is true to<br>enable sending SNMP<br>traps or false to disable<br>sending SNMP traps.                                                                                                    |
|                                        | Enables or disables the service<br>processor SNMP agent. Valid<br>values are true and false.             | setsnmp -agent enableflag<br>where enableflag is true to<br>enable the SNMP agent or<br>false to disable the SNMP<br>agent.                                                                                                    |
| Set community name                     | Sets the specified community<br>name.                                                                    | setsnmp -communityname<br>commnum, commname<br>where:<br><i>commnum</i> indicates<br>which community.<br><i>commname</i> is the<br>community name.                                                                                                    |
| <b>Set IP address</b>                  | Sets an IP address for the<br>specified SNMP community.                                                  | setsnmp -ipaddress<br>commnum, commlPnum,<br>XXX.XXX.XXX.XXX<br>where:<br>commnum indicates<br>which community.<br>commIPnum indicates<br>$\bullet$<br>whether this is the first.<br>second, or third IP<br>address for the<br>community.<br>xxx.xxx.xxx.xxx is the IP<br>$\bullet$<br>address you want to<br>assign. |

*Table 12. SNMP configuration commands (continued)*

<span id="page-33-0"></span>*Table 12. SNMP configuration commands (continued)*

| <b>Function</b> | What it does                                            | Command                                                                                                    |
|-----------------|---------------------------------------------------------|----------------------------------------------------------------------------------------------------|
| Set host name   | Sets the host name for the<br>specified SNMP community. | setsnmp -hostname<br>commnum, commlPnum,<br>hostname                                                                   |
|                 |                                                         | where:                                                                                                    |
|                 |                                                         | <i>commnum</i> indicates<br>which community.                                                                           |
|                 |                                                         | commIPnum indicates<br>$\bullet$<br>whether this is the first,<br>second, or third IP<br>address for the<br>community. |
|                 |                                                         | <i>hostname</i> is the host<br>٠<br>name you want to<br>assign.                                                        |

#### **Examples:**

- To return the first SNMP community name, type getsnmp -communityname **1**
- To enable the SNMP agent and sending of SNMP traps, type setsnmp -traps **true** -agent **true**
- There are three user-defined SNMP communities, and each community can have three user-defined locations (IP address or host name). To set the host name and IP address for the second location of the second SNMP community, type

setsnmp -hostname **2,2,batman** -ipaddress **2,2,198.1.100.101**

#### **PPP configuration commands**

*These commands are supported only on the xSeries 220 server*. These commands read and configure the PPP interface of the service processor. For more information about service processor PPP configuration, see the applicable xSeries *User's Guides*.

| <b>Function</b>              | What it does                                                                                   | Command          |
|------------------------------|------------------------------------------------------------------------------------------------|------------------|
| <b>Get PPP configuration</b> | Returns all PPP configuration<br>information.                                                  | getppp           |
|                              | Returns whether PPP configuration<br>is enabled.                                               | getppp -enabled  |
|                              | Returns the IP address assigned to<br>the client-side of the network<br>connection.            | getppp -remoteip |
|                              | Returns the IP address assigned to<br>the service processor-side of the<br>network connection. | getppp -serverip |
|                              | Returns the IP address assigned<br>as the subnet mask.                                         | getppp -subnet   |
|                              | Returns the PPP protocol type:<br>PAP<br>٠                                                     | getppp -protocol |
|                              | CHAP<br>٠                                                                                      |                  |
|                              | <b>CHAPthenPAP</b>                                                                             |                  |

*Table 13. PPP configuration commands*

| <b>Function</b>       | What it does                                                                        | <b>Command</b>                                                                                                    |
|-----------------------|-------------------------------------------------------------------------------------|----------------------------------------------------------------------------------------------------|
| Set PPP configuration | Enables or disables PPP<br>configuration.                                           | setppp - enabled enableflag<br>where enableflag is true to<br>enable PPP configuration<br>or false to disable PPP<br>configuration. |
|                       | Sets the IP address for the<br>client-side of the network<br>connection.            | setppp -remoteip<br>XXX.XXX.XXX.XXX<br>where xxx.xxx.xxx.xxx is<br>the client-side IP address.                                      |
|                       | Sets the IP address for the service<br>processor side of the network<br>connection. | setppp -serverip<br>XXX.XXX.XXX.XXX<br>where xxx.xxx.xxx.xxx is<br>the server-side IP address.                                      |
|                       | Sets the PPP subnet mask.                                                           | setppp -subnet<br>XXX.XXX.XXX.XXX<br>where xxx.xxx.xxx.xxx is<br>the subnet mask.                                                   |
|                       | Sets the PPP protocol type, as<br>represented by a string.                          | setppp -protocol<br>protocoltype<br>where <i>protocoltype</i> is:<br>PAP<br>$\bullet$<br>CHAP<br>٠<br>CHAPthenPAP                   |

*Table 13. PPP configuration commands (continued)*

#### **Examples:**

• To query the IP address, subnet mask, and protocol type of the PPP configuration, type

getppp -serverip -subnet -protocol

• To enable PPP configuration, set the client-side and service-processor-side IP addresses, and set CHAP as the protocol, type

setppp -enabled **true** -remoteip **198.1.100.135** -serverip **168.1.100.101** -protocol **CHAP**

#### **Static IP configuration commands**

These commands read and configure the static IP protocol of the service processor. For more information about service processor IP configuration, see the applicable xSeries *User's Guides*.

<span id="page-35-0"></span>

| <b>Function</b>                       | What it does                                                                                                    | Command                                                                                                    |
|---------------------------------------|----------------------------------------------------------------------------------------------------|----------------------------------------------------------------------------------------------------|
| Get static IP<br>configuration        | Returns the IP configuration, such<br>as host name, IP address, subnet<br>mask, gateway address, and<br>connection type (static or DHCP).                                                                                                    | getip<br>If an option is not added,<br>the command returns the<br>static IP configuration of<br>the primary interface.                                                |
|                                       | For ASM PCI systems only.<br>Returns the IP configuration of<br>specified interface.                                                                                                    | getip -interface index<br>where <i>index</i> is the index<br>number of the interface.                                                                                 |
|                                       | Cannot be used on ASM PCI<br>systems.<br>Returns the IP configuration of the<br>active interface, such as host<br>name, IP address, subnet mask,<br>gateway address, connection type<br>(static or DHCP), and DHCP<br>configuration if DHCP is the<br>connection type. | getip -active                                                                                                    |
| <b>Set static IP</b><br>configuration | Sets the host name for the service<br>processor.                                                                                                    | setip -interface index<br>-hostname hostname                                                                                                    |
|                                       |                                                                                                    | where:<br><i>index</i> is the index<br>٠<br>number of the interface.<br>hostname is name you<br>want to assign to the<br>service processor.                           |
|                                       | Set IP address of the service<br>processor.                                                                                                    | setip -interface index<br>-ipaddress xxx.xxx.xxx.xxx<br>where:<br><i>index</i> is the index<br>٠<br>number of the interface.<br>xxx.xxx.xxx.xxx is the IP<br>address. |
|                                       | Sets the IP address of the gateway<br>used by the service processor.                                                                                                    | setip -interface index<br>-gateway xxx.xxx.xxx.xxx                                                                                                    |
|                                       |                                                                                                    | where:<br><i>index</i> is the index<br>٠<br>number of the interface.<br>xxx.xxx.xxx.xxx is the IP<br>address.                                                         |

*Table 14. Static IP configuration commands*
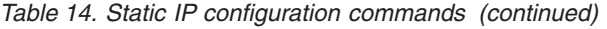

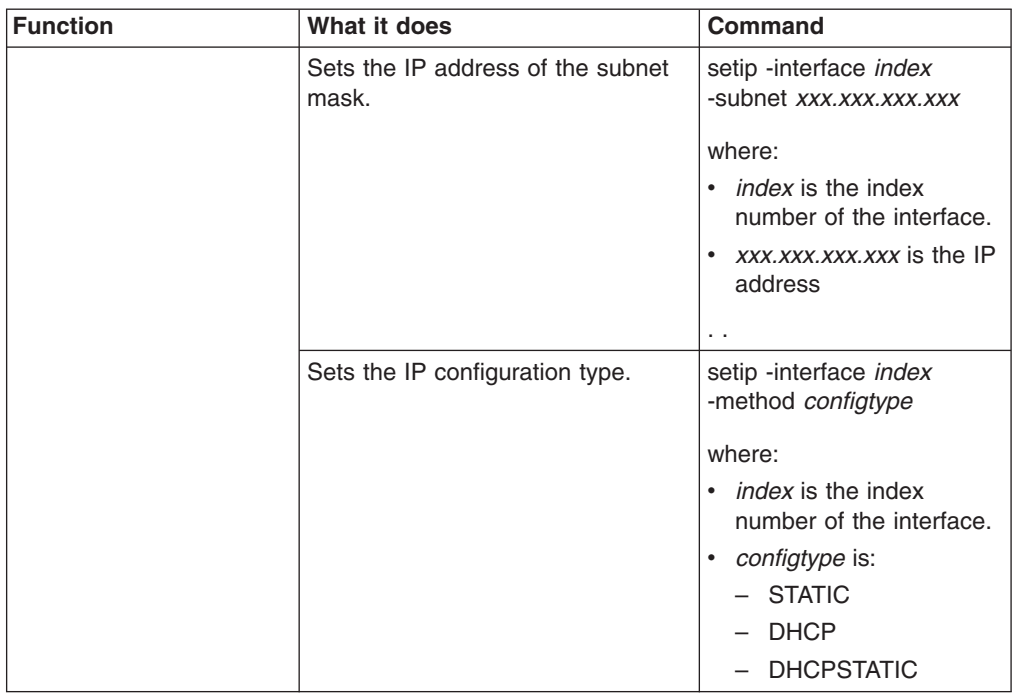

- To query all IP configuration details, type getip
- To set the IP host name, IP address, gateway, and subnet mask, type the following (all on one line)

```
setipaddress -interface 1 -hostname batman -ipaddress 186.1.111.6
-gateway 130.10.115.100 -subnet 168.1.100.101
```
### **Network hardware configuration commands**

These commands read or enable attributes of the network hardware configuration of the service processor. For more information about service processor network hardware configuration, see the applicable xSeries *User's Guides*.

| <b>Function</b>                       | What it does                                                                                                    | Command                                                                                                |
|---------------------------------------|----------------------------------------------------------------------------------------------------|----------------------------------------------------------------------------------------------------|
| Get network hardware<br>configuration | Returns the network hardware<br>configuration for the specified<br>interface.                                                                                               | getnethw -interface <i>index</i><br>where <i>index</i> is the index<br>number of the interface.        |
|                                       | Returns data for all get nethw<br>options for the specified interface.                                                                                                    | getnethw -interface index<br>-netconfig<br>where <i>index</i> is the index<br>number of the interface. |
| Get line type                         | This is an ASM PCI option only.<br>Returns the type of hardware<br>media for the specified interface.<br>Valid values are:<br><b>ENET</b> for Ethernet<br>TR for Token Ring | getnethw -interface index<br>-linetype<br>where <i>index</i> is the index<br>number of the interface.  |

*Table 15. Network hardware configuration commands*

| <b>Function</b>        | What it does                                                                                                    | Command                                                                         |
|------------------------|----------------------------------------------------------------------------------------------------|---------------------------------------------------------------------------------|
| Get interface status   | Returns whether the specified<br>interface is enabled or disabled.<br>Only one interface can be enabled<br>at a time. | getnethw -interface <i>index</i><br>-enabled<br>where <i>index</i> is the index |
|                        |                                                                                                    | number of the interface.                                                        |
| Get data rate          | Returns the data rate of the<br>specified interface. Valid values<br>are:                                             | getnethw -interface index<br>-datarate                                          |
|                        | • Auto, 10m, or 100m for Ethernet<br>Auto, 4m, or 16m for Token Ring                                                  | where <i>index</i> is the index<br>number of the interface.                     |
| Get duplex mode        | Returns the duplex mode of the<br>specified interface. Valid values<br>are:                                           | getnethw -interface index<br>-duplex                                            |
|                        | Auto<br>Half<br>Full<br>٠                                                                                             | where <i>index</i> is the index<br>number of the interface.                     |
| <b>Get MAC address</b> | Returns the network-administrator-<br>assigned MAC address, in the ["xx<br>xx xx xx xx xx"] format, for the           | getnethw -interface index<br>-adminmac                                          |
|                        | specified interface.                                                                                                  | where <i>index</i> is the index<br>number of the interface.                     |
| <b>Get MTU</b>         | Returns the maximum transmission<br>unit (MTU) for this network<br>segment.                                           | getnethw -interface index<br>-mtu                                               |
|                        |                                                                                                    | where <i>index</i> is the index<br>number of the interface.                     |
| Get routing bytes      | Returns whether routing bytes for<br>the specified interface are enabled<br>if the line type is Token Ring.           | getnethw -interface index<br>-routingbytes                                      |
|                        |                                                                                                    | where <i>index</i> is the index<br>number of the interface.                     |
| <b>Get burned MAC</b>  | Returns the MAC address burned<br>into the ROM of the network<br>interface card (NIC).                                | getnethw -interface index<br>-burnedmac                                         |
|                        |                                                                                                    | where <i>index</i> is the index<br>number of the interface.                     |
| Set line type          | This is an ASM PCI option only.<br>Sets the type of hardware media<br>for the specified interface.                    | setnethw -interface <i>index</i><br>-linetype linetype                          |
|                        |                                                                                                    | where:                                                                          |
|                        |                                                                                                    | <i>index</i> is the index<br>$\bullet$<br>number of the interface.              |
|                        |                                                                                                    | linetype is ENET for<br>Ethernet or TR for Token<br>Ring.                       |

*Table 15. Network hardware configuration commands (continued)*

| <b>Function</b>                | What it does                                                                                    | <b>Command</b>                                                                         |
|--------------------------------|-------------------------------------------------------------------------------------------------|----------------------------------------------------------------------------------------|
| Enable or disable<br>interface | Enables or disables the specified<br>interface. Only one interface can<br>be enabled at a time. | setnethw -interface <i>index</i><br>-enabled enableflag                                |
|                                |                                                                                                 | where:                                                                                 |
|                                |                                                                                                 | <i>index</i> is the index<br>$\bullet$<br>number of the interface.                     |
|                                |                                                                                                 | enableflag is true to<br>enable the interface or<br>false to disable the<br>interface. |
| Set data rate                  | Set the data rate for the specified<br>interface.                                               | setnethw -interface index<br>-datarate <i>datarate</i>                                 |
|                                |                                                                                                 | where:                                                                                 |
|                                |                                                                                                 | <i>index</i> is the index<br>number of the interface.                                  |
|                                |                                                                                                 | <i>datarate</i> is                                                                     |
|                                |                                                                                                 | - AUTO, 10M, or 100M<br>for Ethernet                                                   |
|                                |                                                                                                 | $-$ AUTO, 4M, or 16M<br>for Token Ring                                                 |
| Set duplex mode                | Sets the duplex mode for the<br>specified interface.                                            | setnethw -interface index<br>-duplex duplexmode                                        |
|                                |                                                                                                 | where:                                                                                 |
|                                |                                                                                                 | <i>index</i> is the index<br>$\bullet$<br>number of the interface.                     |
|                                |                                                                                                 | <i>duplexmode</i> is Auto,<br>Full, or Half.                                           |
| <b>Set MAC address</b>         | Sets the network-administrator-                                                                 | setnethw -interface <i>index</i>                                                       |
|                                | assigned MAC address for the<br>specified interface. To use the                                 | -adminmac xx xx xx xx xx<br>XX                                                         |
|                                | hardware MAC address, specify                                                                   | where:                                                                                 |
|                                | 00.00.00.00.00.00 for the<br>adminmac value.                                                    | <i>index</i> is the index<br>$\bullet$                                                 |
|                                |                                                                                                 | number of the interface.                                                               |
|                                |                                                                                                 | xx xx xx xx xx xx is the<br>administrator-assigned<br>MAC address.                     |
| <b>Set MTU</b>                 | Sets the MTU for this network<br>segment.                                                       | setnethw -interface <i>index</i><br>-mtu <i>mtunum</i>                                 |
|                                |                                                                                                 | where:                                                                                 |
|                                |                                                                                                 | <i>index</i> is the index<br>$\bullet$<br>number of the interface.                     |
|                                |                                                                                                 | <i>mtunum</i> is the MTU for<br>this network segment.                                  |

*Table 15. Network hardware configuration commands (continued)*

*Table 15. Network hardware configuration commands (continued)*

| Function                                  | What it does                                                                                            | Command                                                                                                    |
|-------------------------------------------|----------------------------------------------------------------------------------------------------|----------------------------------------------------------------------------------------------------|
| <b>Enable or disable</b><br>routing bytes | Enables or disables the routing<br>bytes for the specified interface if<br>the line type is Token Ring. | setnethw -interface index<br>-routingbytes rbytes<br>where:<br><i>index</i> is the index<br>number of the interface.<br>rbytes is true to enable<br>routing bytes or false to<br>disable them. |

- To enable interface 1 and set its data rate to Auto, type setnethw -interface **1** -enabled **true** -datarate **AUTO**
- To set the network-administrator-assigned MAC address for interface 1, type setnethw -interface **1** -adminmac **"00 00 00 00 00 00"**

### **DHCP configuration commands**

These commands read DHCP configuration of the service processor. For more information about service processor DHCP configuration, see the applicable xSeries *User's Guides*.

*Table 16. DHCP configuration commands*

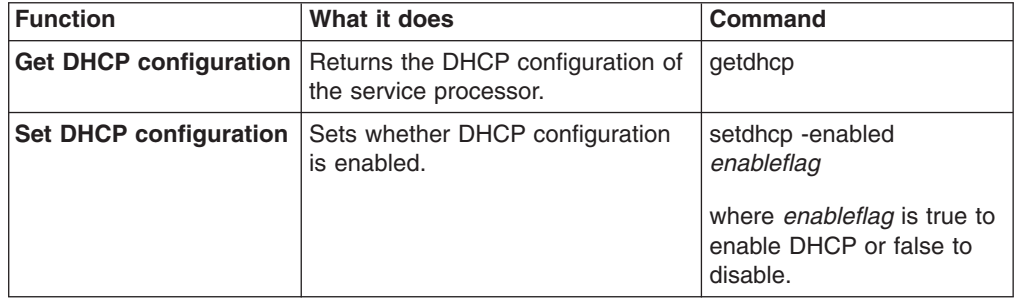

#### **Example:**

• To enable DHCP configuration, type setdhcp -enable **true**

# **DNS configuration commands**

These commands configure the DNS client of the service processor. You can have up to four static IP address-to-host-name mappings without having a DNS server present.

*Table 17. DNS configuration commands*

| <b>Function</b>                        | What it does                                                                              | <b>Command</b>                                                               |
|----------------------------------------|-------------------------------------------------------------------------------------------|------------------------------------------------------------------------------|
| <b>Get DNS configuration</b>           | Returns the DNS client<br>configuration.                                                  | getdns                                                                       |
|                                        | Returns the static mapping of the<br>specified system.                                    | getdns -mapping<br>ipaddressorhost                                           |
|                                        |                                                                                           | where <i>ipaddressorhost</i> is<br>the system IP address or<br>host name.    |
|                                        | Returns whether DNS is<br>configured. Valid values are true<br>and false.                 | getdns-enabled                                                               |
|                                        | Returns the IP address of the<br>specified DNS server.                                    | getdns-server ipaddress                                                      |
|                                        |                                                                                           | where <i>ipaddress</i> is the IP<br>address of the DNS server.               |
| Enable or disable DNS<br>client        | Enables or disables the DNS client.                                                       | setdns -enabled enableflag                                                   |
|                                        |                                                                                           | where enableflag is true to<br>enable the DNS client or<br>false to disable. |
| <b>Set DNS IP address</b>              | Sets the IP address of the specified<br>DNS server.                                       | setdns-server ipaddress<br>servernum,                                        |
|                                        |                                                                                           | where:                                                                       |
|                                        |                                                                                           | <i>ipaddress</i> is the IP<br>address.                                       |
|                                        |                                                                                           | servernum is:                                                                |
|                                        |                                                                                           | $-$ 1 for the primary<br>server                                              |
|                                        |                                                                                           | $-$ 2 for the secondary<br>server                                            |
|                                        |                                                                                           | $-$ 3 for the tertiary<br>server                                             |
| Set IP address to host<br>name mapping | Set the static mapping of an IP<br>address to a host name when there<br>is no DNS server. | setdns -mapping<br>mappingnum, ipaddress,<br>hostname                        |
|                                        |                                                                                           | where:                                                                       |
|                                        |                                                                                           | <i>mappingnum</i> is the<br>mapping number.                                  |
|                                        |                                                                                           | <i>ipaddress</i> is the IP<br>address.                                       |
|                                        |                                                                                           | hostname is the host<br>name of the DNS server.                              |

#### **Examples:**

• To clear the third static mapping by specifying blank parameters, type

setdns -mapping **3**,""**,**""

• To set the second static DNS map for an IP address and host name, type setdns -mapping **2,33.12.125.89,batman**

# **Serial port configuration commands**

These commands enable read and write access to both hardware and software configurations of a serial port. For more information about service processor serial port configurations, see the applicable xSeries *User's Guides*.

### **Serial port software configuration commands**

These commands read and set the software configuration of the serial port.

**Function What it does Command Get serial port software configuration** Returns the software configuration of the serial port. getcomsw If no option is added, the command returns the configuration of serial port one. Returns whether dial-in access using the serial port is enabled. Values are true and false. getcomsw -dialinenabled Returns whether the service processor owns the serial port that it shares with the operating system on startup. Values are true and false. getcomsw -own Returns the number of seconds that must elapse between successive logins. getcomsw -tamperdelay **Set dial-in access** | Enables or disables dial-in access using the serial ports. setcomsw -dialinenabled *enableflag* where *enableflag* is true to enable dial-in access and false to disable. **Set serial port ownership** Enables or disables the service processor to own the serial port it shares with the operating system on startup. setcomsw -own *enableflag* where *enableflag* is true to enable ownership and false to disable. **Turn session on or off** Enable or disable the session on serial port one. setcomsw -sessionon *enableflag* where *enableflag* is true to turn on the session and false to turn off. **Set login delay** Sets the number of seconds that must elapse between successive logins. setcomsw -tamperdelay *seconds* where *seconds* is the number of seconds that must elapse.

*Table 18. Serial port software configuration commands*

- To configure the COM port software to enable the session and to set the ownership of the COM port to the service processor upon restart, type setcomsw -sessionon **true** -own **true**
- To query the number of seconds between successive logins and whether dial-in access for the serial port is enabled, type

getcomsw -tamperdelay -dialinenabled

### **Serial port hardware configuration commands**

These commands read and set the serial port hardware configuration.

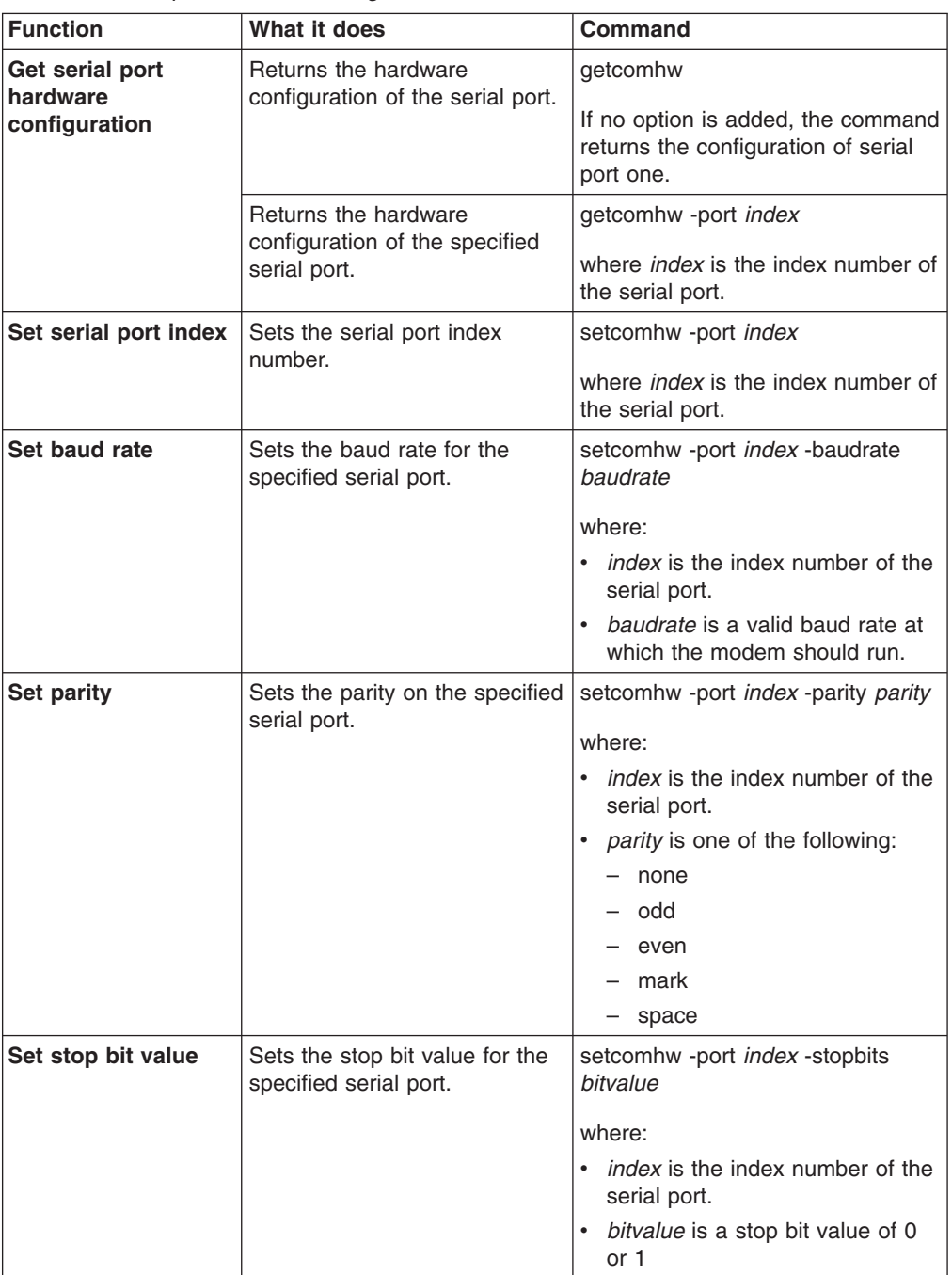

*Table 19. Serial port hardware configuration commands*

| <b>Function</b>                         | What it does                                                                         | <b>Command</b>                                                                                                    |
|-----------------------------------------|--------------------------------------------------------------------------------------|----------------------------------------------------------------------------------------------------|
| Set initialization<br>string            | Sets the initialization string for<br>the modem on the specified<br>serial port.     | setcomhw -port index -initstring<br>initstrina                                                                    |
|                                         |                                                                                      | where:                                                                                                    |
|                                         |                                                                                      | • <i>index</i> is the index number of the<br>serial port.                                                         |
|                                         |                                                                                      | initstring is an initialization string<br>for the modem.                                                          |
| <b>Enable or disable</b><br>serial port | Enables or disables the<br>specified serial port.                                    | setcomhw -port index -enabled<br>enableflag                                                                       |
|                                         |                                                                                      | where:                                                                                                    |
|                                         |                                                                                      | • <i>index</i> is the index number of the<br>serial port.                                                         |
|                                         |                                                                                      | enableflag is true to enable the<br>port and false to disable.                                                    |
| Set caller ID                           | Sets the caller ID for a<br>discovered phone number on<br>the specified serial port. | setcomhw -port index -calleridstring<br>callerID                                                                  |
|                                         |                                                                                      | where:                                                                                                    |
|                                         |                                                                                      | <i>index</i> is the index number of the<br>serial port.                                                           |
|                                         |                                                                                      | callerID is the caller ID.                                                                                        |
| <b>Return to default</b><br>settings    | Returns the modem on the<br>specified serial port to its                             | setcomhw -port index<br>-returnfactorydefault factorysettings                                                     |
|                                         | factory-default settings.                                                            | where:                                                                                                    |
|                                         |                                                                                      | • <i>index</i> is the index number of the<br>serial port.                                                         |
|                                         |                                                                                      | factorysettings is the control<br>$\bullet$<br>string in your modem<br>documentation for its default<br>settings. |
| Set time delay                          | Sets a time delay before and<br>after the sending of a modem                         | setcomhw -port index<br>-escapeguardtime escape                                                                   |
|                                         | escape string for the specified<br>serial port.                                      | where:                                                                                                    |
|                                         |                                                                                      | <i>index</i> is the index number of the<br>serial port.                                                           |
|                                         |                                                                                      | escape is the time delay.<br>٠                                                                                    |
| Set escape code                         | Sets an escape code for the<br>specified serial port.                                | setcomhw -port index -escapestring<br>escape                                                                      |
|                                         |                                                                                      | where:                                                                                                    |
|                                         |                                                                                      | <i>index</i> is the index number of the<br>serial port.                                                           |
|                                         |                                                                                      | escape is the escape code.                                                                                        |

*Table 19. Serial port hardware configuration commands (continued)*

| <b>Function</b>         | What it does                                                                       | <b>Command</b>                                                                  |
|-------------------------|------------------------------------------------------------------------------------|---------------------------------------------------------------------------------|
| Set area code           | Sets the area code for the<br>modem on the specified serial<br>port.               | setcomhw -port <i>index</i> -dialprefix<br>areacode                             |
|                         |                                                                                    | where:                                                                          |
|                         |                                                                                    | • <i>index</i> is the index number of the<br>serial port.                       |
|                         |                                                                                    | areacode is the area code.                                                      |
| Set phone number        | Sets the phone number for the<br>modem on the specified serial<br>port.            | setcomhw -port index -dialpostfix<br>phonenum                                   |
|                         |                                                                                    | where:                                                                          |
|                         |                                                                                    | • <i>index</i> is the index number of the<br>serial port.                       |
|                         |                                                                                    | • phonenum is the phone number.                                                 |
| Set auto answer         | Sets the auto-answer string for<br>the modem on the specified<br>serial port.      | setcomhw -port index -autoanswer<br>answer                                      |
|                         |                                                                                    | where:                                                                          |
|                         |                                                                                    | • <i>index</i> is the index number of the<br>serial port.                       |
|                         |                                                                                    | answer is the auto-answer<br>string. The generic value is<br>$ATS0=1.$          |
| Set auto-answer<br>stop | Sets the auto-answer stop<br>string for the modem on the<br>specified serial port. | setcomhw -port index<br>-autoanswerstop answerstop                              |
|                         |                                                                                    | where:                                                                          |
|                         |                                                                                    | • <i>index</i> is the index number of the<br>serial port.                       |
|                         |                                                                                    | answerstop is the auto-answer<br>stop string. The generic value is<br>$ATSO=0.$ |
| Set query string        | Sets the query string for the<br>modem on the specified serial                     | setcomhw -port index -querystring<br>modemquery                                 |
|                         | port.                                                                              | where:                                                                          |
|                         |                                                                                    | <i>index</i> is the index number of the<br>serial port.                         |
|                         |                                                                                    | • modemquery is the modem<br>query string. The generic value<br>is AT.          |
| Set exit string         | Sets the string used to stop<br>communication with the                             | setcomhw -port index<br>-hangupstring hangup                                    |
|                         | modem on the specified serial<br>port.                                             | where:                                                                          |
|                         |                                                                                    | • <i>index</i> is the index number of the<br>serial port.                       |
|                         |                                                                                    | hangup is the string used to<br>hang up.                                        |

*Table 19. Serial port hardware configuration commands (continued)*

- To configure the first serial port and load the initial carrier string to the host, type setcomhw -port **1** -initstring **"AT OT #2"**
- To enable the first serial port and set the parity to a value of even, type setcomhw -port **1** -enabled **true** -parity **even**

### **Service processor configuration commands**

The following commands allow you to read and set the service processor clock and IDs, update the firmware, reset to the default configuration, and restart the service processor.

### **Service processor ID commands**

Use the service processor ID commands to query and set service processor identification strings.

| <b>Function</b>           | What it does                                                                                                    | Command           |
|---------------------------|----------------------------------------------------------------------------------------------------|-------------------|
| <b>Get all ID strings</b> | Returns the identification strings<br>stored in the service processor ID<br>table. If no parameter is specified,<br>all IDs are returned. | getmpid           |
| <b>Get numeric ID</b>     | Returns the numeric identification<br>string of the service processor.                                                                    | getmpid -numeric  |
| Get text ID               | Returns the text identification string<br>of the service processor.                                                                       | getmpid -text     |
| Get asset tag             | Returns the asset tag of the<br>service processor.                                                                                        | getmpid -assettag |
| Set numeric ID            | Sets the numeric ID string of the<br>service processor.                                                                                   | setmpid -numeric  |
| Set text ID               | Sets the text ID string of the<br>service processor.                                                                                      | setmpid -text     |
| Set asset tag             | Sets the asset tag of the service<br>processor.                                                                                           | setmpid -assettag |

*Table 20. Service processor ID commands*

#### **Example:**

• To set the service processor ID tag to SP Batman #13, type setmpid -text **"SP Batman #13"**

#### **Service processor clock commands**

These commands are used to read and write to the internal clock on the service processor. Time is interpreted relative to the current time on your service processor. On systems where a Greenwich mean time (GMT) offset is supported, the service processor clock is converted to GMT using the offset and then converted to local time for the system.

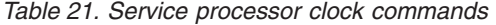

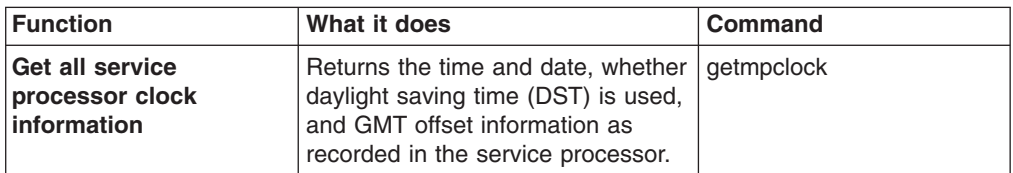

| <b>Function</b>               | What it does                                                                                                    | <b>Command</b>                                                                                                    |
|-------------------------------|----------------------------------------------------------------------------------------------------|----------------------------------------------------------------------------------------------------|
| Get time and date             | Returns the current time of the<br>internal clock on the service<br>processor using the 24-hour clock<br>format and the calendar format of<br>mm/dd/yyyy. | getmpclock -timeanddate                                                                                                    |
| <b>Get DST</b>                | Reports whether the service<br>processor uses DST.                                                                                                    | getmpclock -dst                                                                                                    |
| <b>Get GMT offset</b>         | Returns the GMT offset, in hours.<br>This value ranges from $-12$ to $+12$ .                                                                              | getmpclock -gmtoffset                                                                                                    |
| Set service processor<br>time | Sets the time for the internal clock<br>on the service processor using the<br>24-hour clock.                                                              | setmpclock -time hh:mm<br>where hh: mm is the hour<br>and minutes.                                                                                                    |
| Set service processor<br>date | Sets the date for the internal clock<br>of the service processor using the<br>format of mm/dd/yyyy.                                                       | setmpclock -date<br>mm/dd/yyyy<br>where <i>mm</i> /dd/yyyy is the<br>month, day, and year.                                                                                                    |
| Enable/disable DST            | Enables or disables DST.                                                                                                    | setmpclock -dst enableflag<br>where enableflag is true to<br>enable DST or false to<br>disable.                                                                                                    |
| <b>Set GMT offset</b>         | Sets GMT offset, in hours. Valid<br>values range from $-12$ to $+12$ .                                                                                    | setmpclock -gmtoffset<br>offsetnum<br>where <i>offsetnum</i> is the<br><b>GMT</b> offset.Strings<br>containing negative values<br>(for example, -5) must be<br>enclosed in quotation<br>marks. For example,<br>setmpclock -gmtoffset<br>$" - 5"$ |

*Table 21. Service processor clock commands (continued)*

• To set the service processor time to 9:00 p.m. and the date to 3 November 2003, and enable daylight saving time, type

setmpclock -time **21:00** -date **11/03/2003** -dst **true**

• To query the time and date on the service processor and whether it is using DST, type

getmpclock -timeanddate -dst

### **Service processor reset command**

These commands reset the service processor configuration to its factory-default settings. You can use either the command mode port, or the HTTP port to issue this command.

The httpreset can be used to restart the service processor without being logged on and it is provided in both command line interface and command line processor formats.

*Table 22. Service processor configuration command*

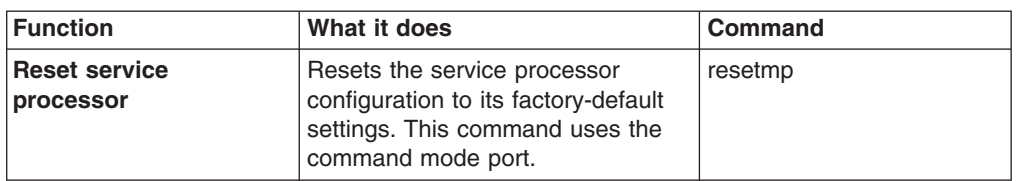

### **Service processor firmware update command**

This command updates service processor firmware. The -usb option is valid for the management module only.

**Note:** You must obtain the applicable firmware update file from http://www.ibm.com/pc/support/

This command is supported only on the RSA-I, RSA-II, and MM1 platforms.

| <b>Function</b>        | What it does                                                                                         | Command                                                                                                    |
|------------------------|----------------------------------------------------------------------------------------------------|----------------------------------------------------------------------------------------------------|
| <b>Update firmware</b> | Updates the firmware for the main<br>application image.                                              | fwupdate -mn <i>filename</i><br>where <i>filename</i> is the<br>fully-qualified path name<br>for the file. |
|                        | Updates the firmware for the boot<br>ROM image.                                                      | fwupdate -br <i>filename</i><br>where <i>filename</i> is the<br>fully-qualified path name<br>for the file. |
|                        | Updates the firmware for the<br>remote graphics image.                                               | fwupdate -vnc filename<br>where <i>filename</i> is the<br>fully-qualified path name<br>for the file.       |
|                        | Updates the firmware for the USB<br>images; however, each USB image<br>must be updated individually. | fwupdate -usb filename<br>where <i>filename</i> is the<br>fully-qualified path name<br>for the file.       |

*Table 23. Service processor firmware update command*

#### **Examples:**

• To update a boot ROM using a file you have downloaded from a support site, type

fwupdate -br **d:\firmware\x220\batman\CNETBRUS.PKT**

• To update a main application firmware image using a file you have downloaded from a support site, type

fwupdate -mn **d:\firmware\x220\batman\CNETMNUS.PKT**

#### **Service processor restart command**

The restart commands restart the current service processor hardware and close the command-line-interface connection to the service processor. If another logon session with a different service processor began before this session, the application returns to that session. Service processor restart can be performed using the command-line interface, HTTP port, or command-line protocol.

*Table 24. Service processor restart command*

| Function                     | What it does                                                                                                    | <b>Command</b>                                                                                                    |
|------------------------------|----------------------------------------------------------------------------------------------------|----------------------------------------------------------------------------------------------------|
| Restart service<br>processor | Restarts the current service<br>processor hardware and closes the<br>command-line-interface connection<br>to the service processor.                       | restartmp                                                                                                    |
|                              | Restarts the current service<br>processor hardware and close the<br>command-line-interface connection<br>to the service processor using the<br>HTTP port. | httpreset -hostname host -u<br>userid -p password where:<br>host is the domain name<br>$\bullet$<br>system (DNS) or IP<br>address of the host |
|                              |                                                                                                    | <i>userid</i> is a user ID with<br>administrative privileges                                                                                  |
|                              |                                                                                                    | <i>password</i> is the<br>password for the user ID                                                                                            |

The service processor can also be restarted using the command-line protocol. To restart the service processor using the command-line protocol, type:

reset / method=http s=host u=userid p=password

#### where:

- *host* is the domain name system (DNS) or IP address of the host
- *userid* is a user ID with administrative privileges
- *password* is the password for the user ID

#### **Examples**:

To restart the service processor from the command-line interface, type: httpreset -hostname *host* -u *userid* -p *password*

# **Lightweight Directory Access Protocol**

These commands read and configure the Lightweight Directory Access Protocol (LDAP) interface of the service processor. LDAP settings can be read and configured using the command-line interface or command-line protocol.

**Note:** The -properties and -interface command options can be combined to view or set the parameters for a specific network interface.

| <b>Function</b>                        | What it does                                                              | <b>Command</b>                                                                                                    |
|----------------------------------------|---------------------------------------------------------------------------|----------------------------------------------------------------------------------------------------|
| <b>Get basic LDAP</b><br>configuration | Returns the LDAP<br>configuration.                                        | getIdap<br>If no option is added, the<br>command returns all LDAP<br>settings.                                                                                                    |
|                                        | Returns the LDAP<br>configuration for the specified<br>network interface. | getIdap -interface<br>interfacenumber<br>where <i>interfacenumber</i> is an<br>integer that specifies the<br>number of the network<br>interface.                                                                                                    |
|                                        | Returns the specified LDAP<br>parameter.                                  | getIdap -properties<br>propertyname<br>where <i>propertyname</i><br>indicates the property to<br>return.<br>Valid properties to return are:<br>server1hostname<br>$\bullet$<br>server2hostname<br>$\bullet$<br>server3hostname<br>server1port<br>server2port<br>server3port<br>rootdn<br>$\bullet$<br>baseuserdn<br>usergroupattr<br>clientbindmethod<br>clientbinduserid<br>clientbindpassword<br>groupfilter<br>$\bullet$<br>userauthmethod<br>$\bullet$<br>uidattr<br>$\bullet$<br>permissionattr<br>$\bullet$<br>searchdomainmethod<br>servicename |

*Table 25. LDAP configuration commands*

| <b>Function</b>                        | What it does                                          | <b>Command</b>                                                           |
|----------------------------------------|-------------------------------------------------------|--------------------------------------------------------------------------|
| <b>Set basic LDAP</b><br>configuration | Sets the root distinguished<br>name.                  | setIdap -properties<br>rootdn=distname                                   |
|                                        |                                                       | where <i>distname</i> is the root<br>distinguished name.                 |
|                                        | Sets the base user<br>distinguished name.             | setIdap -properties<br>baseuserdn=distname                               |
|                                        |                                                       | where distname is the base<br>user distinguished name.                   |
|                                        | Sets the user group attribute.                        | setIdap -properties<br>usergroupattr=attribute                           |
|                                        |                                                       | where <i>attribute</i> is the user<br>group attribute.                   |
|                                        | Sets the client binding<br>method.                    | setIdap -properties<br>clientbindmethod=method                           |
|                                        |                                                       | where method is the client<br>binding method. Valid<br>methods are:      |
|                                        |                                                       | anonymous<br>٠                                                           |
|                                        |                                                       | saved<br>$\bullet$                                                       |
|                                        |                                                       | principalupn<br>$\bullet$                                                |
|                                        |                                                       | strictupn                                                                |
|                                        | Sets the client binding user<br>ID.                   | setIdap -properties<br>clientbinduserid=userid                           |
|                                        |                                                       | where <i>userid</i> is the client<br>binding user ID.                    |
|                                        | Sets the client binding<br>password.                  | setIdap -properties<br>clientbindpassword=pwd                            |
|                                        |                                                       | where pwd is the client<br>binding password.                             |
|                                        | Sets the group filter.                                | setIdap -properties<br>groupfilter=filter                                |
|                                        |                                                       | where filter is the group filter.                                        |
|                                        | Sets the user authentication<br>method. ID attribute. | setIdap -properties<br>userauthmethod=method                             |
|                                        |                                                       | where method is the user<br>authentication method. Valid<br>methods are: |
|                                        |                                                       | $\bullet$<br>local                                                       |
|                                        |                                                       | Idap<br>٠                                                                |
|                                        |                                                       | Idaplocal<br>$\bullet$                                                   |
|                                        |                                                       | localldap<br>٠                                                           |
|                                        | Sets the user ID attribute.                           | setIdap -properties<br>uidattr=attribute                                 |
|                                        |                                                       | where <i>attribute</i> is the user ID<br>attribute.                      |

*Table 25. LDAP configuration commands (continued)*

| <b>Function</b> | What it does                                    | <b>Command</b>                                                                                              |
|-----------------|-------------------------------------------------|----------------------------------------------------------------------------------------------------|
|                 | Sets the permission attribute.                  | setIdap -properties<br>permissionsattr=attribute                                                            |
|                 |                                                 | where attribute is one of the<br>following:                                                                 |
|                 |                                                 | readonly<br>٠                                                                                               |
|                 |                                                 | supervisor<br>٠                                                                                             |
|                 |                                                 | operator                                                                                                    |
|                 |                                                 | denyall<br>٠                                                                                                |
|                 |                                                 | network<br>٠                                                                                                |
|                 |                                                 | usermgt                                                                                                    |
|                 |                                                 | remoteconsole<br>$\bullet$                                                                                  |
|                 |                                                 | remotemedia                                                                                                 |
|                 |                                                 | remoteserver                                                                                                |
|                 |                                                 | basic<br>$\bullet$                                                                                          |
|                 |                                                 | clearlogs                                                                                                   |
|                 |                                                 | advanced                                                                                                    |
|                 | Sets the search domain<br>method.               | setIdap -properties<br>searchdomainmethod=mtd                                                               |
|                 |                                                 | where <i>mtd</i> is the search<br>domain method. Valid<br>methods are:                                      |
|                 |                                                 | loginid<br>٠                                                                                                |
|                 |                                                 | fixed                                                                                                    |
|                 |                                                 | loginidfixed                                                                                                |
|                 | Sets the service name.                          | setIdap -properties<br>servicename=name                                                                     |
|                 |                                                 | where <i>name</i> is the service<br>name.                                                                   |
|                 | Sets the search domain.                         | setIdap -properties<br>searchdomain=domain                                                                  |
|                 |                                                 | where domain is the search<br>domain.                                                                       |
| Set port        | Sets a port number for the<br>specified server. | setIdap -properties<br>serverIDport=port                                                                    |
|                 |                                                 | where:                                                                                                    |
|                 |                                                 | · serverIDport, indicates<br>whether this is the first,<br>second, or third server ID.<br>Valid values are: |
|                 |                                                 | - server1port                                                                                               |
|                 |                                                 | - server2port                                                                                               |
|                 |                                                 | server3port<br>$-$                                                                                          |
|                 |                                                 | port is the port number<br>you want to assign.                                                              |

*Table 25. LDAP configuration commands (continued)*

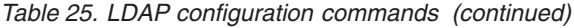

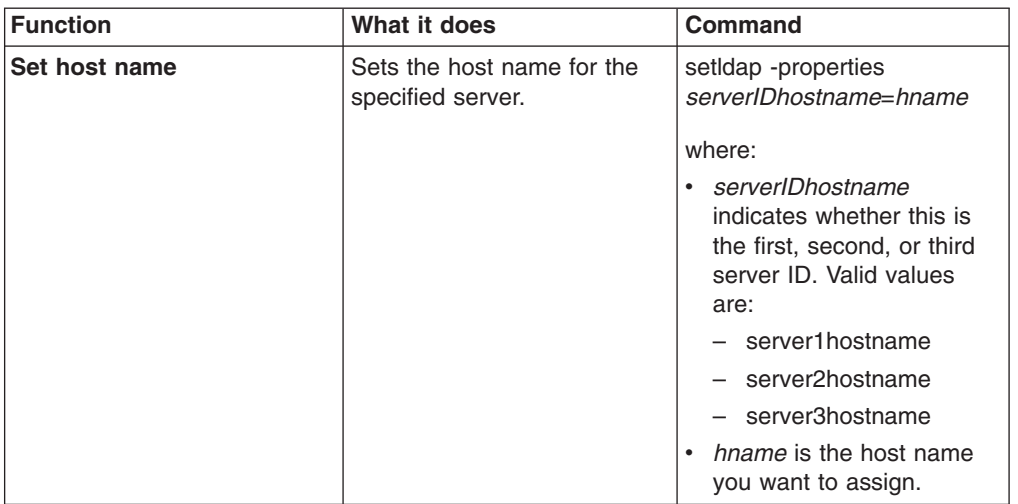

Viewing and configuring LDAP settings can also be performed using the following command-line protocol commands:

- To view all LDAP properties using the command-line protocol, type: show /ldap
- To set the LDAP root distinguished name using the command-line protocol, type: set /ldap rootdn=*distname*

where *distname* is the root distinguished name that you are setting.

**Note:** All LDAP properties are set using this command syntax. Only one property can be set each time a command is entered.

#### **Examples**:

- To view all LDAP properties from the command-line interface, type:
	- getldap -properties all
- To set the LDAP root distinguished name to xyz from the command-line interface, type:

setldap -properties rootdn=xyz

#### **Command mode interface configuration**

These commands read and configure the inactivity timeout for the command mode port. The inactivity timeout can be read and configured using the command-line interface or command-line protocol.

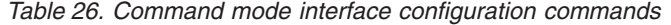

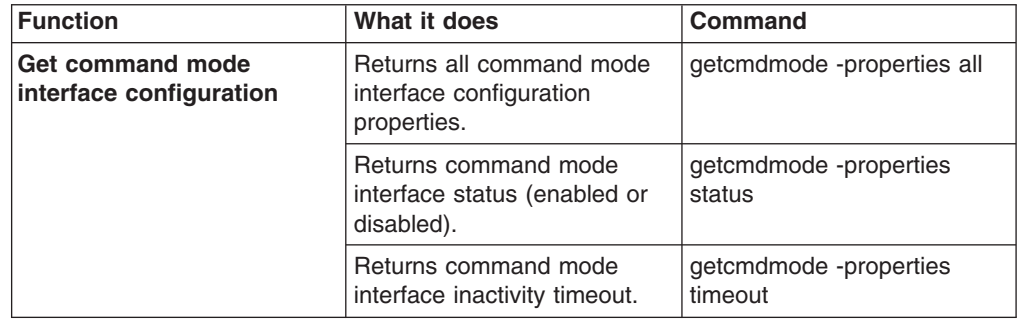

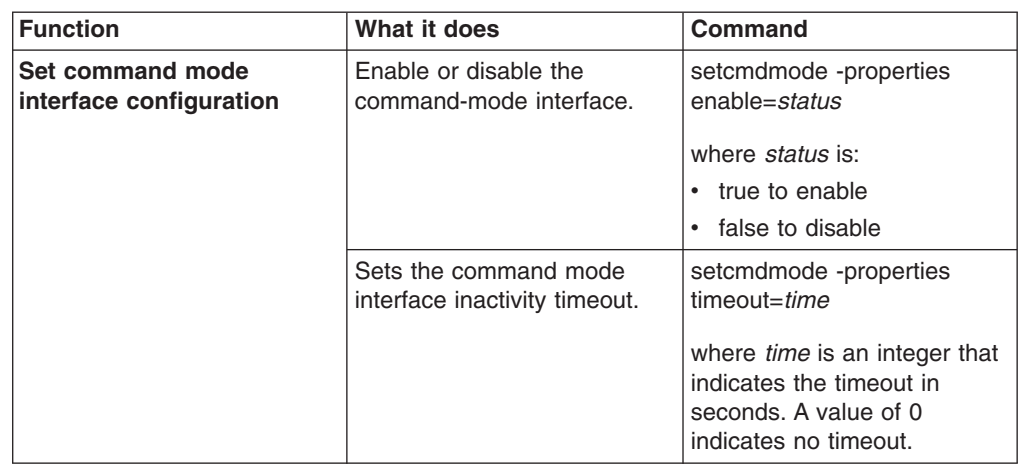

*Table 26. Command mode interface configuration commands (continued)*

Viewing and configuring command mode interface settings can also be performed using the following command-line protocol commands:

• To view all command mode interface properties using the command-line protocol, type:

show /cmdmode

• To set the command mode interface timeout using the command-line protocol, type:

set /cmdmode timeout=*time*

where *time* is the timeout value in seconds, or 0 for no timeout.

**Note:** All command mode interface properties are set using this command syntax. Only one property can be set each time a command is entered.

#### **Examples**:

• To view all command mode interface properties from the command-line interface, type:

getcmdmode -properties all

• To set the command mode interface timeout to 120 seconds from the command-line interface, type:

setcmdmode -properties timeout=120

#### **Host operating system**

These commands read and set the host operating system. The host operating system can be read and configured using the command-line interface or command-line protocol.

*Table 27. Host operating system commands*

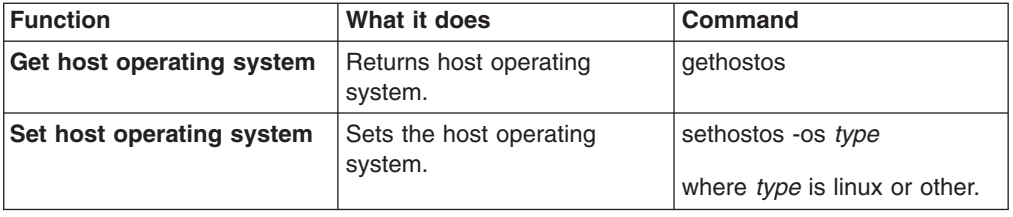

Viewing and setting the host operating system can also be performed using the following command-line protocol commands:

- To view the host operating system using the command-line protocol, type: show /hostos
- To set the host operating system using the command-line protocol, type: set /hostos os=*type*

where *type* is linux or other.

#### **Examples**:

- To view the host operating system from the command-line interface, type: gethostos
- To set the host operating system to Linux from the command-line interface, type: sethostos -os linux

### **Service processor event commands**

The following commands can be used to read and change dial-out and dial-in alert configuration settings; read and clear the event log; and read, enable, or disable alert triggers for the service processor.

#### **Event log commands**

These commands display or clear entries in the service processor event log. When a query is sent to the event log, events are listed in a last-in-first-out order.

| <b>Function</b>        | What it does                                                                   | <b>Command</b>             |
|------------------------|--------------------------------------------------------------------------------|----------------------------|
| Get event log          | Returns the first service processor<br>event log entry.                        | getmplog<br>getmplog-first |
|                        | Returns the next service processor<br>event log entry.                         | getmplog-next              |
|                        | Returns all service processor event<br>log entries in last-in-first-out order. | getmplog -all              |
| <b>Clear event log</b> | Deletes all entries from the service<br>processor event log.                   | clearmplog                 |

*Table 28. Service processor event log*

#### **Example:**

• To query the service processor event log for the next event log entry, type getmplog -next

### **Alert trigger commands**

The alert trigger commands read, enable, or disable supported dial-out triggers that are monitored by the service processor. The following table lists all available parameters and the alert triggers they control. For more information about service processor alert triggers, see the applicable xSeries *User's Guide*.

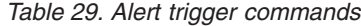

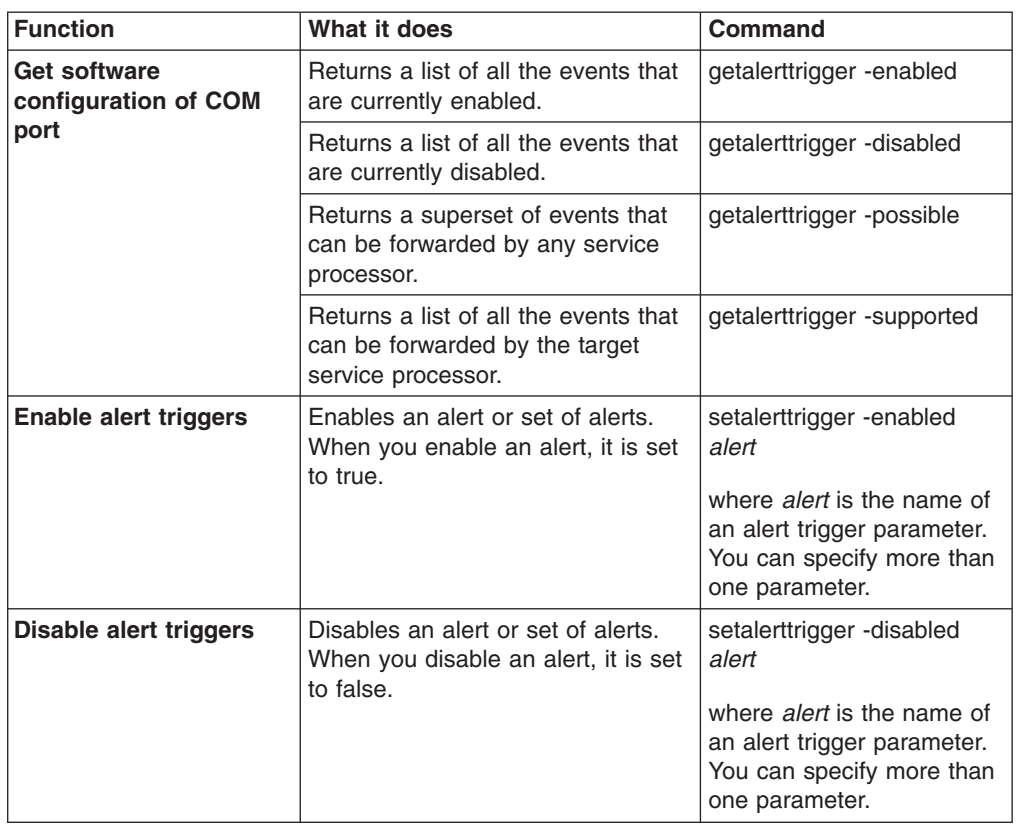

The following table contains the alert trigger parameters that you can use with the setalerttrigger command.

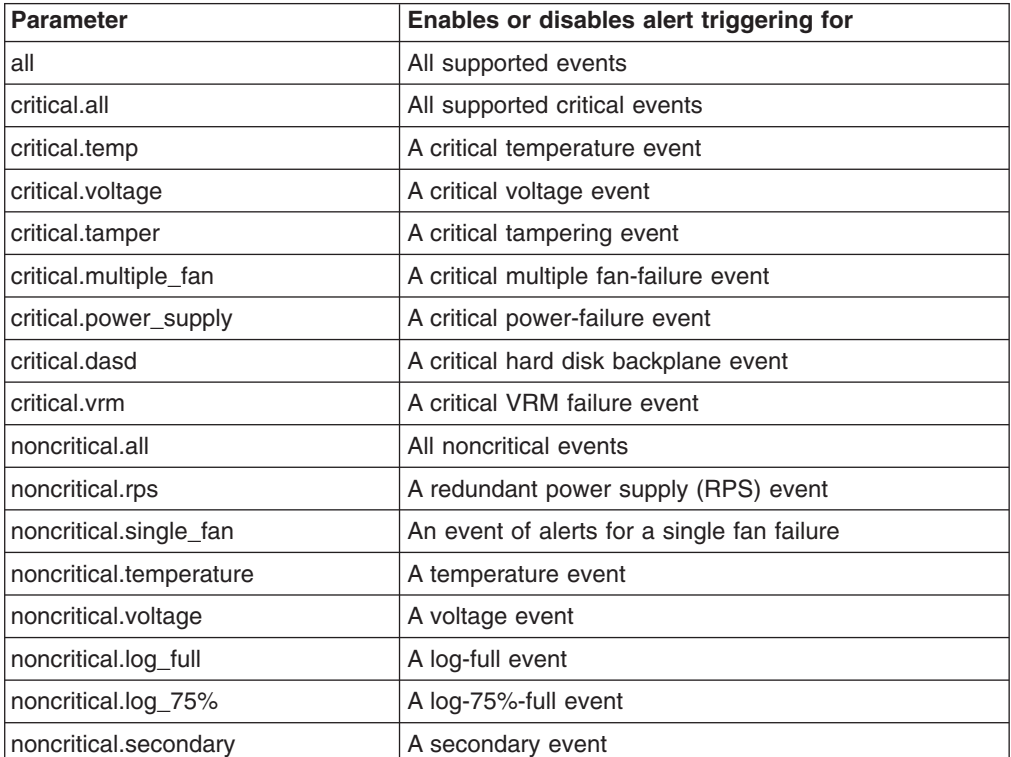

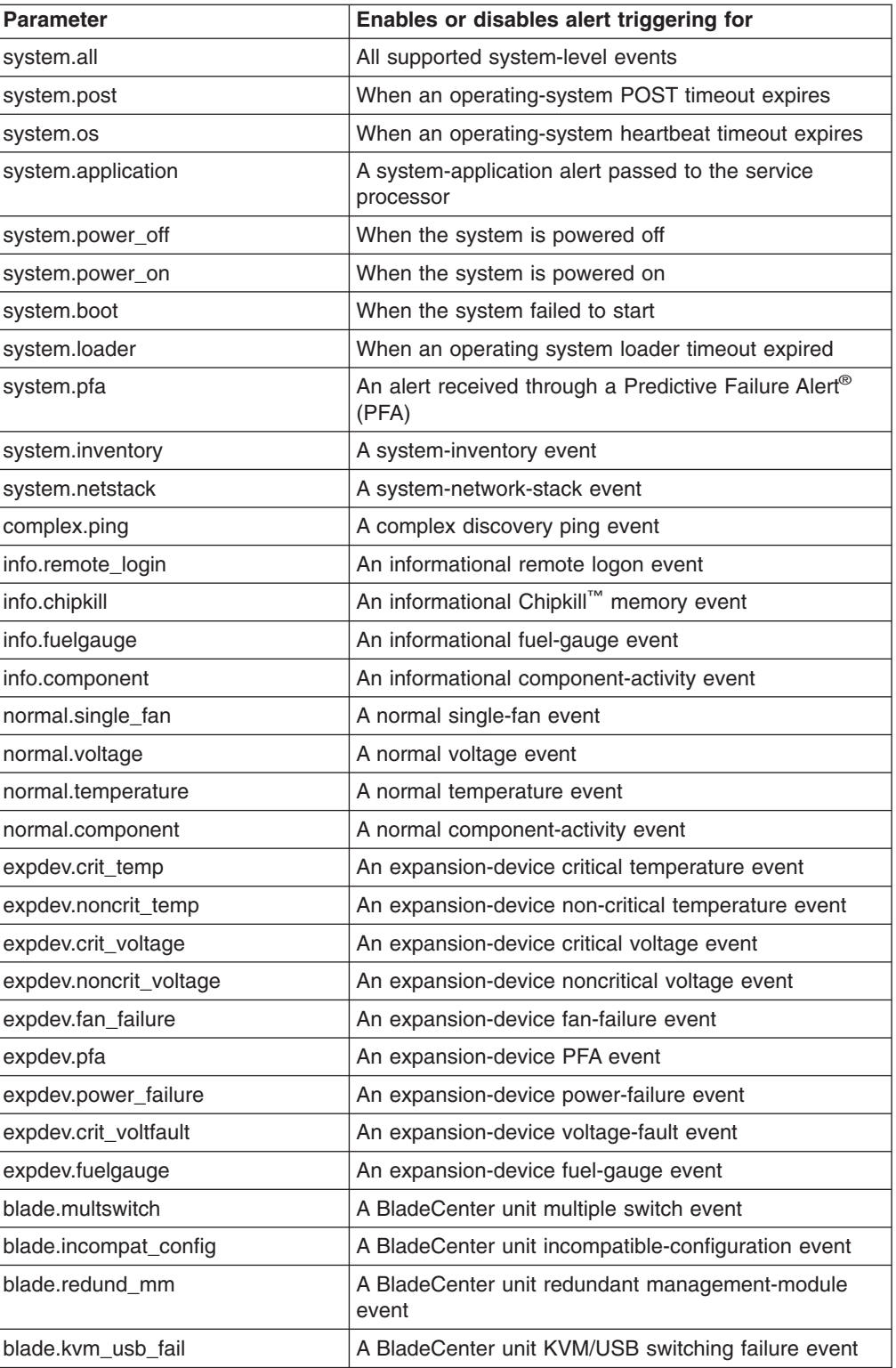

- To enable an event to be sent when a temperature, voltage, or power supply is in a critical state, type
	- setalerttrigger -enabled **critical.temp**, **critical.voltage**, **critical.power\_supply**
- To query the alert triggers that are supported by the service processor, type

getalerttrigger -supported

# **Alert dial-out common configuration commands**

These commands display and set the alert dial-out configuration that is common (with the exception of triggers) to all dial-out entries.

| <b>Function</b>            | What it does                                                                                                    | Command                                                                                                    |
|----------------------------|----------------------------------------------------------------------------------------------------|----------------------------------------------------------------------------------------------------|
| Get all dial-out alerts    | Returns the status of all common<br>dial-out alerts.                                                                | getalertcommon<br>If parameters are not<br>specified, all common<br>dial-out alert status is<br>returned.                  |
| Get polling delay          | Reports the polling delay, in<br>seconds, between entries sent by<br>the service processor.                         | getalertcommon<br>-entrydelay                                                                                              |
| Get retry delay            | Reports the retry delay, in seconds,<br>before the service processor<br>attempts to resend an alert.                | getalertcommon -retrydelay                                                                                                 |
| Get retry limit            | Reports the number of cycles a<br>service processor attempts through<br>the dial-out entry table before<br>failing. | getalertcommon -retrylimit                                                                                                 |
| <b>Get SMTP address</b>    | Reports the SMTP server IP<br>address.                                                                              | getalertcommon<br>-smtpserver                                                                                              |
| Log sent as e-mail         | Reports whether the log is sent as<br>an e-mail attachment.                                                         | getalertcommon -sendlog                                                                                                    |
| Set polling delay          | Sets the polling delay, in seconds,<br>between entries reported by the<br>service processor.                        | setalertcommon -entrydelay<br>seconds<br>where <i>seconds</i> is the<br>number of seconds for the<br>polling delay.        |
| Set retry delay            | Sets the retry delay, in seconds,<br>before the service processor<br>attempts to poll the entry table.              | setalertcommon -retrydelay<br>seconds<br>where <i>seconds</i> is the<br>number of seconds for the<br>retry delay.          |
| Set retry limit            | Sets the number of cycles a<br>service processor attempts through<br>the dial-out entry table before<br>failing.    | setalertcommon -retrylimit<br>cycletime<br>where cycletime is the<br>number of cycles through<br>the table before failing. |
| <b>Set SMTP address</b>    | Sets the SMTP server IP address.                                                                                    | setalertcommon<br>-smtpserver                                                                                              |
| <b>Stop sending alerts</b> | Cancels all pending notifications<br>and clears the queue.                                                          | setalertcommon<br>-stopsending                                                                                             |

*Table 30. Alert dial-out common configuration commands*

*Table 30. Alert dial-out common configuration commands (continued)*

| <b>Function</b>    | What it does                                                  | Command                                                                                                    |
|--------------------|---------------------------------------------------------------|----------------------------------------------------------------------------------------------------|
| Send log as e-mail | Specifies whether to send the log<br>as an e-mail attachment. | setalertcommon -sendlog<br>emailflag<br>where emailflag is true to<br>send logs by e-mail or<br>false to not send e-mail<br>logs. |

• To query the SMTP IP address and whether the log is sent as an e-mail attachment, type

getalertcommon -smtpserver -sendlog

• To set the SMTP IP address and enable sending the log by e-mail, type setalertcommon -smtpserver **260.1.100.101** -sendlog **true**

# **Alert dial-out entry configuration commands**

These commands display and set the alert dial-out entry configuration to allow access to profiles of recipients of the remote alerts. For more information about remote alert recipients, see the applicable xSeries *User's Guides*.

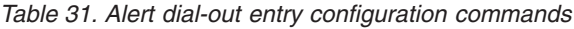

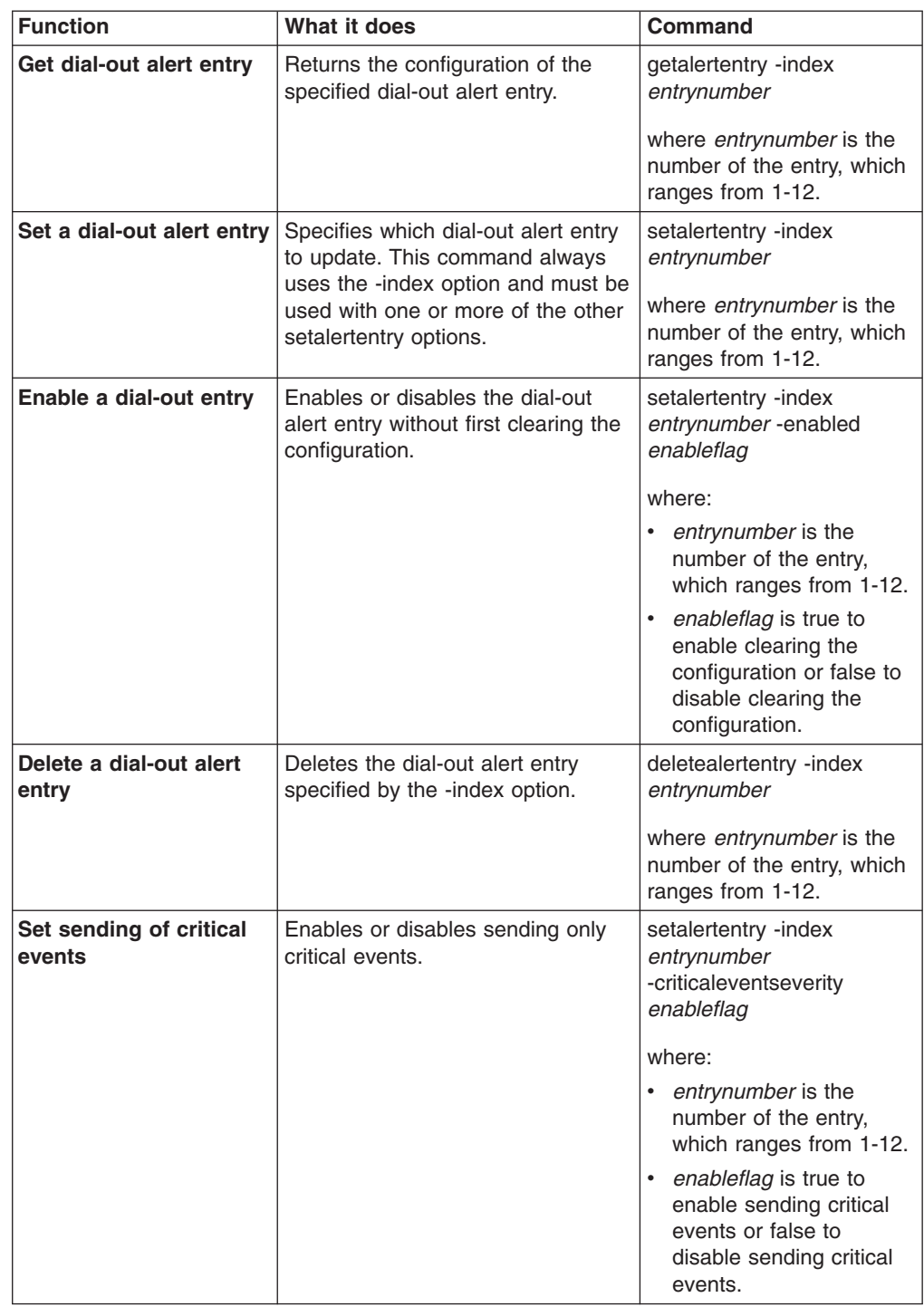

| <b>Function</b>              | What it does                                                                                                  | <b>Command</b>                                                                     |
|------------------------------|----------------------------------------------------------------------------------------------------|------------------------------------------------------------------------------------|
| <b>Add entry description</b> | Adds a description for the specified<br>dial-out alert entry.                                                 | setalertentry -index<br>entrynumber -description<br>descriptiontext                |
|                              |                                                                                                    | where:                                                                             |
|                              |                                                                                                    | entrynumber is the<br>number of the entry,<br>which ranges from 1-12.              |
|                              |                                                                                                    | descriptiontext is a string<br>that identifies the<br>dial-out alert entry.        |
| Set connection type          | Specifies the connection type for<br>the dial-out alert entry. Valid<br>parameters are:                       | setalertentry -index<br>entrynumber -type<br>connection                            |
|                              | snmp.ppp                                                                                                    | where:                                                                             |
|                              | snmp.lan<br>director.lan<br>director.modem                                                                    | entrynumber is the<br>number of the entry,<br>which ranges from 1-12.              |
|                              | pager.numeric<br>pager.alphanumeric<br>email.lan<br>email.ppp<br>director.all                                 | connection is one of the<br>valid parameters for a<br>dial-out entry.              |
| Set phone number             | Sets the phone number of the<br>specified dial-out alert entry for the<br>service processor to dial.          | setalertentry -index<br>entrynumber-number<br>phonenum                             |
|                              |                                                                                                    | where:                                                                             |
|                              |                                                                                                    | entrynumber is the<br>number of the entry,<br>which ranges from 1-12.              |
|                              |                                                                                                    | phonenum is the phone<br>number.                                                   |
| <b>Set IP address</b>        | Sets the IP address for the service<br>processor to use if required by the<br>specified dial-out alert entry. | setalertentry -index<br>entrynumber -ipaddress<br>ipaddress                        |
|                              |                                                                                                    | where:                                                                             |
|                              |                                                                                                    | entrynumber is the<br>$\bullet$<br>number of the entry,<br>which ranges from 1-12. |
|                              |                                                                                                    | <i>ipaddress</i> is the IP<br>$\bullet$<br>address you want to<br>add.             |
| Set PIN                      | Sets a personal identification<br>number (PIN) code if required by<br>the specified dial-out alert entry.     | setalertentry -index<br>entrynumber -pin pincode                                   |
|                              |                                                                                                    | where:                                                                             |
|                              |                                                                                                    | entrynumber is the<br>$\bullet$<br>number of the entry,<br>which ranges from 1-12. |
|                              |                                                                                                    | pincode is the PIN.                                                                |

*Table 31. Alert dial-out entry configuration commands (continued)*

| <b>Function</b>         | What it does                                                                 | Command                                                                                                    |
|-------------------------|------------------------------------------------------------------------------|----------------------------------------------------------------------------------------------------|
| Set e-mail address      | Sets an e-mail address if required<br>by the specified dial-out alert entry. | setalertentry -index<br>entrynumber-emailaddress<br>email<br>where:<br>entrynumber is the<br>number of the entry,<br>which ranges from 1-12.<br>email is the e-mail<br>$\bullet$<br>address. |
| Set PPP login           | Sets a PPP logon ID if required by<br>the specified dial-out alert entry.    | setalertentry -index<br>entrynumber -pppid<br>ppplogin<br>where:<br>entrynumber is the<br>number of the entry,<br>which ranges from 1-12.<br>ppplogin is the PPP<br>logon ID.                |
| <b>Set PPP Password</b> | Sets a PPP password if required by<br>the specified dial-out entry.          | setalertentry -index<br>entrynumber -ppppassword<br>password<br>where:<br>entrynumber is the<br>number of the entry,<br>which ranges from 1-12.<br>password is the PPP<br>٠<br>password.     |

*Table 31. Alert dial-out entry configuration commands (continued)*

• To configure the first alert entry to send only critical events and to dial out to a phone number, type

setalertentry -index **1** -critcaleventseverity **true** -number **"1-919-555-1212"**

• To configure the seventh alert entry to use a director.all connection type and send all events, type

setalertentry -index **7** -type **director.all** -criticaleventseverity **false**

## **Dial-in configuration commands**

These commands display and set the dial-in (serial port) configuration, which provide information about who is allowed to dial in to the service processor.

*Table 32. Dial-in configuration commands*

| <b>Function</b>                    | What it does                                                                                              | <b>Command</b>                                                                                                    |
|------------------------------------|----------------------------------------------------------------------------------------------------|----------------------------------------------------------------------------------------------------|
| Get dial-in entry<br>configuration | Returns the configuration for the<br>specified dial-in entry.                                             | getdialinentry -index<br>entrynumber                                                                                |
|                                    |                                                                                                    | where <i>entrynumber</i> is the<br>number of the entry, which<br>ranges from 1-12.                                  |
| Set a login ID                     | Sets the logon ID for the specified<br>dial-in entry.                                                     | setdialinentry -index<br>entrynumber -id loginid                                                                    |
|                                    |                                                                                                    | where:                                                                                                    |
|                                    |                                                                                                    | entrynumber is the<br>number of the entry,<br>which ranges from 1-12.                                               |
|                                    |                                                                                                    | loginid is the login ID.                                                                                            |
| Set a login password               | Sets the logon password for the<br>specified dial-in entry.                                               | setdialinentry -index<br>entrynumber -password<br>loginpassword<br>where:                                           |
|                                    |                                                                                                    | entrynumber is the<br>number of the entry,<br>which ranges from 1-12.<br>loginpassword is the<br>password login ID. |
| <b>Enable dial-back</b>            | Enables or disables the dial-back<br>feature for the specified entry. Valid<br>values are true and false. | setdialinentry -index<br>entrynumber-dialback<br>enableflag                                                         |
|                                    |                                                                                                    | where:                                                                                                    |
|                                    |                                                                                                    | entrynumber is the<br>number of the entry,<br>which ranges from 1-12.                                               |
|                                    |                                                                                                    | enableflag is true to<br>enable dial-back or false<br>to disable dial-back.                                         |
| Set a phone number                 | Sets the phone number for the<br>specified entry for the service<br>processor to dial back.               | setdialinentry -index<br>entrynumber-number<br>phonenum                                                             |
|                                    |                                                                                                    | where:                                                                                                    |
|                                    |                                                                                                    | $\bullet$<br>entrynumber is the<br>number of the entry,<br>which ranges from 1-12.                                  |
|                                    |                                                                                                    | phonenum is dial-back<br>$\bullet$<br>phone number.                                                                 |

| <b>Function</b>                    | What it does                                                                                                    | Command                                                                                                    |
|------------------------------------|----------------------------------------------------------------------------------------------------|----------------------------------------------------------------------------------------------------|
| <b>Enable write</b><br>permissions | Enables or disables write<br>permissions for the specified dial-in<br>entry. Valid values are true and<br>false.                                                                                                    | setdialinentry -index<br>entrynumber<br>where entrynumber is the<br>number of the entry, which<br>ranges from 1-12.                                                                                                    |
| Set dial-in permissions            | Sets permissions for the specified<br>dial-in entry. Valid dial-in user<br>authority levels are:<br>readonly: dial-in user has<br>read-only access<br>denyall: user is denied all<br>access (logins from dial-in users<br>will fail).<br>operator: user can clear logs<br>and execute power functions.<br>supervisor: user has all<br>privileges<br>network: user has write access<br>to all configuration parameters<br>relating to network interfaces,<br>network protocols, and serial<br>ports.<br>usermgtt: user can add, modify,<br>or delete userids and can<br>change global login settings.<br>remoteconsole: user has access<br>to the remote server console.<br>remotemedia: user has access<br>to the remote server console<br>and the virtual media functions<br>for that remote server.<br>remoteserver: user has access<br>to the power-on and restart<br>functions for the remote server.<br>basic: user has write access to<br>the basic configuration<br>parameters for the system (for<br>example, system settings and<br>alerts). This type of access is not<br>sufficient for the users to clear<br>event logs, perform restarts,<br>restore adapter factory defaults,<br>modify and restore adapter<br>configuration from a<br>configuration file, or upgrade the<br>firmware. | setdialinentry -index<br>entrynumber -authority<br>authoritylevel where:<br>entrynumber is the<br>number of the entry,<br>which ranges from 1-12.<br>• the dial-in user<br>authoritylevel is:<br>- readonly<br>denyall<br>operator<br>supervisor<br>network<br>usermgtt<br>remoteconsole<br>remotemedia<br>remoteserver<br>basic<br>clearlogs<br>advanced<br>To set multiple authority<br>levels at once, a<br>comma-separated list of<br>levels is accepted. |

*Table 32. Dial-in configuration commands (continued)*

*Table 32. Dial-in configuration commands (continued)*

| <b>Function</b> | What it does                                                                                                    | <b>Command</b> |
|-----------------|----------------------------------------------------------------------------------------------------|----------------|
|                 | clearlogs: user can clear the<br>٠<br>event logs. All users can view<br>the event logs, clearlog authority<br>is required to clear the event<br>logs.                                                                                                    |                |
|                 | advanced: user is given access<br>٠<br>to Networking & Security and<br>Basic Configuration. In addition,<br>the users are also given access<br>to the following advanced<br>functions: firmware upgrades,<br>restore adapter factory defaults,<br>modify and restore adapter<br>configuration from a<br>configuration file, and<br>restart/reset the adapter. |                |

Setting dial-in user authority (in this case, for user 3) can also be performed using command-line protocol. To set the dial-in user authority (in this case, for user 3) using the command-line protocol, type:

set /authority3 level=*authoritylevel*

where *authoritylevel* is the authority level for the dial-in user that you are setting.

**Note:** All user authorities levels are set using this command syntax. Multiple authority levels are separated by commas.

#### **Examples:**

• To enable the dial-back feature and set the logon ID and password for the fourth alert entry, type

setdialentry -index 4 -dialback true -id GayleM -password acegEGBDF

• To specify the dial-back phone number for the seventh alert entry, type setdialentry -index 7 -number "919-555-1212"

### **System power commands**

Use these commands to read or set system power options such as server timeouts, remote power control, and preboot execution environment (PXE) reboot.

#### **PXE reboot commands**

These commands read and set the PXE boot flag on the target system.

*Table 33. PXE reboot commands*

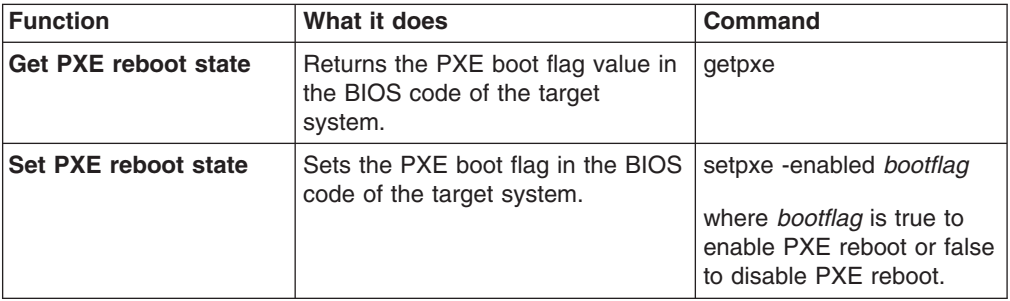

• To disable the PXE bootstrap, which enables the system to start locally, type setpxe -enabled **false**

### **Server timeout commands**

Use these commands to read and set four server timeouts. Values for all timeout queries are in seconds.

*Table 34. Server timeout commands*

| <b>Function</b>         | What it does                                                                                                    | <b>Command</b>                                                                                                    |
|-------------------------|----------------------------------------------------------------------------------------------------|----------------------------------------------------------------------------------------------------|
| Get all server timeout  | Returns information for all server<br>timeouts.                                                                                                    | getservertimeout                                                                                                    |
| Get load timeout        | Returns the number of 30-second<br>intervals the service processor<br>allows for the operating system to<br>load. For example, if this command<br>returns a value of 10, there are 10<br>intervals of 30 seconds in length. In<br>this case, the operating system<br>would have 300 seconds (5<br>minutes) to load. | getservertimeout -loader                                                                                                    |
| Get heart beat timeout  | Returns the timeout value for the<br>heartbeat between the device<br>driver and the service processor.                                                                                                    | getservertimeout -os                                                                                                    |
| <b>Get POST timeout</b> | Returns the number of 30-second<br>intervals the service processor<br>allows for POST to be completed.                                                                                                    | getservertimeout -boot                                                                                                    |
| Get shutdown timeout    | Returns the number of seconds the<br>service processor allows for the<br>operating system to shut down.                                                                                                    | getservertimeout -shutdown                                                                                                    |
| Set load timeout        | Sets the number of seconds the<br>service processor allows for the<br>operating system to load.                                                                                                    | setservertimeout -loader<br>loadtime<br>where loadtime is the<br>number of seconds. Valid<br>value range is 0 to 7650<br>and must be a multiple of<br>30. |
| Set heartbeat timeout   | Sets the timeout value, in seconds,<br>for the heartbeat between the<br>device driver and the service<br>processor.                                                                                                    | setservertimeout -os<br>heartbeattime<br>where <i>heartbeattime</i> is the<br>number of seconds. Valid<br>values are 0 or 10 to 255.                      |
| <b>Set POST timeout</b> | Sets the number of 30-second<br>intervals the service processor<br>allows for POST to be completed.                                                                                                    | setservertimeout -boot<br>POSTtime<br>where POSTtime is the<br>number of seconds. Valid<br>values are 0 or 7 to 255.                                      |
| Set shutdown timeout    | Sets the number of seconds the<br>service processor allows for the<br>operating system to shut down.                                                                                                    | setservertimeout -shutdown<br>shutdowntime<br>where <i>shutdowntime</i> is the<br>number of seconds. Valid<br>values are 0 or 30 to<br>36000.             |

- To query the load and heartbeat timeout values, type getservertimeout -loader -os
- To set the POST timeout to 5 minutes, the load timeout to 5 minutes, and the heartbeat timeout to 30 seconds, type

setservertimeout -boot **10** -loader **300** -os **30**

### **Remote power control commands**

These commands control remote power management to the system where the target service processor is located.

*Table 35. Remote power control commands*

![](_page_67_Picture_397.jpeg)

| <b>Function</b>          | What it does                                                                                                    | Command                                                                                                    |
|--------------------------|----------------------------------------------------------------------------------------------------|----------------------------------------------------------------------------------------------------|
| <b>Set start options</b> | Starts the system immediately.                                                                                                    | setpowerontime -now                                                                                                    |
|                          | Starts the system in the specified<br>number of minutes.                                                                                  | setpowerontime -delay<br>minutes<br>where <i>minutes</i> is the<br>number of minutes after<br>the command is sent that<br>the service processor starts<br>the system $(1$ to 35791).                      |
|                          | Starts the system on the specified<br>month, day, and year. The date is<br>referred to by the internal clock of<br>the service processor. | setpowerontime -date<br>mm/dd/vvvv<br>where <i>mm/dd/yyyy</i> is the<br>month, day, and year that<br>the service processor starts<br>that system and is in the<br>format mm/dd/yyyy                       |
|                          | Starts the system at the specified<br>hour and minutes. Time is<br>referenced by the internal clock of<br>the service processor.          | setpowerontime -time xx:xx<br>where $xx:xx$ is the time in<br>hours and minutes after the<br>command is sent that the<br>service processor starts<br>that system in the 24-hour<br>clock format of xx:xx. |
|                          | Clears the current date and time<br>for the system to start.                                                                              | setrpowerontime -clear                                                                                                    |

*Table 35. Remote power control commands (continued)*

- To query the current time and date that the system was turned on, type getpowerontime
- To start the system at 4:00 p.m. on 3 November 2003, type setpowerontime -time **16:00** -date **11/03/2003**

# **System statistics commands**

These commands display the system statistics, which are maintained by the service processor, set the blue indicator light function, and display light path diagnostics states.

![](_page_69_Picture_421.jpeg)

![](_page_69_Picture_422.jpeg)

| <b>Function</b>                              | What it does                                                                                           | Command                                                                                                 |
|----------------------------------------------|----------------------------------------------------------------------------------------------------|----------------------------------------------------------------------------------------------------|
| Get light path<br>diagnostics LEDs<br>status | Returns all LEDs that are<br>supported.                                                                | getlightpath -all                                                                                       |
|                                              | Returns which LEDs are on.                                                                             | getlightpath -on                                                                                        |
|                                              | Returns which LEDs are off.                                                                            | getlightpath -off                                                                                       |
|                                              | Returns which LEDs are blinking.                                                                       | getlightpath -blink                                                                                     |
|                                              | Returns which LEDs are on the<br>front panel.                                                          | getlightpath -frontpanel                                                                                |
|                                              | Returns which LEDs are<br>diagnostic.                                                                  | getlightpath -diags                                                                                     |
|                                              | Returns which LEDs are in the<br>specified state.                                                      | getlightpath -state<br>LEDstate                                                                         |
|                                              |                                                                                                    | where LEDstate is the<br>state of the LED:                                                              |
|                                              |                                                                                                    | On<br>٠                                                                                                 |
|                                              |                                                                                                    | Off<br>٠                                                                                                |
|                                              |                                                                                                    | <b>Blinking</b><br>٠                                                                                    |
|                                              |                                                                                                    | All<br>٠                                                                                                |
|                                              | Returns whether the specified LED<br>is on, off, or blinking. See Table 37<br>for a list of LED names. | getlightpath -location<br>"LEDname"                                                                     |
|                                              |                                                                                                    | where "LEDname" is name<br>of an LED. Make sure that<br>the LED name is enclosed<br>in quotation marks. |

*Table 36. System statistics commands (continued)*

*Table 37. LED names*

| cdrom cable location             | pci bus location                                 |
|----------------------------------|--------------------------------------------------|
| center plane card location       | pci card location                                |
| chip set vrm location            | pci slot location                                |
| cpu location                     | processor blade location                         |
| cpu memory location              | rear panel location                              |
| diagnostics panel location       | scalibility port location                        |
| dmc backplane location           | smp expansion module 1, chip set vrm location    |
| fan location                     | smp expansion module 1, memory card location     |
| add cable location               | smp expansion module 1, memory hot plug location |
| front panel location             | smp expansion module 1 location                  |
| memory card a location           | smp expansion module 2 location                  |
| memory card b location           | smp expansion module 3 location                  |
| memory location                  | smp expansion module 4 location                  |
| memsubsystem location native i/o | sp card location                                 |
| card location                    | sp slot location                                 |
| pci backplane a location         | system board location                            |
| pci backplane b location         | vrm location                                     |

• To return statistics on the current state of the system, how many times the system has been restarted, and the number of hours the system has been running, type

getsysstat -state -restart -uptime

• To get the location of the diagnostics LED panel, type

getlightpath -location **"diagnostics panel location"**

• To turn the blue indicator light on for a system, type setsysstat -bluelight **On**

# **System component commands**

These commands provide information about system components that the service processor is monitoring, such as memory, power supplies, hard disk backplanes, and microprocessors.

### **Power supply command**

*This command is supported only on xSeries 370 servers*. This command monitors the power supplies.

![](_page_71_Picture_672.jpeg)

*Table 38. Power supply command*
<span id="page-72-0"></span>*Table 38. Power supply command (continued)*

| Function                     | What it does                                                                                            | Command                              |  |
|------------------------------|----------------------------------------------------------------------------------------------------|--------------------------------------|--|
| <b>Power supply capacity</b> | Returns the total number of power<br>supplies that can be installed in the<br>system.                   | getfuelgauge<br>-powersupplycapacity |  |
| Maximum power                | Returns the maximum available<br>power, in watts, available to the<br>system.                           | getfuelgauge -maxpower               |  |
| Low-fuel state               | Returns whether the system is<br>operating in a low-fuel state.                                         | getfuelgauge -lowfuelstate           |  |
| <b>Over power capacity</b>   | Returns whether the drawn current<br>exceeds 100% of the capacity of<br>the power supply in the system. | getfuelgauge<br>-overcurrentstate    |  |

• To query the number of available power supplies, the number of failed power supplies, and whether the server is in a low-fuel state, type

getfuelgauge -available -failed -lowfuelstate

• To query the number of power supplies the system supports and the number installed, type

getps -max -inst

#### **Memory command**

This command provides information about the memory (DIMMs) installed in a system that the service processor is monitoring.

*Table 39. Memory command*

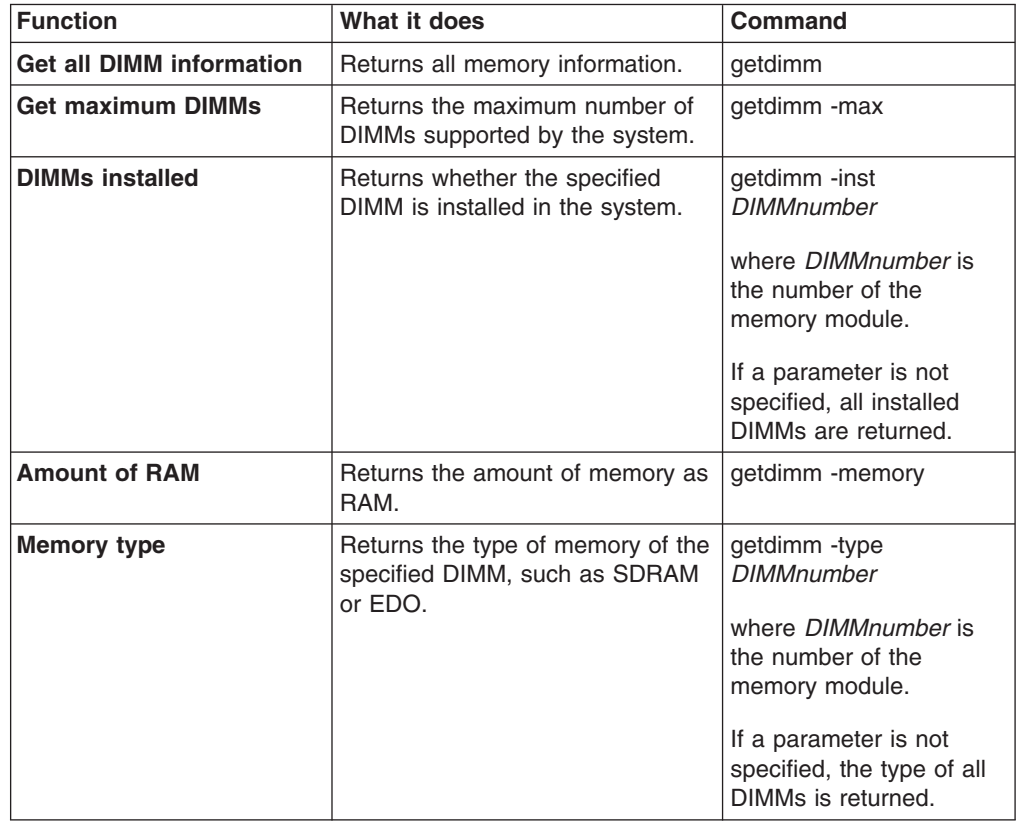

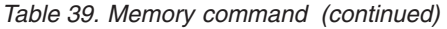

<span id="page-73-0"></span>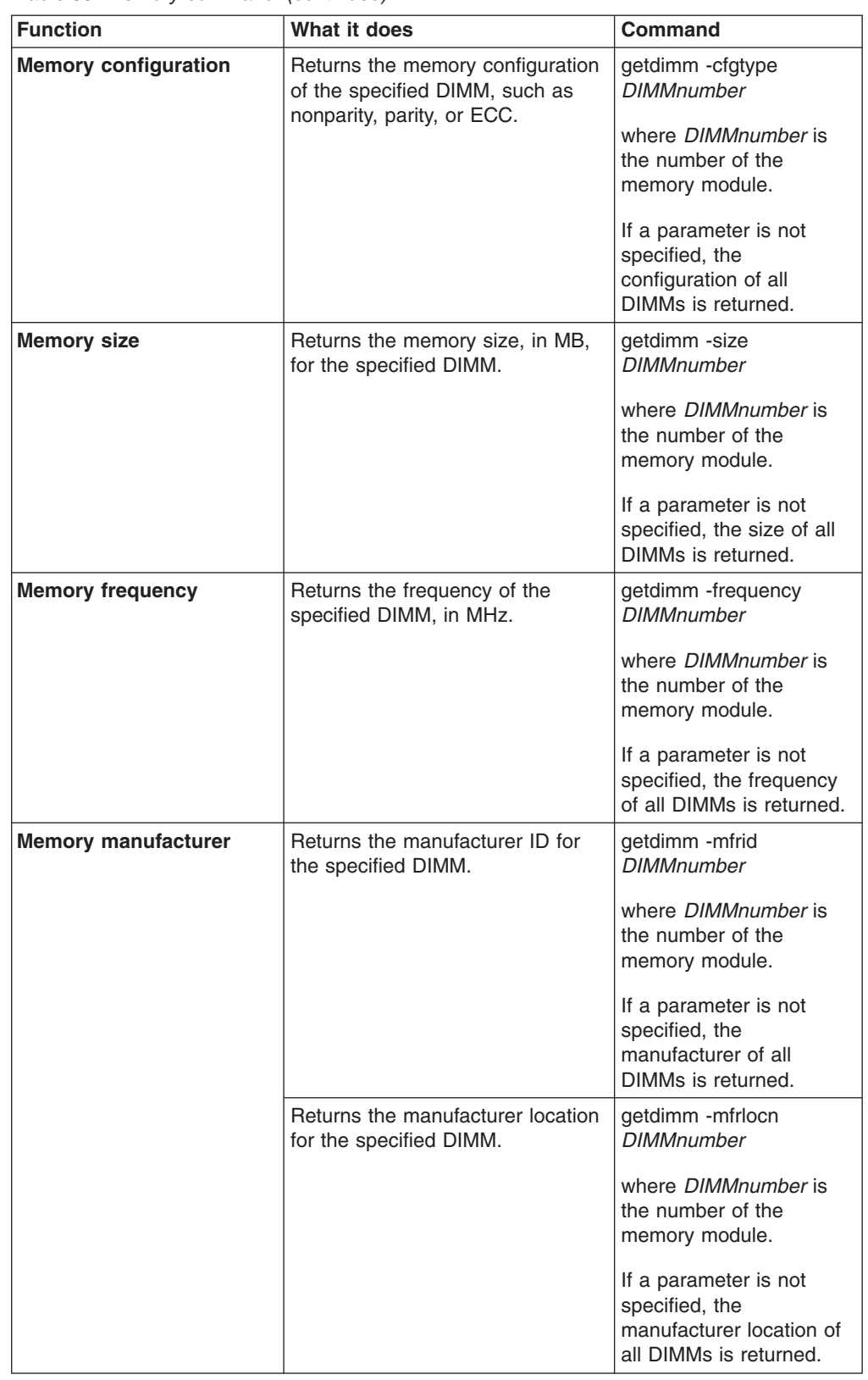

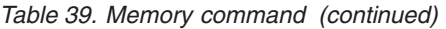

<span id="page-74-0"></span>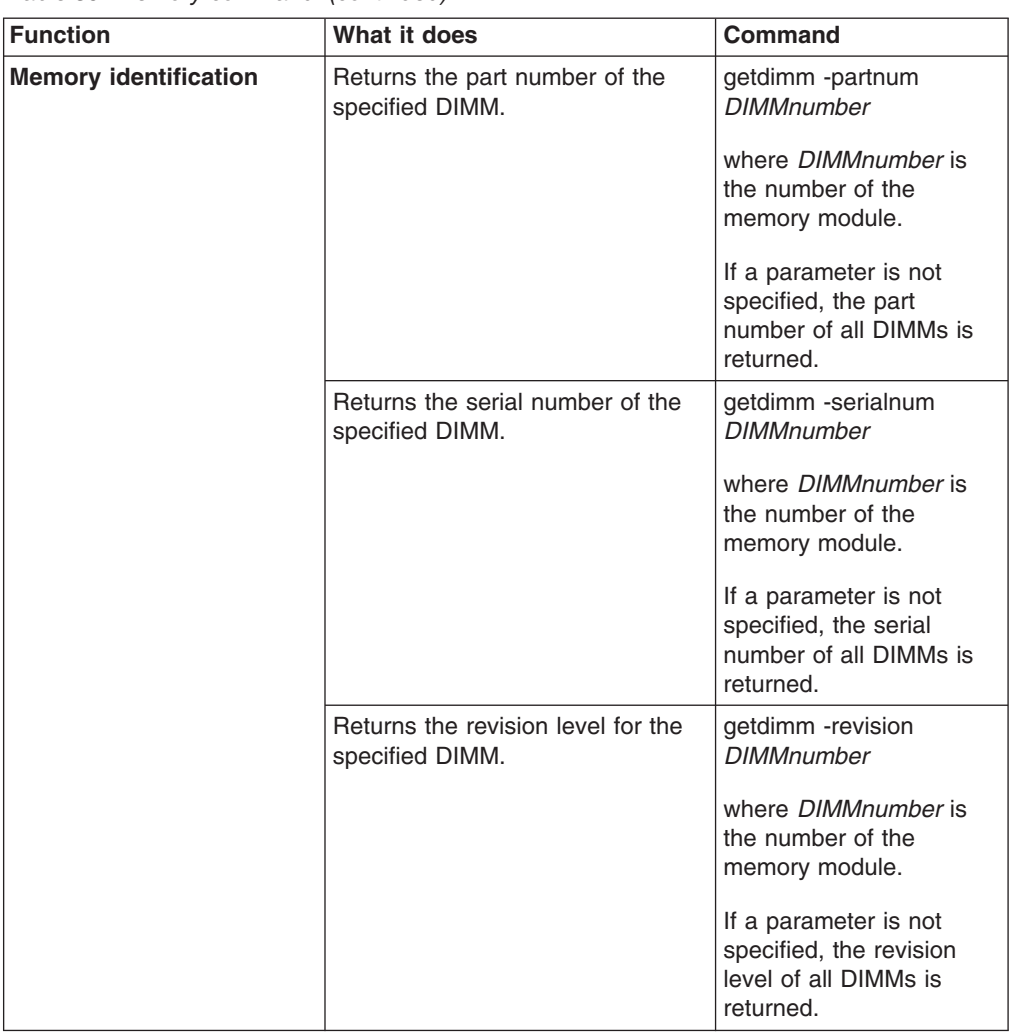

<span id="page-75-0"></span>• To query the part number, serial number, and manufacturer ID for the first DIMM, type

getdimm -partnum **1** -serialnum **1** -mfrid **1**

• To query how many memory modules are installed, the total amount of RAM, and the type of memory, type

getdimm -inst -memory -type

#### **Hard disk command**

This command returns information about the hard disk drives.

*Table 40. Hard disk backplane command*

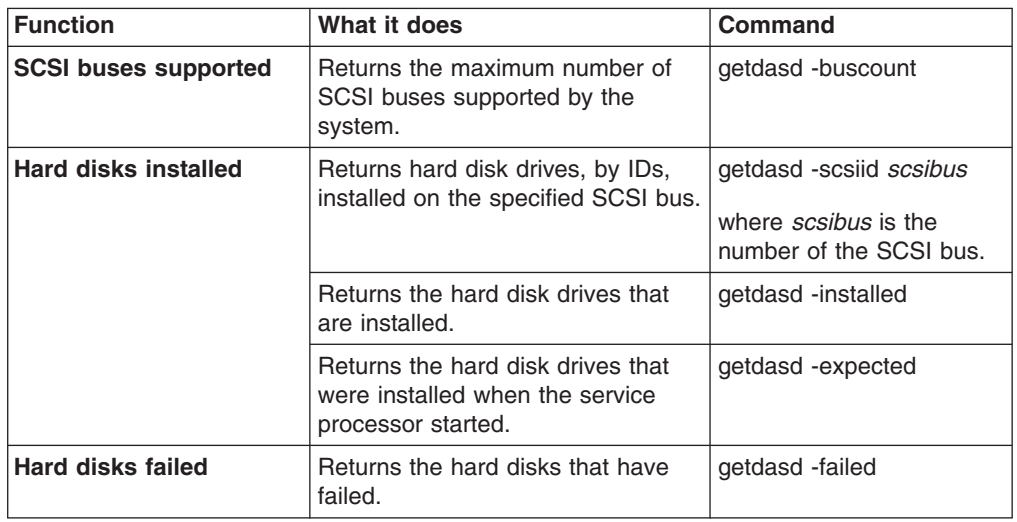

#### **Example:**

• To query the number of installed hard disk drives and the IDs of the hard disk drives on the first SCSI bus, type

getdasd -installed -scsiid **1**

#### **CPU command**

This command returns information about each microprocessor (also called a CPU) that the service processor is monitoring.

*Table 41. CPU command*

| <b>Function</b>                     | What it does                                                                 | <b>Command</b> |
|-------------------------------------|------------------------------------------------------------------------------|----------------|
| <b>Microprocessors</b><br>supported | Returns the maximum number of<br>microprocessors supported by the<br>system. | getcpu -maxcpu |
| VRMs supported                      | Returns the number of VRMs<br>installed in the system.                       | getcpu -maxvrm |

#### **Example:**

• To query the number of installed VRMs and the number of supported microprocessors, type

getcpu -maxvrm -maxcpu

#### <span id="page-76-0"></span>**Vital product data command**

This command is used to read the vital product data (VPD) of various components of a system. Each command option returns values as specified in your specific system hardware manual or firmware update.

*Table 42. VPD command*

| <b>Function</b>                  | What it does                                                                        | <b>Command</b>            |
|----------------------------------|-------------------------------------------------------------------------------------|---------------------------|
| Get all VPD information          | Returns all the VPD for all system<br>getvpd<br>components.                         |                           |
| Get VPD for system<br>components | Returns VPD for the system<br>POST/BIOS.                                            | getvpd -postbios          |
|                                  | Returns VPD for the backplane<br>installed in the system.                           | getvpd -planariobackplane |
|                                  | Returns VPD for the I/O adapter<br>installed in the system.                         | getvpd -planariocard      |
|                                  | Returns VPD for the system front<br>panel.                                          | getypd -planarfrontpanel  |
|                                  | Returns VPD for the memory<br>adapter installed in the system.                      | getypd -planarmemorycard  |
|                                  | Returns VPD for the midplane.                                                       | getvpd -midplane          |
|                                  | Returns VPD for the service<br>processor hardware.                                  | getypd -mphardware        |
|                                  | Returns VPD for the main ROM on<br>the service processor.                           | getypd -mprom             |
|                                  | Returns VPD for the boot code of<br>the service processor.                          | getvpd -mpboot            |
|                                  | Returns VPD for the service<br>processor device driver.                             | getvpd -mpdevicedriver    |
|                                  | Returns VPD for the hard disk<br>drives installed in the system.                    | getvpd -dasd              |
|                                  | Returns VPD for the system board.                                                   | getvpd -planar            |
|                                  | Returns VPD for the power<br>supplies installed in the system.                      | getvpd -ps                |
|                                  | Returns VPD for the system power<br>backplane.                                      | getvpd -powerbackplane    |
|                                  | Returns VPD for the voltage<br>regulator monitor (VRMs) installed<br>in the system. | getvpd -vrm               |
|                                  | Returns VPD for the drawer<br>management controller installed in<br>the system.     | getypd -dmc               |
|                                  | Returns VPD for the BladeCenter<br>unit.                                            | getvpd -chassis           |

#### **Example:**

• To query the VPD for the service processor hardware and the installed hard disk drives, type:

getvpd -mphardware -dasd

#### <span id="page-77-0"></span>**Component activity log command**

This command returns entries that are written in the component activity log.

*Table 43. Component activity log command*

| <b>Function</b>                       | What it does                                                         | Command           |
|---------------------------------------|----------------------------------------------------------------------|-------------------|
| Get component activity<br>log entries | Returns the 10 most recent entries<br>in the component activity log. | getcomplog        |
|                                       | Resets the component activity log<br>to the beginning.               | getcomplog -reset |
|                                       | Returns the next 10 entries in the<br>component activity log.        | getcomplog -next  |

#### **Example:**

• To query the next 10 entries in the component activity log, type getcomplog -next

### **System health and environment commands**

These commands provide system health and environment information, such as voltages, temperatures, and fan speeds. You can access the current values and thresholds for the system hardware that the service processor is monitoring.

#### **Temperature commands**

The following commands read the temperatures that are monitored by the service processor and return the values as currently monitored temperatures. Temperature queries are divided into two commands: current temperature values and temperature thresholds.

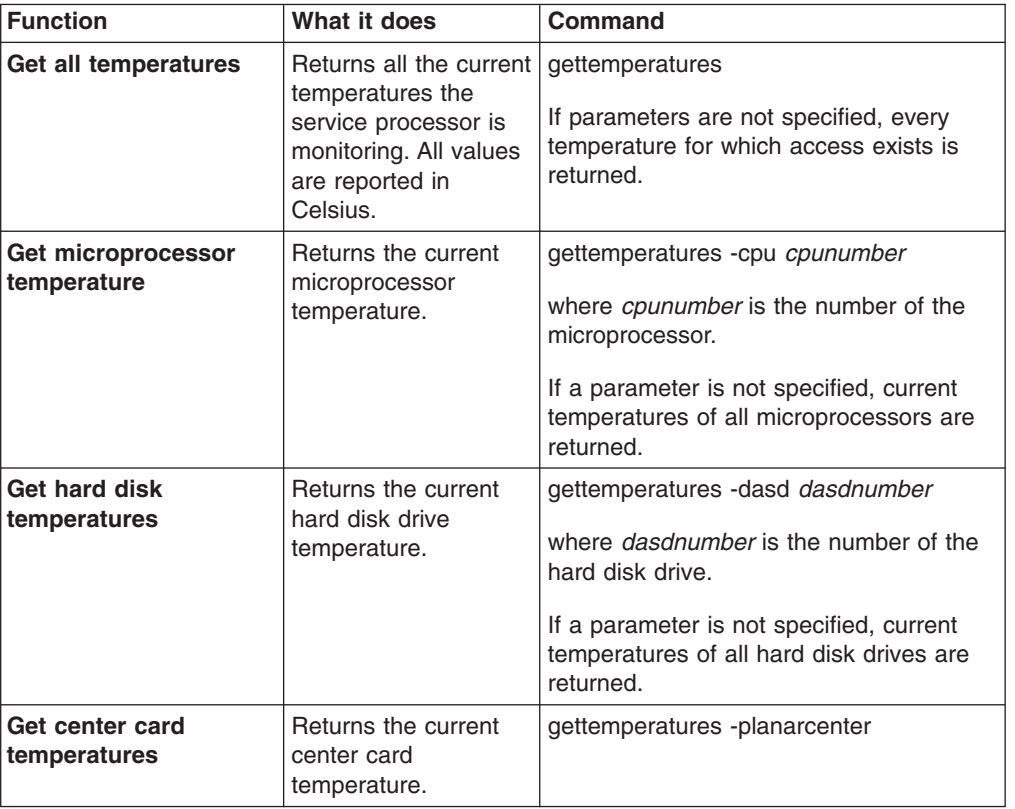

*Table 44. Temperature commands*

<span id="page-78-0"></span>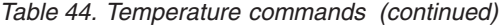

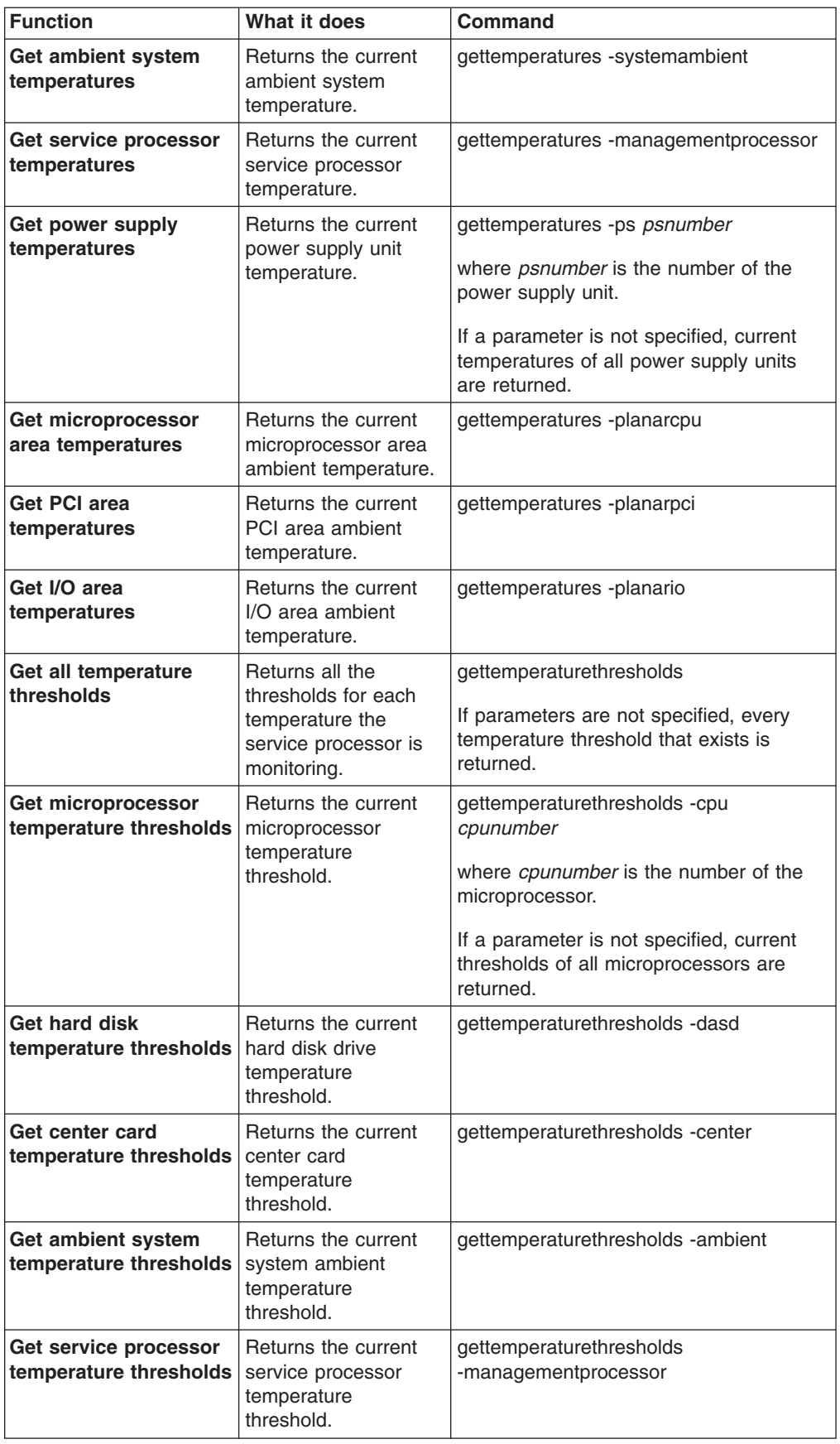

<span id="page-79-0"></span>• To query the temperature thresholds for the second service processor and the center card, type

gettemperaturethresholds -cpu **2** -center

• To query the temperature of the second power supply, the service processor, and the first hard disk, type

gettemperatures -ps **2** -managementprocessor -dasd **1**

#### **Voltage commands**

Voltages are maintained by the service processor. Querying the voltages returns read-only values in volts. Voltage queries are divided into two commands: current voltage measurements and voltage thresholds.

*Table 45. Voltage commands*

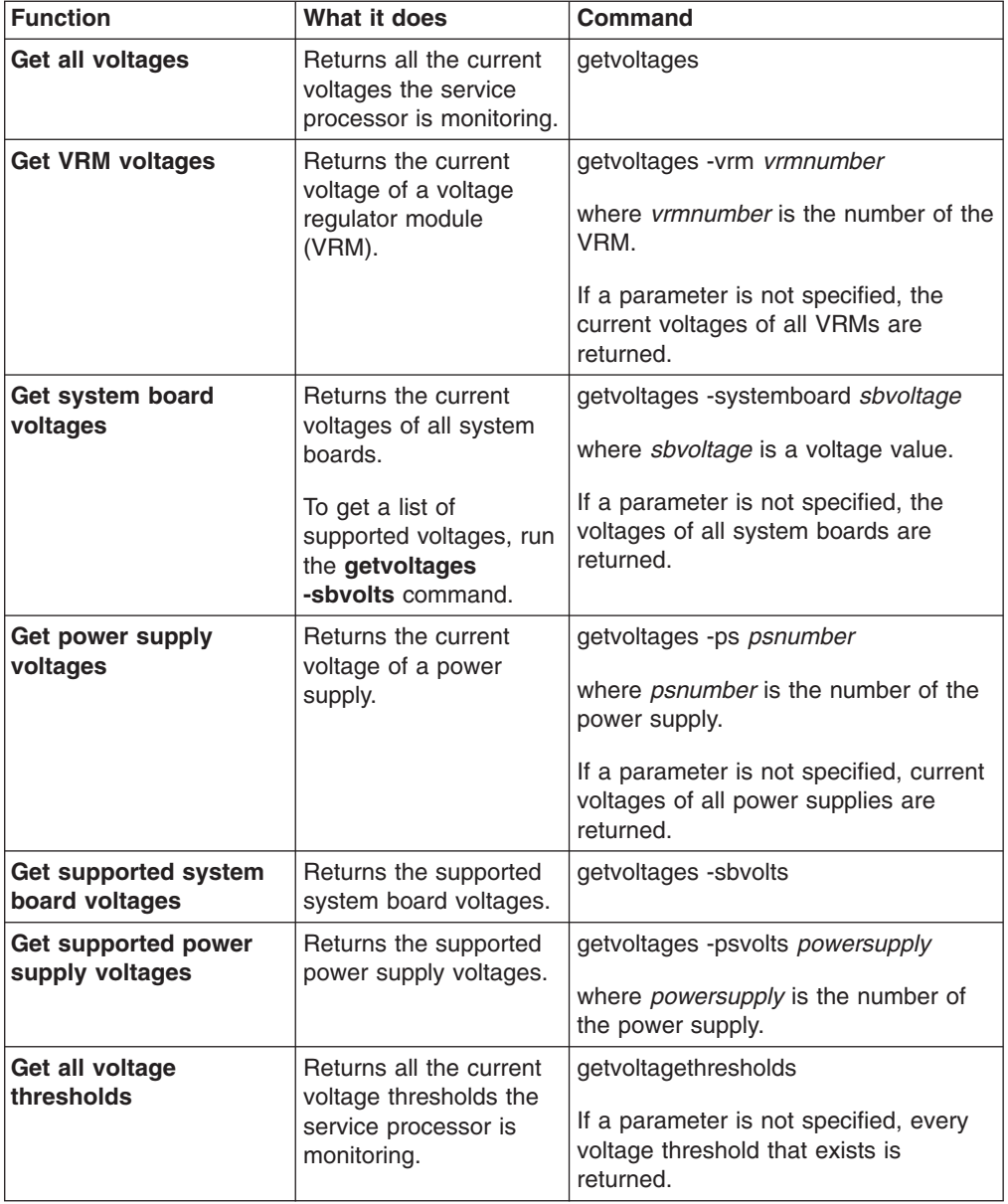

<span id="page-80-0"></span>*Table 45. Voltage commands (continued)*

| <b>Function</b>                        | What it does                                                                                                    | Command                                                                                      |
|----------------------------------------|----------------------------------------------------------------------------------------------------|----------------------------------------------------------------------------------------------|
| Get system board<br>voltage thresholds | Returns the system<br>board voltage threshold<br>for the specified voltage<br>setting.<br>To get a list of<br>supported voltages, run<br>the getvoltages<br>-sbvolts command. | getvoltagethresholds -systemboard<br>sbvoltage<br>where <i>sbvoltage</i> is a voltage value. |

- To query the values for the first VRM and the system board record for -5 volts, type
	- getvoltages -vrm **1** -systemboard **N5V**
- To query the system board threshold for 12 volts, type getvoltagethresholds -systemboard **12V**

#### **Fan commands**

Fans monitored by a service processor can be queried for status such as fan speed, installed fans, and fans that are running.

*Table 46. Fan commands*

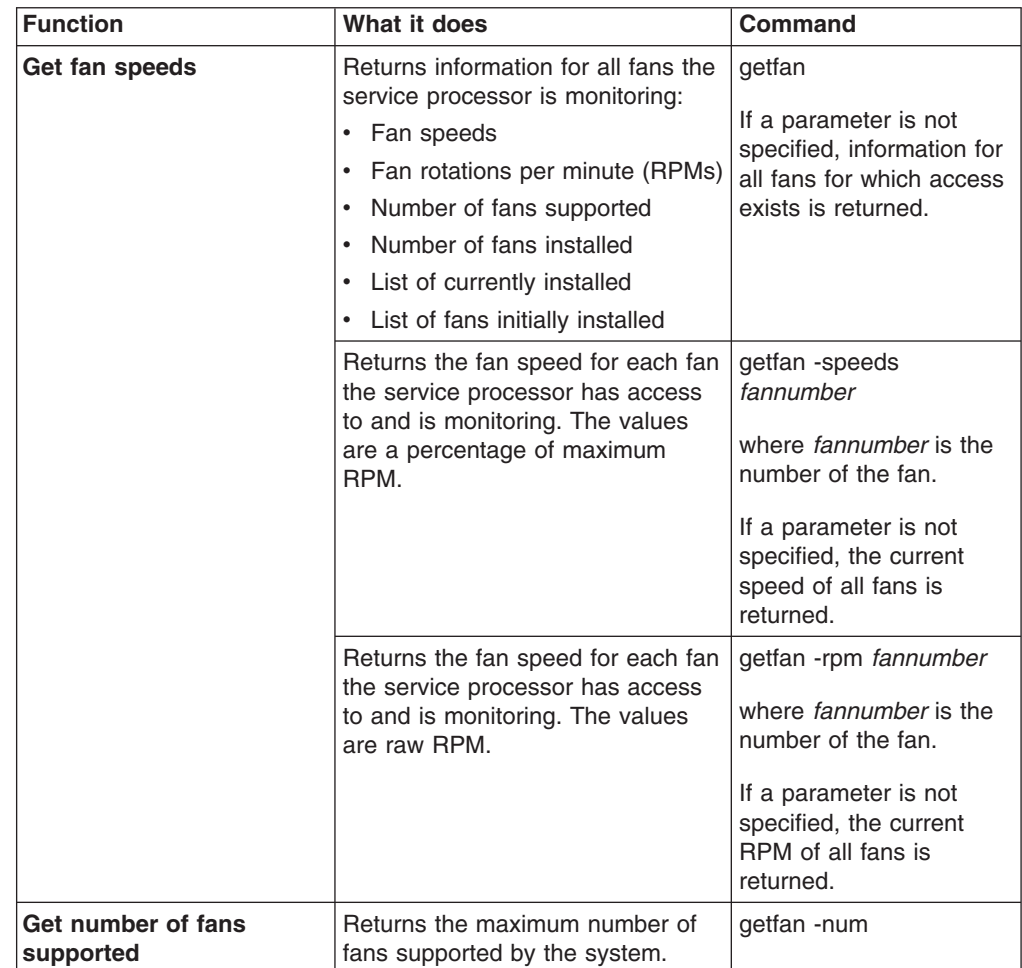

<span id="page-81-0"></span>*Table 46. Fan commands (continued)*

| <b>Function</b>                 | What it does                                                                     | Command          |
|---------------------------------|----------------------------------------------------------------------------------|------------------|
| Get number of fans<br>installed | Returns the number of fans<br>getfan -inst<br>currently installed in the system. |                  |
|                                 | Returns the number of fans initially<br>installed in the system.                 | getfan -expected |
| Get number of fans<br>running   | Returns a list of operational fans.                                              | getfan -run      |

- To query the speed of the first fan as a percentage of the maximum RPM, type getfan -speeds **1**
- To query how many fans are installed and how many fans are working, type getfan -inst -run

## **Using scripts**

You can use scripts instead of typing each command, one at a time, to accomplish a specific task or set of tasks. For example, to make logging in to a service processor easier, you can create a logon script to avoid repeatedly typing the host name, user ID, and password.

You can create a script in any word processor application, and it can have any file name you choose. You can name your scripts so you can easily keep track of their usage. For example, a logon script might be named *hostname*\_*myname*.loginSP, where *hostname* is your system name and *myname* is your user ID.

| <b>Function</b>                   | What it does                                                                                                    | <b>Command</b>                                                                                                    |
|-----------------------------------|----------------------------------------------------------------------------------------------------|----------------------------------------------------------------------------------------------------|
| Write to a script file            | Captures all<br>subsequent<br>commands and stores<br>them in the specified<br>output file.                                                                                                    | commandfile <i>outputfilename</i><br>where <i>outputfilename</i> is the relative path<br>and name of the output file. |
| <b>Stop capturing</b><br>commands | Stops capturing<br>commands.                                                                                                    | commandfile                                                                                                    |
| Run a script file                 | Reads the command<br>set from the specified<br>input file.                                                                                                    | inputfile <i>inputfilename</i><br>where <i>inputfilename</i> is the relative path<br>and name of the input file.      |
| Write command output<br>to a file | Redirects the output<br>of subsequent<br>commands to the<br>specified file rather<br>than the command<br>window. As the<br>commands run, the<br>command window<br>remains blank<br>because all results.<br>even failures, are<br>captured in the output<br>file. | outputfile <i>outputfilename</i><br>where <i>outputfilename</i> is the relative path<br>and name of the output file.  |

*Table 47. Scripting commands*

<span id="page-82-0"></span>*Table 47. Scripting commands (continued)*

| <b>Function</b>                                           | What it does                                                                                            | <b>Command</b> |
|-----------------------------------------------------------|----------------------------------------------------------------------------------------------------|----------------|
| <b>Reset output to prompt</b>   Returns command<br>window | output back to the<br>command window<br>from the output file<br>specified in the<br>outputfile command. | resetoutput    |

- To capture subsequent commands and store them in a specified script file, type commandfile **c:\MPCLI\scripts\eventscripts.txt**
- To run a specified script file, type inputfile **c:\MPCLI\scripts\logonscript.txt**
- To send the output of subsequent commands to a specified file rather than viewing the output in the command window, type outputfile **c:\MPCLI\commandresults\VPDquery.txt**

For script file examples, see [Appendix](#page-84-0) A, "Sample scripts," on page 75.

# <span id="page-84-0"></span>**Appendix A. Sample scripts**

This appendix contains some sample scripts. You can use these scripts, modify them to suit your needs, or refer to them when you are creating your own scripts.

In the following sample scripts, the items in **bold** type are examples only. The parameters that you choose to use will be different.

#### **Get and set network hardware configuration**

See "Network hardware [configuration](#page-36-0) commands" on page 27 for command variables and valid values used in the following sample script.

outputfile ./enetcfgresults.txt getmpid getmpclock setnethw -interface **1** -enabled **false** setdhcp -enabled **false** setnethw -interface **1** -linetype ″**ENET**″ -enabled **true** setip -interface **1** -hostname **X** setip -interface **1** -ipaddress **9.67.37.00** setip -interface **1** -subnet **255.255.255.128** setnethw -interface **1** -datarate ″**AUTO**″ setnethw -interface **1** -duplex ″**AUTO**″ setnethw -interface **1** -adminmac ″**00 00 00 00 00 00**″ setnethw -interface **1** -gateway **9.67.37.1** setnethw -interface **1** -enabled **true** resetoutput restartmp

## **Log on to and get service processor information**

See "Logging on to a service [processor"](#page-16-0) on page 7 for command variables and valid values used in the following sample script.

outputfile ./getaccess.txt logonip -hostname **SPbatman** -userid **gisellem** -password **s0ngb1rd** getmpid -text getmpclock -timeanddate getdialinentry -index **12** logoff exit

### **Get service processor information and log**

See "Service processor event [commands"](#page-54-0) on page 45 for command variables and valid values used in the following sample script.

outputfile **./mplog.txt** getmpid getmpclock getmplog -first getmplog -all resetoutput

### <span id="page-85-0"></span>**Get and set various policies and set start options**

See "Blade server policy [commands"](#page-24-0) on page 15 for command variables and valid values used in the following sample script.

getpbpolicy -localpower **2** setpbpolicy -localpower **2**,**false** getpbpolicy -localpower **2** setpbpolicy -localpowerall **true** getpbpolicy -localpower **2**

getpbpolicy -localkvm **2** setpbpolicy -localkvm **2**,**false** getpbpolicy -localkvm **2** setpbpolicy -localkvmall **true** getpbpolicy -localkvm **2**

getpbpolicy -localusb **2** setpbpolicy -localusb **2**,**false** getpbpolicy -localusb **2** setpbpolicy -localusball **true** getpbpolicy -localusb **2**

bootoptions -get **2** bootoptions -set **2**,″**pxe,cdrom,floppy**″ bootoptions -get **2**

getkvm setkvm -owner **2** getkvm setkvm -park getkvm

### **Log on to and flash service processor**

See "Vital product data [command"](#page-76-0) on page 67 for command variables and valid values used in the following sample script.

outputfile **./rsaflash.txt** logonip -hostname **192.168.1.100** -userid **gisellem** -password **s0ngb1rd** getmpid -text getvpd -mpboot getvpd -mprom fwupdate -mn **d:\firmware\x220\batman\CNETMNUS.PKT** logoff sleep **15000** logonip -hostname **192.168.1.100** -userid **gisellem** -password **s0ngb1rd** fwupdate -br **d:\firmware\x220\batman\CNETBRUS.PKT** logoff sleep **15000** logonip -hostname **192.168.1.100** -userid **gisellem** -password **s0ngb1rd** fwupdate -vnc **d:\firmware\x220\batman\CNETRGUS.PKT** logoff exit

### <span id="page-86-0"></span>**Log on to and set dial-in configuration**

See "Dial-in [configuration](#page-62-0) commands" on page 53 for command variables and valid values used in the following sample script.

outputfile **./setaccess.txt** logonip -hostname **svcprocella** -userid **gisellem** -password **s0ngb1rd** getmpid -text getmpclock -timeanddate setdialinentry -index **12** -id **gisellem** -password **s0ngb1rd** -readonly **false** logoff exit

## **Set SNMP configuration**

See "SNMP [configuration](#page-30-0) commands" on page 21 for command variables and valid values used in the following sample script.

outputfile **./snmpcfgresults.txt** getmpid getmpclock setsnmp -agent **false** setsnmp -contactname ″**Mark Oniram**″ setsnmp -contactlocation ″**Service Processor Lab**″ setsnmp -communityname **1**,**Public** setsnmp -ipaddress **1,1,9.37.113.211** setsnmp -ipaddress **1,2,0.0.0.0** setsnmp -ipaddress **1,3,0.0.0.0** setsnmp -communityname **1,Public** setsnmp -ipaddress **2,1,0.0.0.0** setsnmp -ipaddress **2,2,0.0.0.0** setsnmp -ipaddress **2,3,0.0.0.0** setsnmp -communityname **0,0** setsnmp -ipaddress **3,1,0.0.0.0** setsnmp -ipaddress **3,2,0.0.0.0** setsnmp -ipaddress **3,3,0.0.0.0** setsnmp -agent **true** resetoutput

### **Get and set switch module configuration**

See "Switch module [configuration](#page-25-0) commands" on page 16 for command variables and valid values used in the following sample script.

getsmnetwork -currentconfig **1** getsmnetwork -currentmethod **1** getsmnetwork -pendingconfig **1** getsmnetwork -pendingmethod **1** switchmodule -getpoweron **1** switchmodule -getmemdiagson **1** switchmodule -getcfgotherports **1** switchmodule -getextportson **1** switchmodule -ping **1** switchmodule -getpostresults **1** setsmnetwork -ipaddress **1, 192.168.1.125** setsmnetwork -gateway **1, 192.168.1.126**

<span id="page-87-0"></span>setsmnetwork -subnet **1,255.255.255.0** setsmnetwork -method **1**, ″**static**″ setsmnetwork -pending **1**,**false** setsmnetwork -pending **1**,**true** switchmodule -setpoweron **1**,**true** switchmodule -setmemdiagson **1**,**true** switchmodule -setcfgotherports **1**,**true** switchmodule -setextportson **1**,**true** switchmodule -ping **1** switchmodule -getpostresults **1**

## **Get VPD**

See "Vital product data [command"](#page-76-0) on page 67 for command variables and valid values used in the following sample script.

outputfile .**/vpd.txt** getmpid getmpclock getvpd -postbios getvpd -planariobackplane getvpd -planariocard getvpd -planarfrontpanel getvpd -planarmemorycard getvpd -planar getvpd -mphardware getvpd -mprom getvpd -mpboot getvpd -mpdevicedriver getvpd -dasd getvpd getvpd -ps

# **Appendix B. Getting help and technical assistance**

If you need help, service, or technical assistance or just want more information about IBM products, you will find a wide variety of sources available from IBM to assist you. This appendix contains information about where to go for additional information about IBM and IBM products, what to do if you experience a problem with your IBM xSeries or IBM IntelliStation<sup>®</sup> system, and whom to call for service, if it is necessary.

### **Before you call**

Before you call, make sure that you have taken these steps to try to solve the problem yourself:

- Check all cables to make sure that they are connected.
- Check the power switches to make sure that the system is turned on.
- v Use the troubleshooting information in your system documentation, and use the diagnostic tools that come with your system.
- Go to the IBM Support Web site at http://www.ibm.com/pc/support/ to check for technical information, hints, tips, and new device drivers.
- Use an IBM discussion forum on the IBM Web site to ask questions.

You can solve many problems without outside assistance by following the troubleshooting procedures that IBM provides in the online help or in the publications that are provided with your system and software. The information that comes with your system also describes the diagnostic tests that you can perform. Most IBM xSeries and IBM IntelliStation systems, operating systems, and programs come with information that contains troubleshooting procedures and explanations of error messages and error codes. If you suspect a software problem, see the information for the operating system or program.

### **Using the documentation**

Information about your IBM xSeries or IBM IntelliStation system and preinstalled software, if any, is available in the documentation that comes with your system. That documentation includes printed books, online books, readme files, and help files. See the troubleshooting information in your system documentation for instructions for using the diagnostic programs. The troubleshooting information or the diagnostic programs might tell you that you need additional or updated device drivers or other software. IBM maintains pages on the World Wide Web where you can get the latest technical information and download device drivers and updates. To access these pages, go to http://www.ibm.com/pc/support/ and follow the instructions. Also, you can order publications through the IBM Publications Ordering System at

http://www.elink.ibmlink.ibm.com/public/applications/publications/cgibin/pbi.cgi.

### **Getting help and information from the World Wide Web**

On the World Wide Web, the IBM Web site has up-to-date information about IBM xSeries and IBM IntelliStation products, services, and support. The address for IBM xSeries information is http://www.ibm.com/eserver/xseries/. The address for IBM IntelliStation information is http://www.ibm.com/pc/intellistation/.

You can find service information for your IBM products, including supported options, at http://www.ibm.com/pc/support/.

### **Software service and support**

Through IBM Support Line, you can get telephone assistance, for a fee, with usage, configuration, and software problems with IBM xSeries servers, IBM IntelliStation workstations, and appliances. For information about which products are supported by Support Line in your country or region, go to http://www.ibm.com/services/sl/products/.

For more information about Support Line and other IBM services, go to http://www.ibm.com/services/, or go to http://www.ibm.com/planetwide/ for support telephone numbers. In the U.S. and Canada, call 1-800-IBM-SERV (1-800-426-7378).

# **Appendix C. Notices**

This publication was developed for products and services offered in the U.S.A.

IBM may not offer the products, services, or features discussed in this document in other countries. Consult your local IBM representative for information on the products and services currently available in your area. Any reference to an IBM product, program, or service is not intended to state or imply that only that IBM product, program, or service may be used. Any functionally equivalent product, program, or service that does not infringe any IBM intellectual property right may be used instead. However, it is the user's responsibility to evaluate and verify the operation of any non-IBM product, program, or service.

IBM may have patents or pending patent applications covering subject matter described in this document. The furnishing of this document does not give you any license to these patents. You can send license inquiries, in writing, to:

*IBM Director of Licensing IBM Corporation North Castle Drive Armonk, NY 10504-1785 U.S.A.*

INTERNATIONAL BUSINESS MACHINES CORPORATION PROVIDES THIS PUBLICATION "AS IS" WITHOUT WARRANTY OF ANY KIND, EITHER EXPRESS OR IMPLIED, INCLUDING, BUT NOT LIMITED TO, THE IMPLIED WARRANTIES OF NON-INFRINGEMENT, MERCHANTABILITY OR FITNESS FOR A PARTICULAR PURPOSE. Some jurisdictions do not allow disclaimer of express or implied warranties in certain transactions, therefore, this statement may not apply to you.

This information could include technical inaccuracies or typographical errors. Changes are periodically made to the information herein; these changes will be incorporated in new editions of the publication. IBM may make improvements and/or changes in the product(s) and/or the program(s) described in this publication at any time without notice.

Any references in this publication to non-IBM Web sites are provided for convenience only and do not in any manner serve as an endorsement of those Web sites. The materials at those Web sites are not part of the materials for this IBM product, and use of those Web sites is at your own risk.

IBM may use or distribute any of the information you supply in any way it believes appropriate without incurring any obligation to you.

Some software may differ from its retail version (if available) and may not include all user manuals or all program functionality.

IBM makes no representations or warranties regarding third-party products or services.

## <span id="page-91-0"></span>**Trademarks**

The following terms are trademarks of International Business Machines Corporation in the United States, other countries, or both:

> BladeCenter IntelliStation Chipkill Netfinity ERserver xSeries IBM Wake on LAN

e-business logo Predictive Failure Analysis

Microsoft, Windows, and Windows NT are trademarks of Microsoft Corporation in the United States, other countries, or both.

Other company, product, or service names may be trademarks or service marks of others.

# **Index**

## **A**

alert dial-out configuration [commands](#page-57-0) 48, [49](#page-58-0) alert dial-out entry configuration [commands](#page-59-0) 50, [52](#page-61-0) alert trigger [commands](#page-54-0) 45, [47](#page-56-0) [application-control](#page-18-0) commands 9

# **B**

blade server policy settings [commands](#page-24-0) 15, [16](#page-25-0) blade server start options [commands](#page-23-0) 14 BladeCenter unit [commands](#page-19-0) 10, [21](#page-30-0) BladeCenter unit topology [commands](#page-29-0) 20 BladeCenter unit VPD [commands](#page-30-0) 21

# **C**

[clearmplog](#page-54-0) 45 command-line interface debugging [information](#page-18-0) 9 [exit](#page-18-0) 9 [functions](#page-10-0) 1 [guidelines](#page-14-0) 5 case [sensitivity](#page-14-0) 5 data [types](#page-14-0) 5 [delimiters](#page-14-0) 5 multiple [parameters](#page-14-0) 5 output [format](#page-15-0) 6 [strings](#page-15-0) 6 using negative [numbers](#page-15-0) 6, [37](#page-46-0) [help](#page-18-0) 9 installation [supported](#page-12-0) operating systems 3 [installing](#page-12-0) 3 known [problems](#page-15-0) 6 [launching](#page-15-0) 6 [limitations](#page-12-0) 3 [managing](#page-18-0) 9 sleep [mode](#page-18-0) 9 [using](#page-18-0) 9 [commandfile](#page-81-0) 72 commands alert dial-out [configuration](#page-57-0) 48, [49](#page-58-0) alert dial-out entry [configuration](#page-59-0) 50, [52](#page-61-0) alert [trigger](#page-54-0) 45, [47](#page-56-0) [application-control](#page-18-0) 9 blade server policy [settings](#page-24-0) 15, [16](#page-25-0) blade server start [options](#page-23-0) 14 [BladeCenter](#page-19-0) unit 10, [21](#page-30-0) [BladeCenter](#page-29-0) unit topology 20

commands *(continued)* [BladeCenter](#page-30-0) unit VPD 21 [component](#page-77-0) activity log 68 [CPU](#page-75-0) 66 DHCP [configuration](#page-39-0) 30 dial-in [configuration](#page-62-0) 53, [55](#page-64-0) DNS [configuration](#page-40-0) 31 examples [application](#page-18-0) control 9 [log](#page-17-0) on 8 [management](#page-19-0) module failover 10 [fan](#page-80-0) 71, [72](#page-81-0) [hard](#page-75-0) disk 66 KVM [configuration](#page-22-0) 13 [login](#page-16-0) 7, [8](#page-17-0) [management](#page-19-0) module failover 10 [memory](#page-72-0) 63, [66](#page-75-0) network hardware [configuration](#page-36-0) 27, [30](#page-39-0) network [interface](#page-30-0) 21, [32](#page-41-0) power [supply](#page-71-0) 62, [63](#page-72-0) PPP [configuration](#page-33-0) 24, [25](#page-34-0) PXE [reboot](#page-64-0) 55, [56](#page-65-0) [remote](#page-67-0) power control 58, [59](#page-68-0) [scripts](#page-81-0) 72, [73](#page-82-0) serial port [configuration](#page-41-0) 32, [36](#page-45-0) serial port hardware [configuration](#page-42-0) 33, [36](#page-45-0) serial port software [configuration](#page-41-0) 32, [33](#page-42-0) server [timeouts](#page-66-0) 57, [58](#page-67-0) service [processor](#page-45-0) clock 36, [37](#page-46-0) service processor [configuration](#page-45-0) 36, [39](#page-48-0) service [processor](#page-54-0) event log 45 service [processor](#page-54-0) events 45, [55](#page-64-0) service [processor](#page-47-0) firmware update 38 service [processor](#page-45-0) ID 36 service [processor](#page-46-0) reset 37, [38](#page-47-0) service [processor](#page-47-0) restart 38, [39](#page-48-0) SNMP [configuration](#page-30-0) 21, [24](#page-33-0) static IP [configuration](#page-34-0) 25, [27](#page-36-0) switch module [configuration](#page-25-0) 16, [19](#page-28-0) system [components](#page-71-0) 62, [68](#page-77-0) system health and [environment](#page-77-0) 68, [72](#page-81-0) [system](#page-64-0) power 55, [59](#page-68-0) system [statistics](#page-69-0) 60, [61](#page-70-0) [temperature](#page-77-0) 68, [70](#page-79-0) USB [configuration](#page-19-0) 10 vital [product](#page-76-0) data 67 [voltage](#page-79-0) 70, [71](#page-80-0) component activity log [commands](#page-77-0) 68 contact [initiating](#page-16-0) 7 CPU [commands](#page-75-0) 66

## **D**

[deletealertentry](#page-59-0) 50 [option,](#page-59-0) index 50 DHCP configuration [commands](#page-39-0) 30 dial-in configuration [commands](#page-62-0) 53, [55](#page-64-0) DNS configuration [commands](#page-40-0) 31

## **E**

[exit](#page-18-0) 9

# **F**

fan [commands](#page-80-0) 71, [72](#page-81-0) [fwupdate](#page-47-0) 38 options br [38](#page-47-0) [mn](#page-47-0) 38 [usb](#page-47-0) 38 [vnc](#page-47-0) 38

# **G**

[getalertcommon](#page-57-0) 48 options [entrydelay](#page-57-0) 48 [retrydelay](#page-57-0) 48 [smtpserver](#page-57-0) 48 [getalertentry](#page-59-0) 50 [option,](#page-59-0) index 50 [getalerttrigger](#page-55-0) 46 options [disabled](#page-55-0) 46 [enabled](#page-55-0) 46 [possible](#page-55-0) 46 [supported](#page-55-0) 46 [getbladecentervpd](#page-30-0) 21 options [frontpanel](#page-30-0) 21 [mgmtmodule](#page-30-0) 21 [midplane](#page-30-0) 21 [powersupply](#page-30-0) 21 [processorblade](#page-30-0) 21 [switchmodule](#page-30-0) 21 [getbootoptions](#page-23-0) 14 [option,](#page-23-0) blade 14 getcmdmode options [properties,](#page-52-0) all 43 [properties,](#page-52-0) status 43 [properties,](#page-52-0) timeout 43 [getcomhw](#page-42-0) 33 [option,](#page-42-0) port 33 [getcomplog](#page-77-0) 68 options [next](#page-77-0) 68 [reset](#page-77-0) 68 [getcomsw](#page-41-0) 32 options [dialinenabled](#page-41-0) 32

getcomsw *[\(continued\)](#page-41-0)* options *[\(continued\)](#page-41-0)* [own](#page-41-0) 32 [tamperdelay](#page-41-0) 32 [getcpu](#page-75-0) 66 options [maxcpu](#page-75-0) 66 [maxvrm](#page-75-0) 66 [getdasd](#page-75-0) 66 options [buscount](#page-75-0) 66 [expected](#page-75-0) 66 [failed](#page-75-0) 66 [installed](#page-75-0) 66 [scsiid](#page-75-0) 66 [getdhcp](#page-39-0) 30 [getdialinentry](#page-62-0) 53 [option,](#page-62-0) index 53 [getdimm](#page-72-0) 63 options [cfgtype](#page-73-0) 64 [frequency](#page-73-0) 64 [inst](#page-72-0) 63 [max](#page-72-0) 63 [memory](#page-72-0) 63 [mfrid](#page-73-0) 64 [mfrlocn](#page-73-0) 64 [partnum](#page-74-0) 65 [revision](#page-74-0) 65 [serialnum](#page-74-0) 65 [size](#page-73-0) 64 [type](#page-72-0) 63 [getdns](#page-40-0) 31 options [enabled](#page-40-0) 31 [mapping](#page-40-0) 31 [server](#page-40-0) 31 [getfan](#page-80-0) 71 options [expected](#page-81-0) 72 [inst](#page-81-0) 72 [num](#page-80-0) 71 [rpm](#page-80-0) 71 [run](#page-81-0) 72 [speeds](#page-80-0) 71 [getfuelgauge](#page-71-0) 62 options [available](#page-71-0) 62 [averagecurrent](#page-71-0) 62 [failed](#page-71-0) 62 [lowfuelstate](#page-72-0) 63 [lowfuelthreshold](#page-71-0) 62 [maximumcurrent](#page-71-0) 62 [maxpower](#page-72-0) 63 [monitorredundancy](#page-71-0) 62 [overcurrentstate](#page-72-0) 63 [powersupplycapacity](#page-72-0) 63 [powersupplyrequired](#page-71-0) 62 [redundancystatus](#page-71-0) 62 [redundantpowersupply](#page-71-0) 62 [status](#page-71-0) 62

[getfuelgauge](#page-71-0) *(continued)* options *[\(continued\)](#page-71-0)* [voltagefault](#page-71-0) 62 [gethostos](#page-53-0) 44 [getip](#page-35-0) 26 options [active](#page-35-0) 26 [interface](#page-35-0) 26 [getkvm](#page-22-0) 13 [getldap](#page-49-0) 40 options [interface](#page-49-0) 40 properties, [baseuserdn](#page-50-0) 41 properties, [clientbindmethod](#page-50-0) 41 properties, [clientbindpassword](#page-50-0) 41 properties, [clientbinduserid](#page-50-0) 41 [properties,](#page-50-0) groupfilter 41 properties, [permissionsattr](#page-51-0) 42 properties, [propertyname](#page-49-0) 40 [properties,](#page-50-0) rootdn 41 properties, [searchdomain](#page-51-0) 42 properties, [searchdomainmethod](#page-51-0) 42 properties, [serverIDhostname](#page-52-0) 43 properties, [serverIDport](#page-51-0) 42 properties, [servicename](#page-51-0) 42 [properties,](#page-50-0) uidattr 41 properties, [userauthmethod](#page-50-0) 41 properties, [usergroupattr](#page-50-0) 41 [getlightpath](#page-70-0) 61 LED, query add cable [location](#page-70-0) 61 cdrom cable [location](#page-70-0) 61 center plane card [location](#page-70-0) 61 chip set vrm [location](#page-70-0) 61 cpu [location](#page-70-0) 61 cpu [memory](#page-70-0) location 61 [diagnostics](#page-70-0) panel location 61 dmc [backplane](#page-70-0) location 61 fan [location](#page-70-0) 61 front panel [location](#page-70-0) 61 [memory](#page-70-0) card a location 61 [memory](#page-70-0) card b location 61 [memory](#page-70-0) location 61 [memsubsystem](#page-70-0) location 61 native i/o card [location](#page-70-0) 61 pci [backplane](#page-70-0) a location 61 pci [backplane](#page-70-0) b location 61 pci bus [location](#page-70-0) 61 pci card [location](#page-70-0) 61 pci slot [location](#page-70-0) 61 [processor](#page-70-0) blade location 61 rear panel [location](#page-70-0) 61 [scalability](#page-70-0) port location 61 smp [expansion](#page-70-0) module 1 location 61 smp [expansion](#page-70-0) module 1, chip set vrm [location](#page-70-0) 61 smp [expansion](#page-70-0) module 1, memory card [location](#page-70-0) 61 smp [expansion](#page-70-0) module 1, memory hot plug [location](#page-70-0) 61 smp [expansion](#page-70-0) module 2 location 61

[getlightpath](#page-70-0) *(continued)* LED, query *[\(continued\)](#page-70-0)* smp [expansion](#page-70-0) module 3 location 61 smp [expansion](#page-70-0) module 4 location 61 sp card [location](#page-70-0) 61 sp slot [location](#page-70-0) 61 system board [location](#page-70-0) 61 vrm [location](#page-70-0) 61 options all [61](#page-70-0) [blink](#page-70-0) 61 [diags](#page-70-0) 61 [frontpanel](#page-70-0) 61 [location](#page-70-0) 61 off [61](#page-70-0) [on](#page-70-0) 61 [state](#page-70-0) 61 [getmmfo](#page-19-0) 10 [getmpclock](#page-45-0) 36 options [dst](#page-46-0) 37 [gmtoffset](#page-46-0) 37 [timeanddate](#page-46-0) 37 [getmpid](#page-45-0) 36 options [assettag](#page-45-0) 36 [numeric](#page-45-0) 36 [text](#page-45-0) 36 [getmplog](#page-54-0) 45 [option,](#page-54-0) first 45 options all [45](#page-54-0) [next](#page-54-0) 45 [getnethw](#page-36-0) 27 options [adminmac](#page-37-0) 28 all [27](#page-36-0) [burnedmac](#page-37-0) 28 [datarate](#page-37-0) 28 [duplex](#page-37-0) 28 [enabled](#page-37-0) 28 [interface](#page-36-0) 27 [linetype](#page-36-0) 27 [mtu](#page-37-0) 28 [routingbytes](#page-37-0) 28 getpbpolicy options [localkvm](#page-24-0) 15 [localpower](#page-24-0) 15 [localusb](#page-24-0) 15 [wol](#page-24-0) 15 [getpowerontime](#page-67-0) 58 [option,](#page-67-0) query 58 [getppp](#page-33-0) 24 options [enabled](#page-33-0) 24 [protocol](#page-33-0) 24 [remoteip](#page-33-0) 24 [serverip](#page-33-0) 24 [subnet](#page-33-0) 24 [getps](#page-71-0) 62

getps *[\(continued\)](#page-71-0)* [options](#page-71-0) [inst](#page-71-0) 62 [max](#page-71-0) 62 [getpxe](#page-64-0) 55 [getservertimeout](#page-66-0) 57 options [boot](#page-66-0) 57 [loader](#page-66-0) 57 os [57](#page-66-0) [shutdown](#page-66-0) 57 [getsmnetwork](#page-25-0) 16 options [currentconfig](#page-25-0) 16 [currentmethod](#page-26-0) 17 [pendingconfig](#page-26-0) 17 [pendingmethod](#page-26-0) 17 [getsnmp](#page-31-0) 22 options [agent](#page-31-0) 22 [communityname](#page-31-0) 22 [contactlocation](#page-31-0) 22 [contactname](#page-31-0) 22 [hostname](#page-31-0) 22 [ipaddress](#page-31-0) 22 [traps](#page-31-0) 22 [getsol](#page-20-0) 11 options [accumto](#page-20-0) 11 [bsmpips](#page-20-0) 11 [retrvcnt](#page-20-0) 11 [retrvint](#page-20-0) 11 [sendthresh](#page-20-0) 11 [status](#page-20-0) 11 [vlanid](#page-20-0) 11 getswitchmodule options [cfgotherports](#page-27-0) 18 [extportson](#page-27-0) 18 [memdiagson](#page-27-0) 18 [ping](#page-27-0) 18 [postresults](#page-27-0) 18 [poweron](#page-27-0) 18 [getsysstat](#page-69-0) 60 options [bluelight](#page-69-0) 60 [power](#page-69-0) 60 [restart](#page-69-0) 60 [state](#page-69-0) 60 [uptime](#page-69-0) 60 [uuid](#page-69-0) 60 [gettemperatures](#page-77-0) 68 options [cpu](#page-77-0) 68 [dasd](#page-77-0) 68 [managementprocessor](#page-78-0) 69 [planarcenter](#page-77-0) 68 [planarcpu](#page-78-0) 69 [planario](#page-78-0) 69 [planarpci](#page-78-0) 69 ps [69](#page-78-0)

[gettemperatures](#page-77-0) *(continued)* options *[\(continued\)](#page-77-0)* [systemambient](#page-78-0) 69 [gettemperaturethresholds](#page-78-0) 69 options [ambient](#page-78-0) 69 [center](#page-78-0) 69 [cpu](#page-78-0) 69 [dasd](#page-78-0) 69 [managementprocessor](#page-78-0) 69 [gettopology](#page-29-0) 20 options [assemblies](#page-29-0) 20 [bmcount](#page-29-0) 20 [bminstalled](#page-29-0) 20 [bmsupported](#page-29-0) 20 [mmcount](#page-29-0) 20 [mminstalled](#page-29-0) 20 [mmsupported](#page-29-0) 20 [pbcount](#page-29-0) 20 [pbinstalled](#page-29-0) 20 [pbsupported](#page-29-0) 20 [pscount](#page-29-0) 20 [psinstalled](#page-29-0) 20 [pssupported](#page-29-0) 20 [smcount](#page-29-0) 20 [sminstalled](#page-29-0) 20 [smsupported](#page-29-0) 20 [getusb](#page-19-0) 10 options [assigntime](#page-19-0) 10 [owner](#page-19-0) 10 [getvoltages](#page-79-0) 70 options ps [70](#page-79-0) [psvolts](#page-79-0) 70 [sbvolts](#page-79-0) 70 [systemboard](#page-79-0) 70 [vrm](#page-79-0) 70 [getvoltagethresholds](#page-79-0) 70 option, [systemboard](#page-80-0) 71 [getvpd](#page-76-0) 67 options [chassis](#page-76-0) 67 [dasd](#page-76-0) 67 [dmc](#page-76-0) 67 [midplane](#page-76-0) 67 [mpboot](#page-76-0) 67 [mpdevicedriver](#page-76-0) 67 [mphardware](#page-76-0) 67 [mprom](#page-76-0) 67 [planar](#page-76-0) 67 [planarfrontpanel](#page-76-0) 67 [planariobackplane](#page-76-0) 67 [planariocard](#page-76-0) 67 [planarmemorycard](#page-76-0) 67 [postbios](#page-76-0) 67 [powerbackplane](#page-76-0) 67 ps [67](#page-76-0) [vrm](#page-76-0) 67

guidelines case [sensitivity](#page-14-0) 5 data [types](#page-14-0) 5 [delimiters](#page-14-0) 5 multiple [parameters](#page-14-0) 5 output [format](#page-15-0) 6 [overview](#page-14-0) of 5 [strings](#page-15-0) 6 using negative [numbers](#page-15-0) 6, [37](#page-46-0)

# **H**

hard disk [commands](#page-75-0) 66 [help](#page-18-0) 9 options [help-cli](#page-18-0) 9 [help-cmd](#page-18-0) 9 httpreset options [hostname](#page-48-0) 39 [password](#page-48-0) 39 [userid](#page-48-0) 39

# **I**

[initiating](#page-16-0) contact 7 [inputfile](#page-81-0) 72 installation Management Processor [Command-Line](#page-12-0) Interface [Utility](#page-12-0) 3 introduction Management Processor [Command-Line](#page-10-0) Interface [Utility](#page-10-0) 1

# **K**

known problems, [command-line](#page-15-0) interface 6 KVM configuration [commands](#page-22-0) 13

# **L**

launch, [command-line](#page-15-0) interface 6 [LDAP](#page-48-0) 39 [Lightweight](#page-48-0) Directory Access Protocol 39 limitations, [command-line](#page-12-0) interface 3 log on service processor [logonrxe](#page-16-0) 7 out-of-band [logonip](#page-16-0) 7 [logonrs485](#page-16-0) 7 login [commands](#page-16-0) 7, [8](#page-17-0) [logoff](#page-17-0) 8 [logon](#page-16-0) 7 [logonip](#page-16-0) 7 logonrs485 options [index](#page-16-0) 7 [name](#page-16-0) 7

logonrs485 *(continued)* options *(continued)* [query](#page-17-0) 8 logonrxe options [index](#page-16-0) 7 [query](#page-17-0) 8

## **M**

management module disable [failover](#page-19-0) 10 enable [failover](#page-19-0) 10 failover [commands](#page-19-0) 10 failover [information](#page-19-0) 10 [management](#page-19-0) module failover commands 10 Management Processor Command-Line Interface Utility [installing](#page-12-0) 3 [introduction](#page-10-0) 1 [using](#page-14-0) 5 memory [commands](#page-72-0) 63, [66](#page-75-0)

## **N**

network hardware configuration [commands](#page-36-0) 27, [30](#page-39-0) network interface [commands](#page-30-0) 21, [32](#page-41-0)

# **O**

[outputfile](#page-81-0) 72

# **P**

power supply [commands](#page-71-0) 62, [63](#page-72-0) [poweroff](#page-67-0) 58 options [now](#page-67-0) 58 [shutdown](#page-67-0) 58 [poweron](#page-67-0) 58 PPP configuration [commands](#page-33-0) 24, [25](#page-34-0) PXE reboot [commands](#page-64-0) 55, [56](#page-65-0)

## **R**

remote power control [commands](#page-67-0) 58, [59](#page-68-0) [resetmp](#page-47-0) 38 [resetoutput](#page-82-0) 73 [restart](#page-67-0) 58 options [now](#page-67-0) 58 [shutdown](#page-67-0) 58 [restartmp](#page-48-0) 39

RXE100 expansion devices [logon](#page-16-0) 7 [query](#page-17-0) 8

## **S**

scripting [examples](#page-84-0) 75 get and set network hardware [configuration](#page-84-0) 75 get and set switch module [configuration](#page-86-0) 77 get and set various [policies](#page-85-0) and set start options 76 get service processor [information](#page-84-0) and log 75 get [VPD](#page-87-0) 78 login and flash service [processor](#page-85-0) 76 login and get service processor [information](#page-84-0) 75 logon and set dial-in [configuration](#page-86-0) 77 set SNMP [configuration](#page-86-0) 77 scripts [commands](#page-81-0) 72, [73](#page-82-0) serial port configuration [commands](#page-41-0) 32, [36](#page-45-0) serial port hardware configuration [commands](#page-42-0) 33, [36](#page-45-0) serial port software configuration [commands](#page-41-0) 32, [33](#page-42-0) server timeouts [commands](#page-66-0) 57, [58](#page-67-0) service processor clock [commands](#page-45-0) 36, [37](#page-46-0) service processor configuration [commands](#page-45-0) 36, [39](#page-48-0) service processor event log [commands](#page-54-0) 45 service processor events [commands](#page-54-0) 45, [55](#page-64-0) service processor firmware update [commands](#page-47-0) 38 service processor ID [commands](#page-45-0) 36 service processor reset [commands](#page-46-0) 37, [38](#page-47-0) service processor restart [commands](#page-47-0) 38, [39](#page-48-0) service processors [communicating](#page-10-0) with 1 [connecting](#page-16-0) to 7 [connecting](#page-17-0) to, examples 8 [find](#page-17-0) ID 8 [log](#page-17-0) off 8 [logging](#page-16-0) onto 7 logging onto, [examples](#page-17-0) 8 query on [RS485](#page-17-0) 8 supported [configurations](#page-12-0) 3 [types](#page-12-0) 3 [who](#page-17-0) am i 8 set options [hostname](#page-35-0) 26 [setalertcommon](#page-57-0) 48 options [entrydelay](#page-57-0) 48 [retrydelay](#page-57-0) 48

[setalertcommon](#page-57-0) *(continued)* options *[\(continued\)](#page-57-0)* [retrylimit](#page-57-0) 48 [sendlog](#page-58-0) 49 [smtpserver](#page-57-0) 48 [stopsending](#page-57-0) 48 [setalertentry](#page-59-0) 50 options [criticaleventseverity](#page-59-0) 50 [description](#page-60-0) 51 [emailaddress](#page-61-0) 52 [enabled](#page-59-0) 50 [index](#page-59-0) 50 [ipaddress](#page-60-0) 51 [number](#page-60-0) 51 [pin](#page-60-0) 51 [pppid](#page-61-0) 52 [ppppassword](#page-61-0) 52 [type](#page-60-0) 51 [setalerttrigger](#page-55-0) 46 alert parameters all [46](#page-55-0) [blade.incompat\\_config](#page-56-0) 47 [blade.kvm\\_usb\\_fail](#page-56-0) 47 [blade.multswitch](#page-56-0) 47 [blade.redund\\_mm](#page-56-0) 47 [complex.ping](#page-56-0) 47 [critical.all](#page-55-0) 46 [critical.dasd](#page-55-0) 46 [critical.multiple\\_fan](#page-55-0) 46 [critical.power\\_supply](#page-55-0) 46 [critical.tamper](#page-55-0) 46 [critical.temp](#page-55-0) 46 [critical.voltage](#page-55-0) 46 [critical.vrm](#page-55-0) 46 [expdev.crit\\_temp](#page-56-0) 47 [expdev.crit\\_voltage](#page-56-0) 47 [expdev.crit\\_voltfault](#page-56-0)\_47 [expdev.fan\\_failure](#page-56-0) 47 [expdev.fuelgauge](#page-56-0) 47 [expdev.noncrit\\_temp](#page-56-0) 47 [expdev.noncrit\\_voltage](#page-56-0) 47 [expdev.pfa](#page-56-0) 47 [expdev.power\\_failure](#page-56-0) 47 [info.chipkill](#page-56-0) 47 [info.component](#page-56-0) 47 [info.fuelgauge](#page-56-0) 47 [info.remote\\_login](#page-56-0) 47 [noncritical.all](#page-55-0) 46 [noncritical.log\\_75%](#page-55-0) 46 [noncritical.log\\_full](#page-55-0) 46 [noncritical.rps](#page-55-0) 46 [noncritical.secondary](#page-55-0) 46 [noncritical.single\\_fan](#page-55-0) 46 [noncritical.temperature](#page-55-0) 46 [noncritical.voltage](#page-55-0) 46 [normal.component](#page-56-0) 47 [normal.single\\_fan](#page-56-0) 47 [normal.temperature](#page-56-0) 47 [normal.voltage](#page-56-0) 47 [system.all](#page-56-0) 47

[setalerttrigger](#page-55-0) *(continued)* alert [parameters](#page-55-0) *(continued)* [system.application](#page-56-0) 47 [system.boot](#page-56-0) 47 [system.inventory](#page-56-0) 47 [system.loader](#page-56-0) 47 [system.netstack](#page-56-0) 47 [system.os](#page-56-0) 47 [system.pfa](#page-56-0) 47 [system.post](#page-56-0) 47 [system.power\\_off](#page-56-0) 47 [system.power\\_on](#page-56-0) 47 options [disabled](#page-55-0) 46 [enabled](#page-55-0) 46 [setbootoptions](#page-23-0) 14 options [clear](#page-23-0) 14 [options](#page-23-0) 14 setcmdmode options [properties,](#page-53-0) enable 44 [properties,](#page-53-0) timeout 44 [setcomhw](#page-42-0) 33 options [autoanswer](#page-44-0) 35 [autoanswerstop](#page-44-0) 35 [baudrate](#page-42-0) 33 [calleridstring](#page-43-0) 34 [dialpostfix](#page-44-0) 35 [dialprefix](#page-44-0) 35 [enabled](#page-43-0) 34 [escapeguardtime](#page-43-0) 34 [escapestring](#page-43-0) 34 [hangupstring](#page-44-0) 35 [initstring](#page-43-0) 34 [parity](#page-42-0) 33 [port](#page-42-0) 33 [querystring](#page-44-0) 35 [returnfactorydefault](#page-43-0) 34 [stopbits](#page-42-0) 33 [setcomsw](#page-41-0) 32 options [dialinenabled](#page-41-0) 32 [own](#page-41-0) 32 [sessionon](#page-41-0) 32 [tamperdelay](#page-41-0) 32 setdhcp option, [enabled](#page-39-0) 30 [setdialinentry](#page-62-0) 53 [options](#page-63-0) 54 [dialback](#page-62-0) 53 id [53](#page-62-0) [index](#page-62-0) 53 [number](#page-62-0) 53 [password](#page-62-0) 53 [setdns](#page-40-0) 31 options [enabled](#page-40-0) 31 [mapping](#page-40-0) 31 [server](#page-40-0) 31

sethostos options os [44](#page-53-0) setip options [gateway](#page-35-0) 26 [interface](#page-35-0) 26 [ipaddress](#page-35-0) 26 [method](#page-36-0) 27 [subnet](#page-36-0) 27 [setkvm](#page-22-0) 13 options [owner](#page-22-0) 13 [park](#page-22-0) 13 [setmmfo](#page-19-0) 10 options [disable](#page-19-0) 10 [enable](#page-19-0) 10 [setmpclock](#page-46-0) 37 options [date](#page-46-0) 37 [dst](#page-46-0) 37 [gmtoffset](#page-46-0) 37 [time](#page-46-0) 37 [setmpid](#page-45-0) 36 options [assettag](#page-45-0) 36 [numeric](#page-45-0) 36 [text](#page-45-0) 36 setnethw options [adminmac](#page-38-0) 29 [datarate](#page-38-0) 29 [duplex](#page-38-0) 29 [enabled](#page-38-0) 29 [linetype](#page-37-0) 28 [mtu](#page-38-0) 29 [routingbytes](#page-39-0) 30 [setpbpolicy](#page-24-0) 15 options [localkvm](#page-24-0) 15 [localkvmall](#page-24-0) 15 [localpower](#page-24-0) 15 [localpowerall](#page-24-0) 15 [localusb](#page-25-0) 16 [localusball](#page-25-0) 16 [woall](#page-25-0) 16 [wol](#page-25-0) 16 [setpowerontime](#page-68-0) 59 options [clear](#page-68-0) 59 [date](#page-68-0) 59 [delay](#page-68-0) 59 [time](#page-68-0) 59 [setppp](#page-34-0) 25 options [enabled](#page-34-0) 25 [protocol](#page-34-0) 25 [remoteip](#page-34-0) 25 [serverip](#page-34-0) 25 [subnet](#page-34-0) 25

[setpxe](#page-64-0) 55 option, [enabled](#page-64-0) 55 [setservertimeout](#page-66-0) 57 options [boot](#page-66-0) 57 [loader](#page-66-0) 57 os [57](#page-66-0) [shutdown](#page-66-0) 57 [setsmnetwork](#page-26-0) 17 options [enable](#page-27-0) 18 [gateway](#page-26-0) 17 [ipaddress](#page-26-0) 17 [method](#page-26-0) 17 [pending](#page-27-0) 18 [subnet](#page-26-0) 17 [setsnmp](#page-32-0) 23 options [agent](#page-32-0) 23 [communityname](#page-32-0) 23 [contactlocation](#page-32-0) 23 [contactname](#page-32-0) 23 [hostname](#page-33-0) 24 [ipaddress](#page-32-0) 23 [traps](#page-32-0) 23 setsol options [accumto](#page-21-0) 12 [bsmpips](#page-21-0) 12 [retrvint](#page-21-0) 12 [retrycnt](#page-21-0) 12 [sendthresh](#page-21-0) 12 [status](#page-21-0) 12 [vlanid](#page-21-0) 12 [setswitchmodule](#page-27-0) 18 options [cfgotherports](#page-28-0) 19 [extportson](#page-28-0) 19 [memdiagson](#page-28-0) 19 [poweron](#page-27-0) 18 [reboot](#page-28-0) 19 [resetconfig](#page-28-0) 19 [setsysstat](#page-69-0) 60 option, [bluelight](#page-69-0) 60 [setusb](#page-19-0) 10 options [owner](#page-19-0) 10 [park](#page-19-0) 10 [sleep](#page-18-0) 9 SNMP configuration [commands](#page-30-0) 21, [24](#page-33-0) static IP configuration [commands](#page-34-0) 25, [27](#page-36-0) switch module configuration [commands](#page-25-0) 16, [19](#page-28-0) [configuration](#page-25-0) 16 system components [commands](#page-71-0) 62, [68](#page-77-0) system health and environment [commands](#page-77-0) 68, [72](#page-81-0)

system power [commands](#page-64-0) 55, [59](#page-68-0) system statistics [commands](#page-69-0) 60, [61](#page-70-0)

## **T**

temperature [commands](#page-77-0) 68, [70](#page-79-0) [trademarks](#page-91-0) 82

# **U**

USB configuration [commands](#page-19-0) 10 [park](#page-19-0) 10 [query](#page-19-0) 10 set [owner](#page-19-0) 10

# **V**

[verbose](#page-18-0) 9 vital product data [commands](#page-76-0) 67 voltage [commands](#page-79-0) 70, [71](#page-80-0)

## **W**

[whoami](#page-17-0) 8

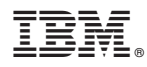

Part Number: 90P2900

Printed in USA

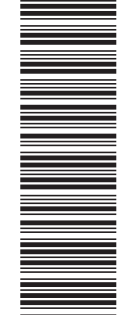

(1P) P/N: 90P2900 (1P) P/N: 90P2900

SC90-P290-01

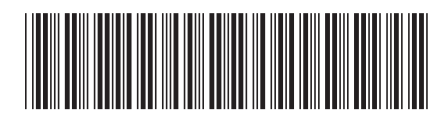